IBM SPSS Collaboration and Deployment Services Repository 5-Installations- und Konfigurationshandbuch

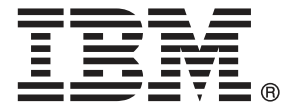

*Hinweis*: Lesen Sie vor der Verwendung dieser Informationen und des zugehörigen Produkts die allgemeinen Informationen unter Hinweise auf S. [103](#page-110-0).

Diese Ausgabe gilt für IBM SPSS Collaboration and Deployment Services 5 und alle nachfolgenden Versionen und Abwandlungen, bis in neuen Ausgaben anderweitig angegeben.

Screenshots von Adobe-Produkten nachgedruckt mit Genehmigung durch Adobe Systems Incorporated.

Screenshots von Microsoft-Produkten nachgedruckt mit Genehmigung durch Microsoft Corporation.

Lizenziertes Material – Eigentum von IBM

#### **© Copyright IBM Corporation 2000, 2012.**

Eingeschränkte Rechte für Mitarbeiter der US-Regierung – Benutzung, Duplizierung und Veröffentlichung beschränkt durch GSA ADP Schedule-Vertrag mit IBM Corp.

# *Vorwort*

IBM® SPSS® Collaboration and Deployment Services ermöglicht die weit verbreitete Verwendung und Bereitstellung von Vorhersageanalysen. Das IBM® SPSS® Collaboration and Deployment Services Repository ist eine wichtige Komponente des Systems. Es bietet eine zentrale, sichere und prüffähige Speicherung von Analyseeinrichtungen, erweiterte Funktionen für Verwaltung und Steuerung von Analyseprozessen zur Vorhersage sowie ausgereifte Mechanismen zur Bereitstellung der Ergebnisse der analytischen Verarbeitung für die Endbenutzer.

Das vorliegende Handbuch dokumentiert die Software- und Hardware-Anforderungen für das Repository und seine Installation und Konfiguration. Aufgaben wie das Einrichten des Content-Repository-Servers, das Verwalten von Benutzern, das Auditing des Repository usw. sind im *IBM SPSS Collaboration and Deployment Services 5Administratorhandbuch* dokumentiert. Die Aufgaben, die mit der alltäglichen Nutzung der analytischen Einrichtungen von IBM SPSS Collaboration and Deployment Services verbunden sind, werden im *IBM® SPSS® Collaboration and Deployment Services Deployment Manager 5 Benutzerhandbuch* beschrieben.

#### *Informationen zu IBM Business Analytics*

Die Software IBM Business Analytics liefert umfassende, einheitliche und korrekte Informationen, mit denen Entscheidungsträger die Unternehmensleistung verbessern können. Ein umfassendes Portfolio aus [Business Intelligence,](http://www-01.ibm.com/software/data/businessintelligence/) [Vorhersageanalyse,](http://www-01.ibm.com/software/analytics/spss/) [Finanz- und Strategiemanagement](http://www-01.ibm.com/software/data/cognos/financial-performance-management.html) sowie [Analyseanwendungen](http://www-01.ibm.com/software/data/cognos/products/cognos-analytic-applications/) bietet Ihnen sofort klare und umsetzbare Einblicke in die aktuelle Leistung und gibt Ihnen die Möglichkeit, zukünftige Ergebnisse vorherzusagen. Durch umfassende Branchenlösungen, bewährte Vorgehensweisen und professionellen Service können Unternehmen jeder Größe die Produktivität maximieren, Entscheidungen automatisieren und bessere Ergebnisse erzielen.

Als Teil dieses Portfolios unterstützt IBM SPSS Predictive Analytics-Software Unternehmen dabei, zukünftige Ereignisse vorherzusagen und proaktiv Maßnahmen zu ergreifen, um bessere Geschäftsergebnisse zu erzielen. Kunden aus Wirtschaft, öffentlichem Dienst und dem Bildungsbereich weltweit nutzen IBM SPSS-Technologie als Wettbewerbsvorteil für Kundengewinnung, Kundenbindung und Erhöhung der Kundenumsätze bei gleichzeitiger Eindämmung der Betrugsmöglichkeiten und Minderung von Risiken. Durch die Einbindung von IBM SPSS-Software in ihre täglichen Operationen wandeln sich Organisationen zu "Predictive Enterprises", die Entscheidungen auf Geschäftsziele ausrichten und automatisieren und einen messbaren Wettbewerbsvorteil erzielen können. Wenn Sie weitere Informationen wünschen oder Kontakt zu einem Mitarbeiter aufnehmen möchten, besuchen Sie die Seite *<http://www.ibm.com/spss>*.

#### *Technischer Support*

Kunden mit Wartungsvertrag können den technischen Support in Anspruch nehmen. Kunden können sich an den technischen Support wenden, wenn sie Hilfe bei der Arbeit mit den Produkten von IBM Corp. oder bei der Installation in einer der unterstützten Hardware-Umgebungen benötigen. Zur Kontaktaufnahme mit dem technischen Support besuchen Sie die Website von

IBM Corp. unter *<http://www.ibm.com/support>*. Sie müssen bei der Kontaktaufnahme Ihren Namen, Ihre Organisation und Ihre Supportvereinbarung angeben.

# *Inhalt*

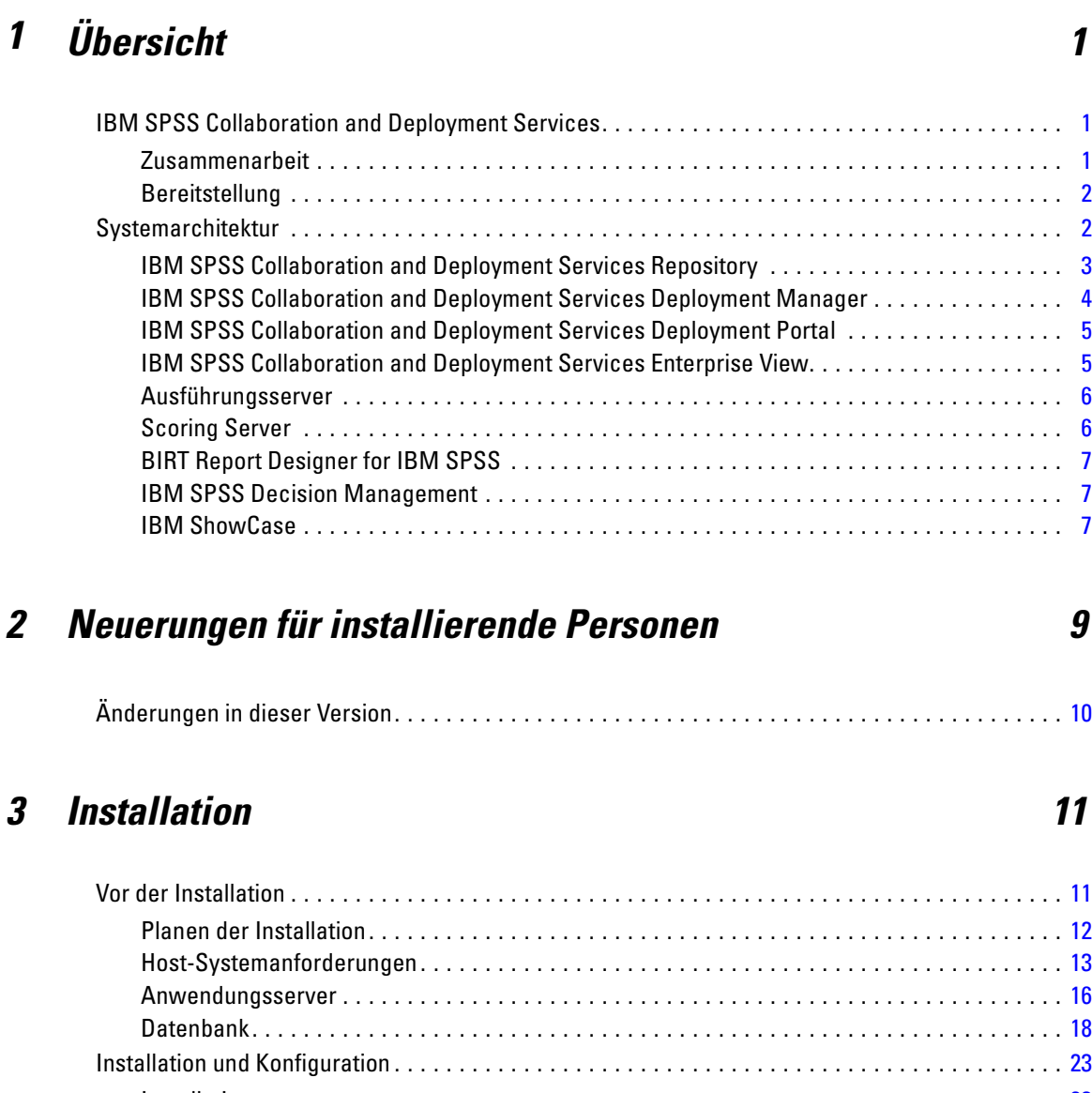

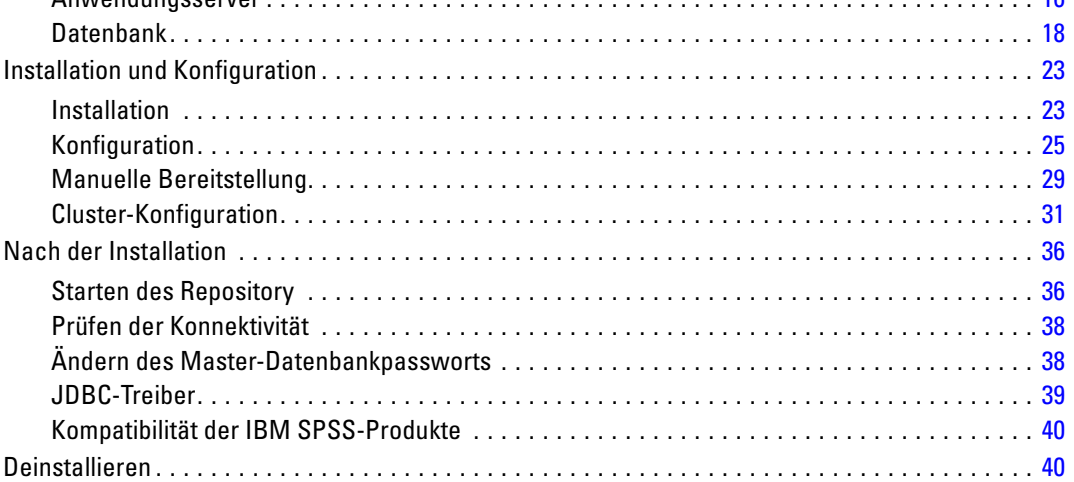

### *4 Migration [42](#page-49-0)*

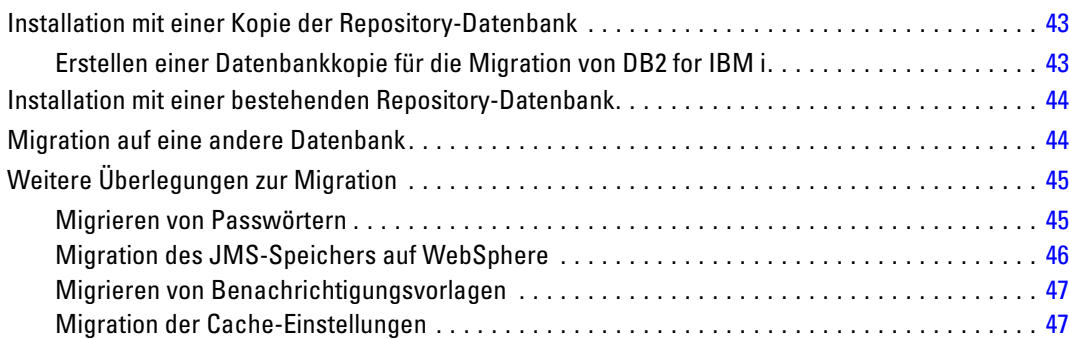

### *5 Paketverwaltung [48](#page-55-0)*

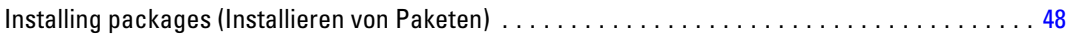

## *6 Optionale Komponenten [51](#page-58-0)*

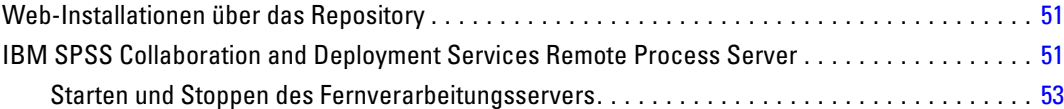

## *7 Einzelanmeldung [54](#page-61-0)*

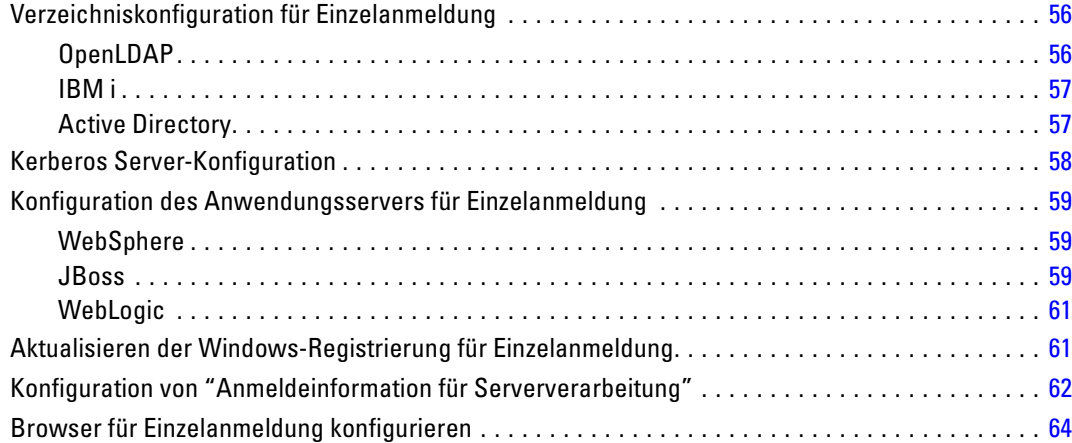

## *8 Übereinstimmung mit FIPS 140-2 [65](#page-72-0)*

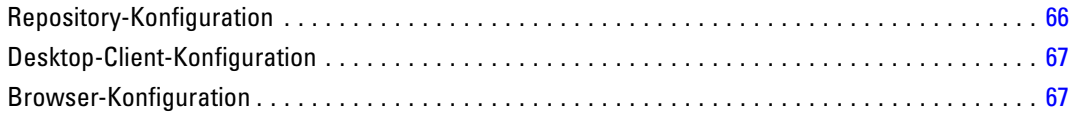

### *9 Verwenden von SSL zur sicheren Datenübertragung [68](#page-75-0)*

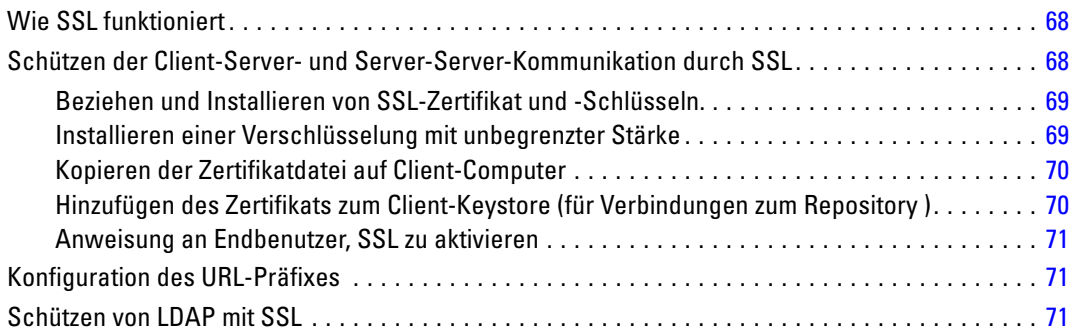

### *10 Protokollierung [73](#page-80-0)*

### *Anhänge*

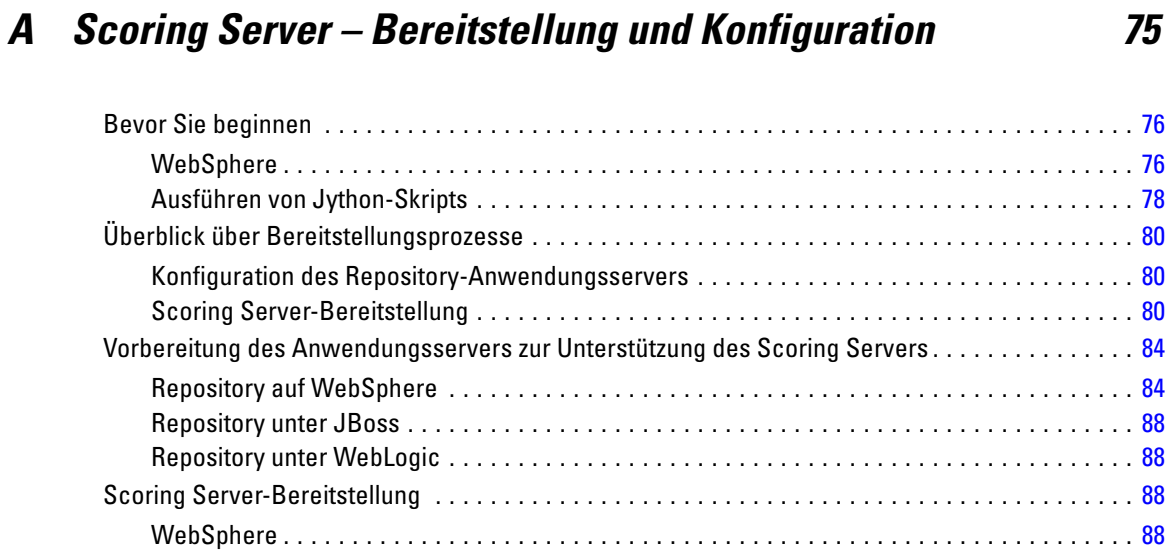

#### vii

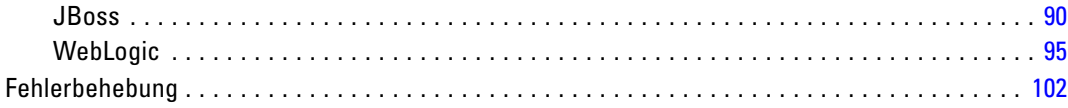

## **B** Hinweise

Index

106

103

# <span id="page-8-0"></span>*Übersicht*

### *IBM SPSS Collaboration and Deployment Services*

IBM® SPSS® Collaboration and Deployment Services ist eine Anwendung auf Unternehmensebene, die eine breite Verwendung und Implementierung von Vorhersageanalysen ermöglicht. IBM SPSS Collaboration and Deployment Services ermöglicht eine zentrale, sichere und Audit-fähige Speicherung von Analyseeinrichtungen, erweiterte Funktionen für die Verwaltung und Steuerung von Analyseprozessen zur Vorhersage sowie ausgereifte Mechanismen zur Bereitstellung der Ergebnisse der analytischen Verarbeitung für die Endbenutzer. Die Vorteile von IBM SPSS Collaboration and Deployment Services:

- Schutz des Werts von Analyseeinrichtungen
- Sichere Einhaltung von Bestimmungen
- Höhere Produktivität der Analytiker
- Minimierte IT-Kosten für die Analyseverwaltung

IBM SPSS Collaboration and Deployment Services ermöglicht Ihnen die sichere Verwaltung verschiedener Analyseeinrichtungen und fördert die Zusammenarbeit zwischen den Entwicklern und den Benutzern. Darüber hinaus stellen die Bereitstellungseinrichtungen sicher, dass die richtigen Personen die benötigten Informationen erhalten, um rechtzeitig die korrekten Aktionen auszuführen.

#### *Zusammenarbeit*

Zusammenarbeit bezieht sich auf die Fähigkeit, Analyseeinrichtungen effizient gemeinsam zu benutzen und wiederholt zu benutzen. Sie ist der Schlüssel zur Entwicklung und Implementierung von Analysen in einem Unternehmen. Analytiker brauchen einen Ort, an den sie Dateien platzieren können, die anderen Analytikern oder Unternehmensanwendern zur Verfügung stehen sollen. An diesem Ort muss eine Versionskontrolle für die Dateien implementiert werden, um die Weiterentwicklung der Analyse zu verwalten. Sicherheit ist erforderlich, um Zugriff auf die Dateien und Änderung der Dateien zu steuern. Schließlich wird noch ein Sicherungsund Wiederherstellungsmechanismus benötigt, um das Unternehmen vor dem Verlust dieser bedeutenden Daten zu schützen.

Zur Erfüllung dieser Anforderungen bietet IBM® SPSS® Collaboration and Deployment Services ein Repository zum Speichern dieser Informationen in einer Ordnerhierarchie ähnlich den meisten Dateisystemen. Dateien, die im IBM® SPSS® Collaboration and Deployment Services Repository gespeichert sind, stehen im gesamten Unternehmen zur Verfügung, vorausgesetzt die Benutzer verfügen über die entsprechenden Zugriffsrechte. Zum Auffinden der gewünschten Informationen bietet das Repository eine Suchfunktion.

Analytiker können die Dateien im Repository mithilfe von Clientanwendungen bearbeiten, welche die Serviceschnittstelle von IBM SPSS Collaboration and Deployment Services nutzen. Produkte wie IBM® SPSS® Statistics und IBM® SPSS® Modeler ermöglichen direkte Interaktion

<span id="page-9-0"></span>mit Dateien im Repository. Ein Analytiker kann eine Version einer in Entwicklung befindlichen Datei speichern, diese Version zu einem späteren Zeitpunkt abrufen und mit deren Bearbeitung fortfahren, bis sie abgeschlossen ist und in einen Produktionsprozess verlagert werden kann. Diese Dateien können benutzerdefinierte Oberflächen enthalten, die Analyseprozesse ausführen und Unternehmensanwendern erlauben, die Vorteile aus der Arbeit eines Analytikers zu nutzen.

Der Einsatz des Repositorys schützt das Unternehmen, indem es einen zentralen Speicherort für Analyseeinrichtungen bietet, der sich bequem sichern und wiederherstellen lässt. Zudem steuern Berechtigungen auf Benutzer-, Datei- und Versionsebene den Zugriff auf die individuellen Bereiche. Versionssteuerung und Objektversionsbezeichnungen stellen sicher, dass die korrekten Versionen der Daten in Produktionsprozessen verwendet werden. Und die Protokollierungsfunktionen bieten die Möglichkeit, Datei- und Systemänderungen zu verfolgen.

#### *Bereitstellung*

Damit alle Vorteile der Vorhersageanalyse nutzbar sind, müssen die Analyseeinrichtungen Input für Geschäftsentscheidungen liefern. Die Bereitstellung überbrückt die Lücke zwischen Analyse und Aktion, indem sie die Ergebnisse nach einem Zeitplan oder in Echtzeit an Personen und Prozesse übergibt.

In IBM® SPSS® Collaboration and Deployment Services können einzelne, im Repository gespeicherte Dateien in Verarbeitungs-**Jobs** aufgenommen werden. Jobs legen eine Ausführungsreihenfolge für analytische Artefakte fest und können mit IBM® SPSS® Collaboration and Deployment Services Deployment Manager erstellt werden. Die Ausführungsergebnisse können im Repository oder auf einem Dateisystem gespeichert oder an angebebene Empfänger übergeben werden. Auf die im Repository gespeicherten Ergebnisse kann jeder Benutzer mit den entsprechenden Berechtigungen über die IBM® SPSS® Collaboration and Deployment Services Deployment Portal-Benutzeroberfläche zugreifen. Die Jobs können nach einem definierten Zeitplan oder als Reaktion auf Systemereignisse ausgelöst werden.

Zusätzlich gestattet der Scoring-Service von IBM SPSS Collaboration and Deployment Services, dass Analyseergebnisse von bereitgestellten Modellen bei der Interaktion mit einem Kunden in Echtzeit geliefert werden. Ein für Scoring konfiguriertes Analysemodell kann Daten, die in einer aktuellen Kundeninteraktion erfasst werden, mit historischen Daten kombinieren und so einen Score erzeugen, der den Verlauf der Interaktion bestimmt. Den Service selbst kann eine beliebige Clientanwendung nutzen und ermöglicht es, spezielle Schnittstellen zur Definition des Prozesses zu erstellen.

Die Bereitstellungsfunktionen von IBM SPSS Collaboration and Deployment Services sind so konzipiert, dass sie sich einfach in Ihre Unternehmensinfrastruktur integrieren lassen. Durch Einzelanmeldungen reduzieren sich manuelle Eingaben von Anmeldedaten in verschiedenen Stadien des Prozesses. Darüber hinaus kann das System so konfiguriert werden, dass es mit dem Federal Information Processing Standard Publication 140-2 konform ist.

### *Systemarchitektur*

Generell besteht IBM® SPSS® Collaboration and Deployment Services aus einem einzigen, zentralen IBM® SPSS® Collaboration and Deployment Services Repository, das eine Vielzahl von Clients mithilfe von Ausführungsservern zur Verarbeitung von Analyseeinrichtungen bedient.

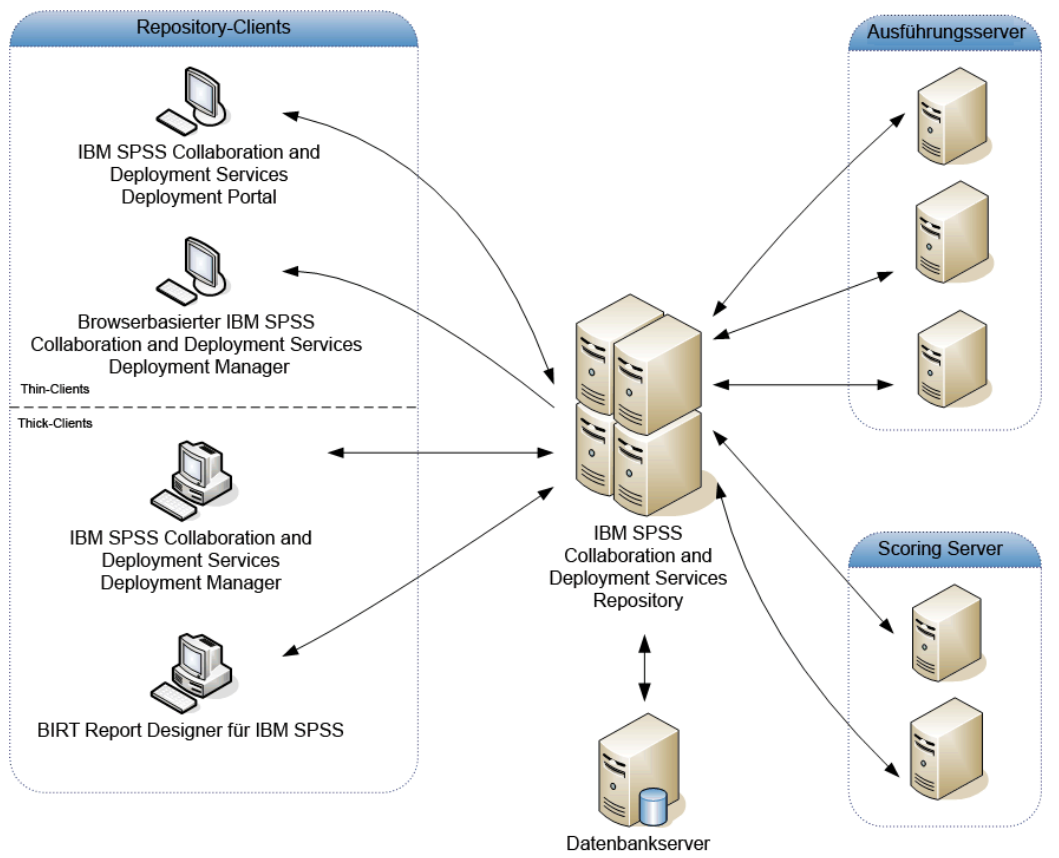

<span id="page-10-0"></span>Abbildung 1-1 *IBM SPSS Collaboration and Deployment Services-Architektur*

IBM SPSS Collaboration and Deployment Services besteht aus folgenden Komponenten:

- IBM SPSS Collaboration and Deployment Services Repository für analytische Artefakte
- IBM® SPSS® Collaboration and Deployment Services Deployment Manager
- IBM® SPSS® Collaboration and Deployment Services Deployment Portal
- Browserbasiertes IBM® SPSS® Collaboration and Deployment Services Deployment Manager
- IBM® SPSS® Collaboration and Deployment Services Enterprise View
- BIRT Report Designer for IBM® SPSS®

### *IBM SPSS Collaboration and Deployment Services Repository*

Das Repository ist ein zentraler Ort, an dem Analyseeinrichtungen, wie Modelle und Daten, gespeichert werden können. Das Repository umfasst Funktionen für:

- Sicherheit
- Versionskontrolle

- <span id="page-11-0"></span>■ Suchen
- Auditing

Das Repository erfordert die Installation einer relationalen Datenbank, wie IBM DB2, Microsoft SQL Server oder Oracle.

Konfigurationsoptionen für das Repository werden über das IBM® SPSS® Collaboration and Deployment Services Deployment Manager oder das browserbasierte IBM® SPSS® Collaboration and Deployment Services Deployment Manager definiert. Der Inhalt des Repositorys wird über das Deployment Manager verwaltet und IBM® SPSS® Collaboration and Deployment Services Deployment Portal wird verwendet, um darauf zuzugreifen.

#### *IBM SPSS Collaboration and Deployment Services Deployment Manager*

IBM® SPSS® Collaboration and Deployment Services Deployment Manager ist eine Client-Anwendung für IBM® SPSS® Collaboration and Deployment Services Repository, die es Benutzern ermöglicht, Analyseaufgaben, wie die Aktualisierung von Modellen oder das Generieren von Scores, zu planen, zu automatisieren und auszuführen. Der Client ermöglicht einem Benutzer Folgendes:

- Anzeigen vorhandener Dateien innerhalb des Systems, darunter -Berichte, SAS-Syntaxdateien, und Datendateien
- **Importieren von Dateien in das Repository**
- Planung wiederholt auszuführender Jobs mithilfe eines bestimmten Zeitmusters, z. B. vierteljährlich oder stündlich
- Änderung vorhandener Job-Eigenschaften in einer benutzerfreundlichen Bedienoberfläche
- Bestimmen des Status eines Jobs
- Definieren von E-Mail-Benachrichtigungen über den Job-Status

Außerdem ermöglicht die Clientanwendung den Benutzern, administrative Aufgaben für IBM® SPSS® Collaboration and Deployment Services auszuführen, darunter:

- Benutzer verwalten
- Sicherheits-Provider konfigurieren
- Rollen und Aktionen zuweisen

#### *Browserbasiertes IBM SPSS Collaboration and Deployment Services Deployment Manager*

Das browserbasierte IBM® SPSS® Collaboration and Deployment Services Deployment Manager ist eine Thin-Client-Benutzeroberfläche für die Ausführung von Einrichtungs- und Systemmanagementaufgaben wie:

- Festlegen von Optionen zur Systemkonfiguration
- Konfigurieren von Sicherheits-Providern
- Verwalten von MIME-Typen

<span id="page-12-0"></span>Nicht administrative Benutzer können all diese Aufgaben ausführen, wenn die entsprechenden Aktionen ihren Anmeldeinformationen zugeordnet sind. Die Aktionen werden von einem Administrator zugewiesen.

#### *IBM SPSS Collaboration and Deployment Services Deployment Portal*

IBM® SPSS® Collaboration and Deployment Services Deployment Portal ist eine Thin-Client-Benutzeroberfläche für den Zugriff auf das Repository. Im Gegensatz zum browserbasierten IBM® SPSS® Collaboration and Deployment Services Deployment Manager, das für Administratoren gedacht ist, ist Deployment Portal ein Webportal, das einer Vielzahl von Benutzern zur Verfügung steht. Das Webportal beinhaltet die folgenden Funktionen:

- Durchsuchen des Repository-Inhalts nach Ordner
- Öffnen von veröffentlichtem Content
- Ausführen von Jobs und Berichten
- Generieren von Scores anhand von im Repository gespeicherten Modellen
- Durchsuchen des Repository-Inhalts
- Anzeigen von Content-Eigenschaften
- Zugriff auf individuelle Benutzervoreinstellungen wie E-Mail-Adresse und Passwort, auf allgemeine Optionen, Abonnements und Optionen für Ausgabedateiformate

#### *IBM SPSS Collaboration and Deployment Services Enterprise View*

Die IBM® SPSS® Collaboration and Deployment Services Enterprise View bietet einen zentralen, konsistenten Überblick über Unternehmensdaten. Damit können die Benutzer eine allgemeine Ansicht von Warehouse- und Transaktionsdaten definieren und aufrechterhalten, die für die Durchführung von Analysen, Optimierung, Bereitstellung und Berichterstellung benötigt werden. Die zugrunde liegenden Daten können aus einer Vielzahl von Quellen stammen, z. B. aus einem Data Warehouse, einem Operational Data Store oder einer Online-Transaktionsdatenbank. Die Enterprise-Ansicht gewährleistet eine konsistente Verwendung von Unternehmensdaten und blendet die komplexen Merkmale gespeicherter Datenstrukturen gegenüber dem Endbenutzer aus. Die Enterprise-Ansicht ist das "Daten-Rückgrat" für ein Unternehmen, das auf Vorhersageanalysen setzt.

Data-Discovery erfordert einen erheblichen Ressourcenaufwand seitens der Organisationen, die Vorhersageanalysen einsetzen. Das Verfahren ist arbeitsintensiv — u. U. müssen Vertreter von Abteilungen aus dem gesamten Unternehmen einbezogen werden und es erfordert häufig die Auflösung von Unterschieden in der Datenstruktur oder -semantik über die Organisationsgrenzen hinweg. Die Enterprise-Ansicht bietet eine Methode für die Aufzeichnung der Ergebnisse des Data-Discovery-Verfahrens, für die Versionsverwaltung und die Sicherung des daraus resultierenden Schemas sowie für die Nachverfolgung von Änderungen im Laufe der Zeit.

Die Enterprise-Ansicht enthält die IBM® SPSS® Collaboration and Deployment Services Enterprise View Driver-Komponente, die anderen Anwendungen den Zugriff auf Enterprise-Ansicht-Objekte ermöglicht, die im Repository gespeichert sind. Der Treiber funktioniert ähnlich wie JDBC- und ODBC-Treiber, mit der Ausnahme, dass er nicht direkt eine physische Datenquelle abfragt, sondern vielmehr die physischen Datenquellen entsprechend dem

<span id="page-13-0"></span>Design der Daten-Provider-Definitionen virtualisiert. Beachten Sie, dass Enterprise-Ansicht als Teil von IBM® SPSS® Collaboration and Deployment Services Deployment Manager installiert wird, der IBM SPSS Collaboration and Deployment Services Enterprise View Driver-Treiber jedoch separat installiert werden muss. Weitere Informationen finden Sie in der IBM SPSS Collaboration and Deployment Services Enterprise View Driver-Dokumentation.

#### *Ausführungsserver*

Ausführungsserver ermöglichen die Ausführung von Ressourcen, die im Repository gespeichert sind. Wenn eine Ressource zur Ausführung in einen Job eingeschlossen ist, umfasst die Jobschritt-Definition die Angabe des Ausführungsservers, der den Schritt verarbeitet. Der Typ des Ausführungsservers hängt von der Ressource ab.

Durch IBM® SPSS® Collaboration and Deployment Services unterstützte Ausführungsserver sind:

- **SAS**. Der SAS-Ausführungsserver ist die ausführbare SAS-Datei *sas.exe*, die Teil der Basis-SAS®-Software ist. Verwenden Sie diesen Ausführungsserver, um SAS-Syntaxdateien zu verarbeiten.
- **Fernverarbeitung**. Ein Ausführungsserver für Fernverarbeitungen ermöglicht den Start und die Überwachung von Prozessen auf Remote-Servern. Nach Abschluss des Prozesses gibt er eine Erfolgs- bzw. Fehlschlagsmeldung zurück. Auf allen Rechnern, die als Fernverarbeitungsserver fungieren, muss die zur Kommunikation mit dem Repository benötigte Infrastruktur installiert sein.

Ausführungsserver, die andere spezifische Typen von Ressourcen verarbeiten, lassen sich dem System durch Installieren der entsprechenden Adapter hinzufügen. Weitere Informationen finden Sie in der Dokumentation zu diesen Ressourcentypen.

Ordnen Sie während einer Joberstellung jedem im Job enthaltenen Schritt einen Ausführungsserver zu. Bei der Ausführung des Jobs verwendet das Repository die angegebenen Ausführungsserver für die Ausführung der entsprechenden Analysen.

#### *Scoring Server*

IBM® SPSS® Collaboration and Deployment Services Scoring Service ist auch als separat bereitstellbare Anwendung, als so genannter Scoring Server, verfügbar. Der Scoring Server verbessert die Bereitstellungsflexibilität in mehreren wichtigen Bereichen:

- Die Scoring-Leistung kann unabhängig von anderen Diensten skaliert werden.
- Scoring Server können unabhängig voneinander konfiguriert werden, um Computerressourcen einer oder mehreren IBM SPSS Collaboration and Deployment Services-Scoring-Konfigurationen zuzuteilen.
- Betriebssystem und Prozessorarchitektur des Scoring Servers brauchen nicht mit dem IBM® SPSS® Collaboration and Deployment Services Repository oder anderen Scoring Server-Instanzen übereinzustimmen.
- Der Scoring Server-Anwendungsserver braucht nicht mit dem Anwendungsserver übereinzustimmen, der für IBM SPSS Collaboration and Deployment Services Repository oder andere Scoring Server verwendet wird.

#### <span id="page-14-0"></span>*BIRT Report Designer for IBM SPSS*

Die Berichtfunktionalität von IBM® SPSS® Collaboration and Deployment Services wird von BIRT (Business Intelligence and Reporting Tools) bereitgestellt. Dabei handelt es sich um ein Open-Source-Paket, das von der Eclipse Foundation im Rahmen der Eclipse Public License vertrieben wird. BIRT bietet zentrale Berichtfunktionen, wie z. B. Berichtgestaltung, Datenzugriff und Skriptnutzung. Weitere Informationen zu BIRT finden Sie auf der [Seite zum BIRT-Projekt](http://www.eclipse.org/birt) (*<http://www.eclipse.org/birt>*).

Die Installation von IBM SPSS Collaboration and Deployment Services beinhaltet die BIRT Bericht-Engine-Serverkomponenten, die für die Ausführung von BIRT Berichtsyntaxdateien im Rahmen der Bericht-Job-Schritte in IBM SPSS Collaboration and Deployment Services erforderlich sind. BIRT Report Designer for IBM® SPSS® ist eine Einzelanwendung, die zusammen mit IBM SPSS Collaboration and Deployment Services verwendet werden kann. Die Anwendung verfügt über eine umfassende Benutzeroberfläche mit erweiterten Funktionen zur Erstellung von Berichten und muss separat installiert werden.

Wenn ein BIRT Report Designer for IBM SPSS-Bericht eine JDBC-basierte Datenbankverbindung erfordert, muss ein entsprechender JDBC-Treiber mit dem IBM® SPSS® Collaboration and Deployment Services Repository installiert werden. Anwendungsserverspezifische Informationen zum Speicherort der JDBC-Treiber finden Sie im entsprechenden Abschnitt der Repository-Installationsanweisungen.

Um BIRT Report Designer for IBM SPSS zu starten, führen Sie die Datei *BIRT.exe* im Installationsverzeichnis aus. Informationen zur Verwendung von BIRT Report Designer for IBM SPSS finden Sie in der Dokumentation, die zusammen mit der Anwendung installiert wurde.

#### *IBM SPSS Decision Management*

IBM® SPSS® Collaboration and Deployment Services sind eine Voraussetzung für die Installation von IBM® SPSS® Decision Management, einer Anwendungssuite zur Integration von Vorhersageanalysen in die betrieblichen Entscheidungsfindungsprozesse. SPSS Decision Management verwendet schnelles Scoring, Masterdaten-Management und Funktionen zur Prozessautomatisierung von IBM SPSS Collaboration and Deployment Services zur Optimierung und Automatisierung von Entscheidungen mit hohem Volumen sowie zum Erstellen verbesserter Ergebnisse in bestimmten Geschäftssituationen.

#### *IBM ShowCase*

IBM® SPSS® Collaboration and Deployment Services kann unter IBM i bereitgestellt werden, um die Integration mit der IBM® ShowCase® Business-Intelligence-Suite zu ermöglichen und so eine Berichterstellungsplattform auf Unternehmensebene bereitzustellen, mit der Informationen effizient, sicher und kosteneffektiv an eine beliebige Anzahl an Personen verteilt werden können. Mit dieser Berichterstellungsumgebung können Sie ein zentralisiertes, sicheres und durchsuchbares Repository für IBM® ShowCase® Query- und IBM® ShowCase® Report Writer-Inhalte erstellen, Benutzern einen einfachen Zugang zu Inhalten und Berichtsausgaben über eine Webbrowser-basierte Oberfläche ermöglichen, Abfrage- und Berichtsdefinitionen für geplante und dynamische Ausführung über das Web freigeben, Excel-Tabellen veröffentlichen,

die für die Aktualisierung geplant oder dynamisch über einen Webbrowser aktualisiert werden können, und Berichte erstellen, die Diagramme, Bilder und Links auf andere Berichte enthalten.

*Wichtig:* Die Funktionen für schnelles Scoring von IBM SPSS Collaboration and Deployment Services stehen unter IBM i nicht zur Verfügung.

![](_page_16_Picture_0.jpeg)

# <span id="page-16-0"></span>*Neuerungen für installierende Personen*

IBM® SPSS® Collaboration and Deployment Services Repository 5 bietet neue Funktionen, die die Bereitstellung von Vorhersageanalysen erleichtern und die Ihnen helfen, die Kosten besser in den Griff zu bekommen.

#### *Unterstützung weiterer Betriebssystemplattformen*

IBM SPSS Collaboration and Deployment Services Repository 5 beinhaltet Unterstützung für neue Versionen von Betriebssystemen, Anwendungsservern, Datenbanken, Virtualisierungsumgebungen und Webbrowsern.

#### *Installation und Konfiguration*

Die folgenden neuen Funktionen vereinfachen Installation, Migration und Wartung von IBM SPSS Collaboration and Deployment Services Repository:

- **Neues Installations-Dienstprogramm:** Das Dienstprogramm beruht auf IBM Installation Manager und ermöglicht eine rationellere Verwaltung der Anwendungskomponenten und verbessert die Unternehmensintegration.
- **Konfigurationsdienstprogramm:** Das Dienstprogramm zur Vereinfachung der IBM SPSS Collaboration and Deployment Services Repository-Bereitstellung in Ihrer Unternehmensumgebung.
- **Umgestalteter Prozess für die Repository-Migration:** Auf der Grundlage der nativen Tools der Datenbankhersteller ermöglicht der neue Prozess eine schnellere Repository-Migration.
- **Bereitstellung als einzelne EAR-Datei (Enterprise Archive):** Zur Vereinfachung von Verwaltung und Wartung wird IBM SPSS Collaboration and Deployment Services Repository nun als einzelne EAR-Datei auf dem Anwendungsserver bereitgestellt.

#### *Anmeldeinformation für Serververarbeitung*

In Umgebungen mit konfigurierter Einzelanmeldung ermöglichen Anmeldeinformation für die Serververarbeitung (mittlere Ebene) einen vereinfachten Datenzugriff für Enterprise Reporting, verbesserte Jobplanung und Verzeichniszugriff für die Authentifizierung.

#### *Scoring Server*

Scoring Server ermöglicht IBM® SPSS® Collaboration and Deployment Services eine schnelle Scoring-Verarbeitung auf Remote-Systemen. Die Scoring-Komponenten von IBM SPSS Collaboration and Deployment Services können dedizierten Hosts oder Clustern bereitgestellt werden, wodurch die Leistung verbessert wird und Failover-Möglichkeiten für wichtige Unternehmensfunktionen zur Verfügung gestellt werden.

#### <span id="page-17-0"></span>*Dokumentation*

Der Zugriff auf die vollständige IBM SPSS Collaboration and Deployment Services-Dokumentation ist nun im Internet über ein IBM Information Center möglich: *<http://publib.boulder.ibm.com/infocenter/spsscads/v5r0m0/index.jsp>*. Die Dokumentation wurde um folgende Handbücher erweitert:

- Handbuch zur Fehlerbehebung
- Quickstart-Handbuch

### *Änderungen in dieser Version*

Folgende Elemente werden nicht mehr unterstützt:

- $\blacksquare$  Java 1.5
- $\blacksquare$  AIX 5.3
- Solaris  $9.x$
- Red Hat Enterprise Linux Enterprise Advanced Platform 4.x
- Windows Server Standard 2003
- $\blacksquare$  IBM i v5r4
- WebSphere 6.1
- $\blacksquare$  JBoss 5.1.x
- $\blacksquare$  JBoss 4.2.x
- **IDOSS Enterprise Application Platform 5.0**
- Citrix Presentation Server 4.5
- $\blacksquare$  Citrix XenApp 5.0
- Microsoft Windows Terminal Services Windows 2003 Server
- VMWare VSphere 4.0

![](_page_18_Picture_0.jpeg)

# <span id="page-18-0"></span>*Installation*

Dieses Kapitel enthält die Informationen zur Installation des IBM® SPSS® Collaboration and Deployment Services Repository. Der Vorgang umfasst mehrere Schritte vor der Installation, bei der Installation und Konfiguration sowie nach der Installation.

- Die Schritte **vor der Installation** zum Einrichten der Anwendungsumgebung umfassen das Bestimmen der Systemanforderungen basierend auf dem Installationstyp und der geplanten Systemverwendung, das Bereitstellen der Computer zum Ausführen der J2EE-Server oder J2EE-Server-Cluster, das Sicherstellen der Einhaltung aller Hardware- und Softwareanforderungen durch die Server, das Konfigurieren des J2EE-Anwendungsservers oder -Clusters und das Konfigurieren der Datenbank. Ferner kann auch das Migrieren des Inhalts aus der vorherigen Installation mithilfe der Datenbank-Kopiertools in die neue Datenbank erforderlich sein.
- Die **Installations- und Konfigurations**schritte umfassen das Installieren der Anwendungsdateien auf dem Hostsystem mit IBM Installation Manager und die anschließende IBM SPSS Collaboration and Deployment Services Repository-Konfiguration zur Ausführung mit dem vorgesehenen Anwendungsserver oder Server-Cluster und der Repository-Datenbank.
- Die Schritte **nach der Installation** umfassen das Starten des IBM SPSS Collaboration and Deployment Services Repository, das Prüfen der Konnektivität, das Konfigurieren des automatischen Startens und das Installieren von zusätzlichen Datenbanktreibern, optionalen Komponenten und Content-Adaptern für andere IBM SPSS-Produkte.

Beachten Sie, dass für die IBM SPSS Collaboration and Deployment Services Repository-Bereitstellung in manchen Umgebungen auch einige optionale Enterprise-Konfigurationsschritte für die Anwendungssicherheit, die Zugriffssteuerung und die Benachrichtigungsfunktionen erforderlich sein können.

- E-Mail und RSS-Benachrichtigungen. Weitere Informationen finden Sie im entsprechenden Kapitel des Administratorhandbuchs.
- Sichere Repository-Verbindung. [Für weitere Informationen siehe Thema Verwenden von SSL](#page-75-0) [zur sicheren Datenübertragung in Kapitel 9 auf S. 68.](#page-75-0)
- **FIPS 140-2-Sicherheit und sichere Repository-Datenbankverbindung. [Für weitere](#page-72-0)** [Informationen siehe Thema Übereinstimmung mit FIPS 140-2 in Kapitel 8 auf S. 65.](#page-72-0)
- Einzelanmeldung. [Für weitere Informationen siehe Thema Einzelanmeldung in Kapitel 7](#page-61-0) [auf S. 54.](#page-61-0)

### *Vor der Installation*

Vor der Installation von IBM® SPSS® Collaboration and Deployment Services müssen Sie die Ressourcen in Ihrer Umgebung einrichten, damit die Komponenten betrieben werden können. Beispielsweise müssen Sie eine Datenbank für das Content-Repository erstellen und einen J2EE-Anwendungsserver konfigurieren.

<span id="page-19-0"></span>Die folgende Checkliste soll Ihnen als Leitfaden für das Vorgehen vor der Installation dienen:

- Bestimmen Sie den Installationstyp basierend auf der geplanten Systemverwendung und den entsprechenden Systemanforderungen.
- Stellen Sie die Rechner zur Ausführung des J2EE-Servers bzw. der Servercluster bereit. Vergewissern Sie sich, dass die Server sämtliche Hard- und Softwareanforderungen erfüllen.
- Prüfen Sie die Installation von Benutzerberechtigung und Host-Dateisystemberechtigungen.
- Konfigurieren Sie den J2EE-Anwendungsserver bzw. den Cluster.
- Konfigurieren Sie die Datenbank. Falls erforderlich, migrieren Sie den Inhalt aus der vorherigen Installation mithilfe der Datenbank-Kopiertools in die neue Datenbank. [Für](#page-49-0) [weitere Informationen siehe Thema Migration in Kapitel 4 auf S. 42.](#page-49-0)

#### *Planen der Installation*

Vor der Installation von IBM® SPSS® Collaboration and Deployment Services Repository müssen Sie den Installationstyp bestimmen, damit Sie die Anwendungsumgebung einrichten können. IBM SPSS Collaboration and Deployment Services Repository ist ein System auf Unternehmensebene, das mit zahlreichen Komponenten und Technologien von IBM Corp. und von Drittanbietern integriert werden muss. Bei der einfachsten Konfiguration ist eine bereits vorhandene Installation eines J2EE-Anwendungsservers zum Ausführen der Webdienste erforderlich, die die Funktionalität der Anwendung gewährleisten, sowie eine relationale Datenbank, wie IBM DB2 UDB, Oracle oder Microsoft SQL Server, zum Speichern analytischer Artefakte und von Anwendungseinstellungen.

Setzen Sie beim Planen der Installation folgende Richtlinien ein:

- In Betriebsumgebungen muss das Repository auf einem System der Serverklasse installiert werden. [Für weitere Informationen siehe Thema Host-Systemanforderungen auf S. 13.](#page-20-0) Wenn die Repository-Datenbank auf einem separaten, dedizierten Server ausgeführt wird, kann dadurch die Systemleistung insgesamt verbessert werden.
- In Enterprise-Umgebungen mit hoher Verarbeitungslast (z. B. durch Generieren von Echtzeit-Scores) und vielen Benutzern empfiehlt sich eine Aufwärtsskalierung mit einem Anwendungsserver-Cluster statt der Verwendung eines Standalone-Anwendungsservers.
- Das Repository kann zwar zu Ausbildungs- und Demonstrationszwecken auf einem Desktop-Computer oder einem Notebook installiert und ausgeführt werden, es lässt sich auf solchen Systemen jedoch nicht in einer Produktionsumgebung ausführen.

Beim Planen der IBM SPSS Collaboration and Deployment Services Repository-Bereitstellung müssen Sie ferner die zusätzlichen Anforderungen einer Produktionsumgebung berücksichtigen. Um etwa die Verarbeitung analytischer Artefakte und Scoring möglich zu machen, kann es erforderlich sein, dass Ausführungsserver wie IBM® SPSS® Statistics- und IBM® SPSS® Modeler-Server eingerichtet werden müssen, für die auch dedizierte Hardware- und Netzwerkressourcen nötig werden können. Zur Aktivierung der E-Mail-Benachrichtigungsfunktion muss ein SMTP-Server verfügbar sein. Außerdem kann es erforderlich sein, die Repository-Authentifizierung über ein externes Verzeichnissystem und Einzelanmeldung über einen Kerberos-Server zu konfigurieren.

### <span id="page-20-0"></span>*Host-Systemanforderungen*

Stellen Sie vor der Installation des IBM® SPSS® Collaboration and Deployment Services Repository sicher, dass die folgenden Hardware- und Softwareanforderungen erfüllt sind. Bei der Installation mit einem Anwendungsserver-Cluster müssen die Anforderungen bei allen Knoten erfüllt sein. Für die Bereitstellung sind dedizierte Ressourcen auf einem System der Serverklasse mit folgender Spezifikation erforderlich:

![](_page_20_Picture_173.jpeg)

#### <span id="page-21-0"></span>*Weitere Anforderungen*

#### *IBM i*

Vergewissern Sie sich, dass alle IBM i-Voraussetzungen für WebSphere Application Server und DB2-Datenbank erfüllt sind und alle erforderlichen Fix Packs angewendet wurden.

#### *UNIX und Linux.*

- X-Windows Terminal-Software ist erforderlich für die GUI-basierte IBM® SPSS® Collaboration and Deployment Services Repository-Installation und zur Verwendung der Rendering-Funktionen von BIRT-(Business Intelligence Reporting Tools-)Diagrammen. Alternativ kann es möglich sein, den Server im "headless"-Modus auszuführen (Java-Befehlszeilenoption -Djava.awt.headless=true) oder das PJA-(Pure Java AWT-)Toolkit zu verwenden.
- Unter Solaris muss die 32-Bit Sun JRE vor der 64-Bit JRE installiert werden. Weitere Informationen finden Sie in der Herstellerdokumentation.

#### *Windows*

■ Microsoft Visual C++ 2008 Redistributable Package. Das Paket kann vom Microsoft-Support-Portal heruntergeladen werden.

#### *IBM Installation Manager*

Zur Verwendung eines Repository mit IBM® SPSS® Collaboration and Deployment Services-Installationsdateien muss IBM Installation Manager 1.5 installiert und konfiguriert sein.

Wenn IBM Installation Manager nicht bereits im System vorhanden ist, wird es automatisch installiert, wenn Sie die IBM SPSS Collaboration and Deployment Services-Installation vom Distributionsmedium starten. Wenn Sie eine ältere Version von IBM Installation Manager verwenden, müssen Sie ihn im Rahmen der Installation aktualisieren.

Wenn Sie nicht über den Datenträger verfügen und IBM Installation Manager im System nicht vorhanden ist, müssen Sie IBM Installation Manager 1.5 von der IBM Corp.-Support-Website (*<http://www.ibm.com/support>*) herunterladen und installieren. Informationen zu Download-Ort und Benutzerinformationen finden Sie in der Dokumentation zu IBM Installation Manager: *<http://publib.boulder.ibm.com/infocenter/install/v1r5/index.jsp>*.

#### *Benutzer- und Dateisystemberechtigungen*

Als allgemeine Regel sollten Sie das Repository mit denselben Benutzerberechtigungen installieren und konfigurieren, die auch für die Installation und Konfiguration des Anwendungsservers verwendet wurden. Informationen für die Unterstützung von Installationen als Nicht-Root-/Nicht-Administrator-Benutzer finden Sie in der Herstellerdokumentation zu Ihrem Anwendungsserver.

Der Benutzer, der das Repository installiert, muss auf dem Hostsystem über die folgenden Berechtigungen verfügen:

- Schreibberechtigung auf das Installationsverzeichnis und Unterverzeichnisse.
- Schreibberechtigung auf die Deployment- und Konfigurationsverzeichnisse sowie Lese- und Ausführungsberechtigungen auf andere Verzeichnisse des Anwendungsservers.
- Bei Installation des Repositorys mit einem Anwendungsserver-Cluster muss das Repository-Installationsverzeichnis auf dem Host-Computer des Verwaltungsprofils (WebSphere) bzw. von adminServer (WebLogic) freigegeben werden, damit es auf allen Knoten des Clusters verfügbar ist.
- Bei einer Installation unter Solaris muss der Benutzer, der die Installation ausführt, auch über Schreibzugriff auf */etc/.java* verfügen. Wenn die Installation von einem Benutzer ohne Schreibzugriff auf das Verzeichnis durchgeführt wird, wechseln Sie zu einem Benutzer mit Schreibzugriff und führen Sie die Einrichtung neu aus. Prüfen Sie nach Abschluss der Einrichtung, ob*/etc/.java/.systemPrefs/com/spss/setup/component/services/prefs.xml* vorhanden ist.
- Bei einer Installation unter IBM i empfiehlt es sich, dem Installationsprofil die Berechtigung *QSECOFR* oder ähnlich zu gewähren. Das Profil muss mindestens über die folgenden besonderen Berechtigungen verfügen: *\*ALLOBJ*, *\*IOSYSCFG*, *\*SAVSYS*, *\*JOBCTL* und *\*SECADM*.

*Anmerkung:* Bei der Installation von IBM SPSS-Inhaltsadaptern müssen Sie denselben Benutzernamen verwenden, der auch für die Installation von IBM® SPSS® Collaboration and Deployment Services Repository verwendet wurde.

#### *Virtualisierung*

IBM® SPSS® Collaboration and Deployment Services Repository- oder -Clientkomponenten können in virtualisierten Umgebungen von anderen Softwareherstellern eingesetzt werden. Beispielsweise kann ein Systemadministrator zur einfacheren Bereitstellung einer Entwicklungs- oder Testumgebung einen virtuellen Server konfigurieren, auf dem IBM® SPSS® Collaboration and Deployment Services installiert werden soll. Die virtuellen Geräte, die IBM SPSS Collaboration and Deployment Services-Komponenten bereitstellen, müssen Mindestanforderungen des Systems erfüllen. [Für weitere Informationen siehe Thema](#page-20-0) [Host-Systemanforderungen auf S. 13.](#page-20-0)

Vorausgesetzt, die virtuelle Umgebung erfüllt die Mindestanforderungen des Systems, werden keine Leistungseinbußen für IBM SPSS Collaboration and Deployment Services Repositoryoder -Client-Installationen erwartet. Es ist jedoch wichtig anzumerken, dass virtuelle Systeme verfügbare Ressourcen gemeinsam nutzen können und der Wettstreit um Ressourcen bei einer hohen Verarbeitungslast die Leistung der bereitgestellten IBM SPSS Collaboration and Deployment Services-Installationen beeinträchtigen kann.

| Produkt                       | <b>Gehostetes</b><br><b>Betriebssystem</b> |
|-------------------------------|--------------------------------------------|
| <b>IBM PowerVM Hypervisor</b> | <b>AIX</b>                                 |
| <b>IBM PR/SM</b>              | Linux for Z                                |
| IBM z/VM                      | Linux for $Z$                              |
| VMWare VSphere 4.1            | Windows, Linux                             |
| VMWare ESXServer 3.5          | Windows, Linux                             |
|                               |                                            |

<span id="page-23-0"></span>Tabelle 3-1 *Unterstützte Virtualisierungsumgebungen für IBM SPSS Collaboration and Deployment Services*

Beachten Sie, dass zusätzliche Einschränkungen bei der Bereitstellung in virtualisierten Umgebungen bestehen können, wenn J2EE-Anwendungsserver, die zur Ausführung des Repositorys verwendet werden, nicht in diesen Umgebungen bereitgestellt werden können.

#### *Anwendungsserver*

Vor der Installation von IBM® SPSS® Collaboration and Deployment Services Repository muss ein unterstützter Anwendungsserver oder ein Servercluster installiert und zugreifbar sein. Wenn das Repository erneut installiert wird, sollten Sie unbedingt den Anwendungsserver wieder erstellen, beispielsweise, indem Sie ein neues WebSphere-Profil bereitstellen. Zudem ist es wichtig sicherzustellen, dass die neuesten Versionen der Hersteller-Patches auf Anwendungsserver-Installationen angewendet wurden. Der Anwendungsserver muss mit einer entsprechenden JRE eingerichtet werden. Beachten Sie: Bei der Installation von IBM SPSS Collaboration and Deployment Services Repository mit Anwendungsservercluster müssen alle Clusterknoten dieselbe Version des Anwendungsservers aufweisen und im selben Betriebssystem ausgeführt werden.

#### *WebSphere*

IBM® SPSS® Collaboration and Deployment Services Repository kann mit einem Standalone-WebSphere-Server, einem verwalteten WebSphere-Server oder einem WebSphere-Cluster ausgeführt werden.

![](_page_23_Picture_150.jpeg)

#### *Vor Installation mit einem Standalone-WebSphere-Server*

 Erstellen Sie mit der standardmäßigen Anwendungsprofilvorlage ein neues Profil für jede Installation.

#### *Vor Installation mit einem verwalteten WebSphere-Server*

- Erstellen Sie das Bereitstellungsverwaltungsprofil.
- Starten Sie das Verwaltungsprofil.
- Erstellen Sie das verwaltete Profil.

- Fügen Sie einen verwalteten Knoten zum Verwaltungsprofil hinzu.
- Erstellen Sie mit der WebSphere-Konsole basierend auf dem verwalteten Knoten den verwalteten Server.

#### *Vor Installation mit einem WebSphere-Cluster*

 Erstellen Sie den Cluster und stellen Sie sicher, dass der Zugriff darauf über den Lastenausgleich möglich ist.

#### *JBoss*

IBM® SPSS® Collaboration and Deployment Services Repository kann nur mit einem Standalone JBoss-Server ausgeführt werden.

![](_page_24_Picture_142.jpeg)

#### *Vor Installation mit JBoss*

- Erstellen Sie einen neuen Server für jede Repository-Installation. *Hinweise:*
- Der JBoss-Anwendungsserver wird unter HP-UX nicht unterstützt.
- Es empfiehlt sich, dass nur eine Instanz des Servers ausgeführt wird. Informieren Sie sich in der JBoss-Dokumentation, wenn mehrere Repository-Instanzen auf einem einzelnen Computer eingerichtet werden müssen.
- Um Fehler beim Repository-Start zu vermeiden, sollte der Installationspfad für den JBoss-Anwendungsserver keine Leerzeichen enthalten, wie z. B. in *C:\jboss6.0.0.Final* der Fall.

#### *WebLogic*

IBM® SPSS® Collaboration and Deployment Services Repository kann mit einem Standalone-WebLogic-Server oder einem WebLogic-Cluster ausgeführt werden.

![](_page_24_Picture_143.jpeg)

#### *Vor Installation mit einem Standalone-WebLogic-Server*

■ Erstellen Sie einen neuen Server für jede Repository-Installation.

#### *Vor Installation mit einem verwalteten WebLogic-Server*

Erstellen Sie einen neuen verwalteten Server für jede Repository-Installation.

#### <span id="page-25-0"></span>*Vor Installation mit einem WebLogic-Cluster*

 Erstellen Sie den Cluster und stellen Sie sicher, dass der Zugriff darauf über den Lastenausgleich möglich ist.

*Anmerkung:* Wenn WebLogic mit JRockit JRE ausgeführt wird, muss der Server mit dem Parameter -XstrictFP gestartet werden (um global für alle Methoden in allen Klassen eine strenge Gleitkomma-Arithmetik zu aktivieren).

### *Datenbank*

Vor der Installation von IBM® SPSS® Collaboration and Deployment Services Repository muss eine Datenbank ausgeführt werden und zugreifbar sein. Zum Einrichten der erforderlichen Steuertabellen und der erforderlichen Infrastruktur ist eine Verbindung mit der Datenbank erforderlich. Die folgende Tabelle listet unterstützte Datenbanken auf.

![](_page_25_Picture_233.jpeg)

Die Datenbank und das IBM SPSS Collaboration and Deployment Services Repository müssen nicht auf demselben Server installiert werden, aber einige Konfigurationsdaten sind erforderlich, um die Verbindungsfähigkeit sicherzustellen. Während der Installation werden Sie aufgefordert, den Datenbankservernamen, die Portnummer, den Benutzernamen und das Passwort sowie den Namen der Datenbank anzugeben, die zum Speichern und Abrufen von Informationen verwendet werden soll.

DB2 for i wird als Repository-Datenbank nur unterstützt, wenn IBM SPSS Collaboration and Deployment Services Repository unter IBM i ausgeführt wird.

*Wichtig:* Sie müssen die Datenbank vor der Installation manuell erstellen. Ein beliebiger gültiger Datenbankname kann benutzt werden, aber wenn keine zuvor erstellte Datenbank existiert, fährt die Installation nicht fort.

#### *Datenbankberechtigungen*

Der Benutzer muss auch über die folgenden allgemeinen Berechtigungen auf die Datenbank verfügen, damit er die Installation und den ersten Start von IBM® SPSS® Collaboration and Deployment Services Repository ausführen kann:

- Sitzung erstellen
- Tabelle erstellen
- Tabelle verwerfen
- Ansicht erstellen
- Ansicht verwerfen
- Funktion erstellen
- **Prozedur erstellen**
- Auswählen
- $\blacksquare$  Einfügen
- Aktualisieren
- Löschen
- **Prozedur ausführen**

Die exakten Namen dieser Berechtigungen können je nach Datenbanktyp variieren. Die Berechtigungen für Microsoft SQL Server 2005 lauten beispielsweise wie folgt:

- Beliebiges Schema ändern
- Connect
- Funktion erstellen
- Prozedur erstellen
- Tabelle erstellen
- **Ansicht erstellen**
- XML-Schemaauflistung erstellen
- Löschen
- Ausführen
- $\blacksquare$  Einfügen
- Verweise
- Auswählen
- Aktualisieren

Abhängig von der Datenbank können zusätzliche Berechtigungen erforderlich sein. Für Oracle beispielsweise sind zusätzlich folgende explizite Berechtigungen erforderlich:

- Connect
- Create index
- Alter session
- Create type
- $\blacksquare$  Alter type
- $\blacksquare$  Drop type
- Create directory
- **Drop any directory**

Wenn IBM SPSS Collaboration and Deployment Services Repository mit WebSphere als Anwendungsserver und DB2 als Datenbank installiert ist, ist eine explizite Berechtigung vom Typ *create schema* (Schema erstellen) erforderlich.

#### *DB2*

#### *DB2 LUW*

Bei Verwendung einer DB2 UDB-Datenbank reichen die Standard-Erstellungsparameter nicht aus. Die folgenden zusätzlichen Parameter müssen angegeben werden:

- **UTF-8-Zeichensatz**
- 8-KB-Puffer-Pool in Seitengröße (im Beispielskript unten *CDS8K*) für Tabellen mit einer Breite über 4 KB
- 8-KB-Tablespace unter Verwendung des 8-KB-Puffer-Pools
- 32-KB-Puffer-Pool (*CDSTEMP* im Beispielskript)
- 32 KB temporärer Tablespace für alle großen Ergebnis-Sets unter Verwendung des 32-KB-Puffer-Pools

Es folgt ein Beispielskript für die Erstellung einer Datenbank mit dem Namen *SPSSCDS*. Wenn Sie das Skript kopieren und einfügen, müssen Sie sicherstellen, dass sie, wie dargestellt, genau mit der SQL übereinstimmt. Beachten Sie, dass das Skript auf einen Datenbank-Dateipfad im UNIX-Format verweist, der bearbeitet werden muss, wenn das Skript unter Windows ausgeführt werden soll. Bei physikalischen Medien befindet sich das Skript auf dem Datenträger. Bei Software-Downloads ist das Skript im Dokumentationspaket enthalten.

CREATE DATABASE SPSSCDS ON /home/cdsuser USING CODESET UTF-8 TERRITORY US COLLATE USING SYSTEM; CONNECT TO SPSSCDS; CREATE Bufferpool CDS8K IMMEDIATE SIZE 250 AUTOMATIC PAGESIZE 8 K; CREATE REGULAR TABLESPACE CDS8K PAGESIZE 8 K MANAGED BY AUTOMATIC STORAGE EXTENTSIZE 8 OVERHEAD 10.5 PREFETCHSIZE 8 TRANSFERRATE 0.14 BUFFERPOOL CDS8K DROPPED TABLE RECOVERY ON; COMMENT ON TABLESPACE CDS8K IS ''; CREATE Bufferpool CDSTEMP IMMEDIATE SIZE 250 PAGESIZE 32 K; CREATE SYSTEM TEMPORARY TABLESPACE CDSTEMP PAGESIZE 32 K MANAGED BY AUTOMATIC STORAGE EXTENTSIZE 16 OVERHEAD 10.5 PREFETCHSIZE 16 TRANSFERRATE 0.14 BUFFERPOOL "CDSTEMP";

COMMENT ON TABLESPACE CDSTEMP IS ''; CONNECT RESET;

Bei Verwendung von DB2 LUW 9.1 müssen Sie den Wert der folgenden Parameter erhöhen:

- *APPLHEAPSZ* sollte mindestens 1024 sein.
- *APP\_CTL\_HEAP\_SZ* sollte mindestens 512 sein.

UPDATE DATABASE CONFIGURATION FOR db\_name USING APPLHEAPSZ 1024 UPDATE DATABASE CONFIGURATION FOR db\_name USING APP\_CTL\_HEAP\_SZ 512

#### *DB2 auf IBM i*

Bei Verwendung einer in IBM i eingebetteten DB2-Datenbank müssen Sie die Datenbanksammlung vor der Installation erstellen.

#### *DB2 unter z/OS*

- Bei Verwendung der DB2 z/OS-Datenbank müssen Sie sicherstellen, dass das DB2 zOS-Subsystem für Java, Stored Procedure (gespeicherte Prozedur), Function (Funktion) und XML aktiviert ist.
- Zur Aktivierung der XQuery-Unterstützung muss PTF UK73139 oder höher angewendet werden.

#### *Konfiguration der JMS-Meldungsspeichertabelle*

WennIBM® SPSS® Collaboration and Deployment Services Repository mit einem WebSphere-Anwendungsserver installiert wird, wird der standardmäßige WebSphere-JMS-Provider, System Integration Bus (SIB), so konfiguriert, dass er die Repository-Datenbank als JMS-Meldungsspeicher verwendet. Wenn das Repository gestartet wird, erstellt es automatisch die erforderlichen JMS-Tabellen in der Datenbank, wenn diese nicht bereits vorhanden sind.

Bei Verwendung von WebSphere unter z/OS mit DB2 müssen Sie die JMS-Meldungsspeichertabellen manuell erstellen. Verwenden Sie zur Erstellung der WebSphere-JMS-Meldungsspeichertabellen unter z/OS mit DB2 den WebSphere-Befehl *sibDDLGenerator*, um die DDL zu erstellen, und wenden Sie dann die DDL auf die Datenbank an, um die Tabellen zu erstellen. Weitere Informationen zu *sibDDLGenerator* finden Sie in der WebSphere-Dokumentation.

#### *Weitere Überlegungen*

Beim Ausführen von DB2 auf dedizierter Hardware empfiehlt es sich, dass DB2 Configuration Advisor für die Verwaltung der Datenbankleistung verwendet wird. Das Erhöhen der Werte für die folgenden Parameter kann die Leistung verbessern:

**IBMDEFAULTBP**. Die Größe des Puffer-Pools sollte je nach verfügbarem Speicher festgelegt werden und sich nach den anderen Anwendungen richten, die auf dem System ausgeführt werden.

- **NUM\_IOCLEANERS**. Die Anzahl asynchroner Seitenbereinigungen muss mindestens der Anzahl an Prozessoren im System entsprechen.
- **NUM\_IOSERVERS**. Durch Erhöhen der Anzahl an E/A-Servern wird das Vorabrufen optimiert.
- **LOCKLIST**. Durch Erhöhen der Speichermenge für die Sperrliste werden bei Schreibvorgängen Zeitüberschreitungen und Deadlocks vermieden.
- **MAXLOCKS**. Der Prozentsatz zu *LOCKLIST*, der erreicht werden muss, bevor der Datenbankmanager eine Eskalation durchführt.

Wenn DB2 auf einem freigegebenen System ausgeführt wird, müssen bei diesen Änderungen die verfügbaren Systemressourcen berücksichtigt werden. Die DB2-Funktionalität zur Selbsteinstellung sollte dabei als Alternative zum Verwalten der Datenbankleistung angesehen werden.

#### *Microsoft SQL Server*

Bei Verwendung einer Microsoft SQL Server-Datenbank:

- Das Schema *DBO* muss verwendet werden.
- Zum Konfigurieren des Datenbankzugriffs ist ein SOL Server-Benutzer erforderlich. Windows-basierte Authentifizierung wird nicht unterstützt.
- IP-Adressen müssen für das TCP/IP-Netzwerkprotokoll aktiviert sein.
- Zum Verarbeiten von nichtlateinischen Zeichensätzen müssen entsprechende Optionen verwendet werden. Beispielsweise wird die Verwendung der Kana-sensitiven (\_KS) Option zur Unterscheidung der japanischen Hiragana- und Katakana-Zeichen empfohlen. Weitere Informationen zu Datenbankkollation finden Sie in der Microsoft SQL Server-Dokumentation.

#### *Oracle*

#### *Initialisierungsparameter*

Bei der Verwendung einer Oracle 10 g- oder 11 g-Datenbank in Kombination mit IBM® SPSS® Collaboration and Deployment Services müssen die folgenden Parameter und Konfigurationen verwendet werden. Änderungen erfolgen in den Parameterdateien *init.ora* und *spfile.ora*.

Tabelle 3-2 *Oracle-Datenbankparameter*

![](_page_29_Picture_165.jpeg)

*Anmerkung: Sowohl NLS\_CHARACTERSET als auch NLS\_NCHAR\_CHARACTERSET sollten beim Anlegen der Oracle-Instanz festgelegt sein.*

#### <span id="page-30-0"></span>*Oracle XDB*

Für Oracle-Datenbanken muss Oracle XDB (XML-Datenbankfunktion) installiert werden. Sie können dies überprüfen, indem Sie eine Abfrage nach dem Schema (Benutzerkonto) *XDB* (SELECT \* FROM ALL\_USERS) durchführen oder indem Sie sich vergewissern, dass *RESOURCE\_VIEW* vorhanden ist (DESCRIBE RESOURCE\_VIEW). Beachten Sie, dass dem mit IBM® SPSS® Collaboration and Deployment Services Repository verwendeten Oracle-Principal die Rolle *XDBADMIN* zugewiesen werden muss.

#### *Wartung der Repository-Datenbank*

Die IBM® SPSS® Collaboration and Deployment Services Repository Datenbank sollte unbedingt regelmässig gewartet werden.

#### Tabelle 3-3

![](_page_30_Picture_146.jpeg)

![](_page_30_Picture_147.jpeg)

### *Installation und Konfiguration*

Die folgende Checkliste soll Ihnen als Leitfaden für das Vorgehen bei der Installation mit einem Standalone-Anwendungsserver dienen:

- Installieren Sie die Anwendungsdateien auf dem Hostsystem mit IBM Installation Manager.
- Konfigurieren Sie die IBM® SPSS® Collaboration and Deployment Services Repository-Version, die mit dem Anwendungsserver und der Datenbank verwendet wird.

Auch wenn sich die Schritte für einen Standalone-Server ebenfalls auf die Installation mit einem Cluster beziehen, sind hierfür mehrere zusätzliche Schritte erforderlich. [Für weitere Informationen](#page-38-0) [siehe Thema Cluster-Konfiguration auf S. 31.](#page-38-0)

### *Installation*

Die Anwendungsdateien von IBM® SPSS® Collaboration and Deployment Services Repository werden mit IBM Installation Manager auf dem Hostsystem installiert. Die Installationsdateien befinden sich auf den physischen Medien, können aber auch von IBM Passport Advantage heruntergeladen werden.

1. Melden Sie sich als Benutzer mit den entsprechenden Berechtigungen beim Betriebssystem an. [Für weitere Informationen siehe Thema Benutzer- und Dateisystemberechtigungen auf S. 14.](#page-21-0)

2. Starten Sie IBM Installation Manager:

GUI-Modus:

<IBM Installation Manager-Installationsverzeichnis>/eclipse/IBMIM

Befehlszeilenmodus:

<IBM Installation Manager-Installationsverzeichnis>/eclipse/tools/imcl -c

Alle Installationsschritte unter IBM i müssen in der QShell-Umgebung durchgeführt werden.

- 3. Wenn das Installations-Repository nicht konfiguriert ist, geben Sie den Repository-Pfad beispielsweise als den gemounteten Installationsdatenträger oder einen Ort auf dem Host-Dateisystem bzw. dem Netzwerk oder als eine HTTP-Adresse an.
- 4. Wählen Sie im Hauptmenü die Option Installieren aus.
- 5. Wählen Sie "IBM® SPSS® Collaboration and Deployment Services Server" als zu installierendes Paket aus.
- 6. Lesen Sie die Lizenzvereinbarung und akzeptieren Sie deren Bedingungen.
- 7. Geben Sie die Paketgruppe und das Installationsverzeichnis an.
	- Für die Installation von IBM SPSS Collaboration and Deployment Services Repository ist eine neue Paketgruppe erforderlich.
	- Geben Sie das Installationsverzeichnis für freigegebene Ressourcen an. Sie können das Verzeichnis für freigegebene Ressourcen erst angeben, wenn Sie zum ersten Mal ein Paket installieren.
- 8. Wählen Sie die zu installierenden Funktionen aus.
- 9. Prüfen Sie die zusammengefassten Informationen und fahren Sie mit der Installation fort. Die Anwendungsdateien werden im angegebenen Verzeichnis installiert. Es ist eine weitere Konfiguration erforderlich. [Für weitere Informationen siehe](#page-32-0) Thema Konfiguration auf S. [25.](#page-32-0) Wenn Sie IBM Installation Manager im GUI-Modus ausführen, wird die Option zum Starten des Konfigurationsdienstprogramms im abschließenden Bereich angezeigt.

Bei Problemen während der Installation können Sie diese mit den IBM Installation Manager-Protokollen beheben. Sie können über das Hauptmenü von IBM Installation Manager auf die Protokolldateien zugreifen.

Zur Automatisierung der IBM SPSS Collaboration and Deployment Services-Installation kann IBM Installation Manager im Hintergrundmodus ("silent") ausgeführt werden. Weitere Informationen finden Sie in der Dokumentation zu IBM Installation Manager: *<http://publib.boulder.ibm.com/infocenter/install/v1r5/index.jsp>*.

### <span id="page-32-0"></span>*Konfiguration*

Vom IBM® SPSS® Collaboration and Deployment Services Repository-Konfigurationsdienstprogramm werden folgende Aufgaben ausgeführt:

- Es werden Datenbankobjekte für das Content-Repository erstellt.
- Es werden Anwendungsserverressourcen wie JMS-Warteschlangen erstellt und ausführbare J2EE-Dateien auf dem Anwendungsserver bereitgestellt.
- Es werden die Verschlüsselung und die Sicherheit konfiguriert.

Bei einem Standalone-Anwendungsserver ist die Serverkonfiguration der letzte erforderliche Installationsschritt, bei einer Cluster-Umgebung sind jedoch weitere Schritte erforderlich. [Für](#page-38-0) [weitere Informationen siehe Thema Cluster-Konfiguration auf S. 31.](#page-38-0)

#### *Vor der Konfiguration*

- E Vergewissern Sie sich, dass der Anwendungsserver installiert wurde und funktioniert. Wenn Sie eine automatische Konfiguration durchführen (eine Konfiguration, die die Artefakte erstellt und für den Anwendungsserver bereitstellt), muss sich der Anwendungsserver in folgendem Zustand befinden:
	- **WebSphere-Standalone:** Server muss gestoppt sein.
	- **WebSphere verwaltet:** Verwalteter Server muss gestoppt sein. Deployment Manager-Server muss ausgeführt werden.
	- **WebSphere-Cluster:** Cluster-Mitglieder müssen gestoppt sein. Deployment Manager-Server muss ausgeführt werden.
	- **JBoss:** Server muss gestoppt sein.
	- **WebLogic-Standalone:** Server muss gestoppt sein.
	- **WebLogic verwaltet:** Verwalteter Server muss gestoppt sein. WebLogic-Administrationsserver muss ausgeführt werden.
	- **WebLogic-Cluster:** Cluster-Mitglieder müssen gestoppt sein. WebLogic-Administrationsserver muss ausgeführt werden.
- E Vergewissern Sie sich, dass der Zugriff auf die Datenbank möglich ist.

#### *So führen Sie das Konfigurationsdienstprogramm aus:*

- 1. Melden Sie sich als der gleiche Benutzer beim Betriebssystem an, der IBM SPSS Collaboration and Deployment Services Repository installiert hat.
- 2. Starten Sie das Konfigurationsdienstprogramm:

#### **GUI-Modus – Windows**

<Repository-Installationsverzeichnis>\bin\configTool.bat

#### **GUI-Modus – UNIX und Linux**

<Repository-Installationsverzeichnis>/bin/configTool.sh

#### **Befehlszeilenmodus – Windows**

<Repository-Installationsverzeichnis>\bin\cliConfigTool.bat

#### **Befehlszeilenmodus – UNIX, Linux und IBM i in QShell**

<Repository-Installationsverzeichnis>/bin/cliConfigTool.sh

*Anmerkung:* Es ist auch möglich, das Dienstprogramm als Option am Ende des Installationsschritts zu starten. [Für weitere Informationen siehe Thema Installation auf S. 23.](#page-30-0)

- 3. Wählen Sie den Typ des Anwendungsservers aus.
- 4. Geben Sie die Einstellungen für den Anwendungsservertyp an:

#### **WebSphere**

- **WebSphere-Profilstammverzeichnis** Der Verzeichnis-Speicherort des WebSphere-Serverprofils. Beachten Sie, dass es sich bei einem verwalteten Server oder Cluster hierbei um den Pfad zum Deployment Manager-Profil handelt. Andere WebSphere-Einstellungen, wie Stammverzeichnis der WebSphere-Installation, WebSphere-Profiltopologie (für Standalone-Server), Server und Knoten, werden basierend auf den Profilinformationen automatisch eingetragen. Wenn die Werte nicht automatisch eingetragen werden können, müssen Sie sie manuell angeben.
- **Stammverzeichnis der WebSphere-Installation** Der Verzeichnis-Speicherort, in dem der WebSphere-Server installiert ist.
- **Servertopologie** WebSphere-Profiltopologie: Standalone, verwaltet oder Cluster. Sie müssen eine Topologie auswählen, wenn das Deployment Manager-Profil sowohl verwaltete Server als auch Cluster enthält.
- **URL-Präfix** Für die Installation in einem Cluster der URL der Lastenausgleichsfunktion bzw. des Proxy-Servers für die Weiterleitung der vom Server initiierten Anforderungen.
- **WebSphere-Server oder -Cluster** Der Name des WebSphere-Servers oder -Clusters.
- **WebSphere-Knoten** Bei einem verwalteten WebSphere-Server der Name des Knotens, auf dem sich der Zielserver befindet.
- **WebSphere-Benutzername und -Passwort** (nur, wenn administrative Sicherheit aktiviert ist).

#### **JBoss**

- **Pfad zum Serververzeichnis** Der Verzeichnis-Speicherort, in dem JBoss installiert ist.
- **JBoss-Server** Name des JBoss-Servers, z. B. *default* (Standard).
- **JVM** Der Verzeichnis-Speicherort der JBoss-JVM.
- **URL-Präfix** Der URL für die Weiterleitung der vom Server initiierten Anforderungen. Das URL-Standardpräfix für JBoss lautet *http://127.1.1.1:8080*, sofern die Servereigenschaften, wie Bindungsadresse oder Port, nicht geändert wurden. Beachten Sie, dass *localhost* nicht als Teil des URL-Präfixes zulässig ist.

#### **WebLogic**

- **Stammverzeichnis der WebLogic-Domäne** Der Verzeichnis-Speicherort der WebLogic-Domäne. Andere WebLogic-Einstellungen wie der Pfad zum Serververzeichnis, die Domänentopologie (Standalone oder Cluster), der Server- bzw. Cluster-Name und der Pfad zur WebLogic-JVM werden basierend auf den Domäneninformationen automatisch eingetragen. Wenn die Werte nicht automatisch eingetragen werden können, müssen Sie sie manuell angeben.
- **Pfad zum Serververzeichnis** Der Verzeichnis-Speicherort, in dem der WebLogic-Server installiert ist.
- **Domänentopologie** WebLogic-Domänentopologie: Einzelserver oder Cluster.
- **URL-Präfix** Für die Installation in einem Cluster der URL der Lastenausgleichsfunktion bzw. des Proxy-Servers für die Weiterleitung der vom Server initiierten Anforderungen.
- **WebLogic-Server oder -Cluster** Der Name des WebLogic-Servers oder -Clusters.
- **Pfad zu Weblogic JVM** Der Verzeichnis-Speicherort der WebLogic-JVM.
- **WebLogic-Benutzername und -Passwort**
- 5. Geben Sie die Verbindungsinformationen für die Datenbank an:
	- **Datenbanktyp** IBM DB2, SQL Server oder Oracle.
	- **Host** Der Hostname bzw. die Adresse des Datenbankservers.
	- **Port** Der Zugriffsport für den Datenbankserver.
	- **Datenbankname** Der Name der Datenbank, der für das Content-Repository verwendet werden soll.
	- **SID/Dienstname** Für Oracle, SID bzw. Dienstname
	- **Als Dienst ausführen** Für Oracle, gibt an, dass die Verbindung mit einem Datenbankdienst hergestellt wurde, anstatt über SID.
	- **Benutzername** Der Benutzername der Datenbank.
	- **Passwort** Das Benutzerpasswort der Datenbank.
- 6. Geben Sie bei der erneuten Verwendung einer Datenbank aus einer vorherigen Installation an, ob vorhandene Daten beibehalten oder verworfen werden sollen.
- 7. Geben Sie die Optionen für den Verschlüsselungs-Schlüsselspeicher an. Der Schlüsselspeicher ist eine verschlüsselte Datei, die den Schlüssel für die Entschlüsselung der vom Repository verwendeten Passwörter enthält, z. B. das Repository-Administrationspasswort, das Passwort für den Zugriff auf die Datenbank usw.
	- Geben Sie zur erneuten Verwendung eines Schlüsselspeichers aus einer vorherigen Repository-Installation den Pfad und das Passwort des Schlüsselspeichers an. Der Schlüssel aus dem alten Schlüsselspeicher wird extrahiert und im neuen Schlüsselspeicher verwendet. Beachten Sie, dass die JRE, die zum Ausführen des Anwendungsservers verwendet wird, mit der JRE kompatibel sein muss, die zum Erstellen der Verschlüsselungsschlüssel verwendet wurde.
	- Wenn Sie keinen bestehenden Schlüsselspeicher wiederverwenden, müssen Sie das Passwort für den neuen Schlüsselspeicher angeben und bestätigen. Der Schlüsselspeicher wird unter *<Repository-Installationsverzeichnis>/keystore* erstellt.

*Wichtig:* Wenn die Schlüsselspeicherdatei verloren geht, können mit der Anwendung keine Passwörter mehr entschlüsselt werden, sodass diese nicht mehr verwendet werden kann. Die Schlüsselspeicherdatei muss anschließend neu installiert werden. Daher ist es empfehlenswert, Sicherungskopien der Schlüsselspeicher-Datei aufzubewahren.

- 8. Geben Sie den Passwortwert an, der für die Erstellung des Administratorbenutzerkontos für das integrierte Repository (*admin*) verwendet werden soll. Das Passwort wird bei der erstmaligen Anmeldung beim Repository verwendet.
- 9. Wählen Sie den Bereitstellungsmodus aus (automatisch oder manuell):
	- Bei der automatischen Bereitstellung werden Anwendungsserverressourcen erstellt und die ausführbaren Anwendungsdateien bereitgestellt.
	- Bei der manuellen Bereitstellung werden ausführbare J2EE-Dateien und Installationsskripts im Ausgabeverzeichnis *toDeploy/<Zeitstempel>* generiert. Diese Artefakte können später zum manuellen Bereitstellen des Repositorys verwendet werden. Die manuelle Konfiguration ist für erfahrene Benutzer vorgesehen, wenn mehr Kontrolle über die Anwendungsserverumgebung erforderlich ist.
- 10. Prüfen Sie die zusammengefassten Informationen und fahren Sie mit der Konfiguration fort.
	- Wenn die Konfiguration erfolgreich durchgeführt wird, können Sie mit den Schritten nach der Installation fortfahren. Hierzu zählen das Starten des Repositorys und das Prüfen der Konnektivität. [Für weitere Informationen siehe Thema Nach der Installation auf S. 36.](#page-43-0)
	- Wenn Sie den manuellen Bereitstellungsmodus ausgewählt haben, können Sie mit den manuellen Schritten fortfahren. [Für weitere Informationen siehe Thema Manuelle](#page-36-0) [Bereitstellung auf S. 29.](#page-36-0)
	- Wenn Sie das Repository mit einem Anwendungsserver-Cluster installieren, können Sie mit dem Konfigurieren der anderen Cluster-Knoten fortfahren. [Für weitere Informationen](#page-38-0) [siehe Thema Cluster-Konfiguration auf S. 31.](#page-38-0)

*Anmerkung:* Die Konfiguration kann 15 bis 30 Minuten oder länger dauern, abhängig von Ihrer Hardware, der Netzwerkgeschwindigkeit, der Komplexität der Anwendungsservertopologie usw. Wenn der Konfigurationsvorgang anscheinend nicht mehr reagiert oder wenn ein Fehler gemeldet wird, untersuchen Sie die Protokolldateien unter *<IBM SPSS Collaboration and Deployment Services Repository-Installationsverzeichnis>/log*.

#### *Automatische Konfiguration*

Die IBM SPSS Collaboration and Deployment Services Repository-Konfiguration kann automatisiert werden, indem das Dienstprogramm im Hintergrundmodus mit Eingaben aus einer Eigenschaftendatei ausgeführt wird. Die Vorlage für die Eigenschaftendatei steht unter *<Repository-Installationsverzeichnis>/setup/resources/properties/config.properties* zur Verfügung. Wenn das Konfigurationsdienstprogramm im interaktiven Modus ausgeführt wird, erstellt es die Datei*<Repository-Installationsverzeichnis>/platform/engineConfig.properties*.

So führen Sie das Konfigurationsdienstprogramm im Hintergrundmodus aus:

<Repository-Installationsverzeichnis>/bin/engine.bat|.sh -config <Dateipfad für config-properties-Datei>
<span id="page-36-0"></span>Um das Konfigurationsdienstprogramm noch einmal mit den zuvor erstellten standardmäßigen Eigenschaftsdateien auszuführen, beispielsweise nach der Behebung der Probleme, die zum Fehlschlag der ursprünglichen Konfiguration führten, gehen Sie wie folgt vor:

<Repository-Installationsverzeichnis>/bin/engine.bat|.sh -rerun

Die Protokolltiefe für die automatische Konfiguration im Hintergrund kann mit dem Parameter-antLogLevel <VERBOSE|DEBUG|INFO|WARN|ERROR> geändert werden.

## *Manuelle Bereitstellung*

Die manuelle Konfiguration ist für erfahrene Benutzer vorgesehen, wenn mehr Kontrolle über die Anwendungsserverumgebung erforderlich ist. Wenn das Konfigurationsdienstprogramm ausgeführt wird, während der manuelle Bereitstellungsmodus ausgewählt ist, werden erforderliche Änderungen an der Datenbank vorgenommen, der Anwendungsserver wird jedoch nicht geändert. Bereitstellbare J2EE-Elemente, Installationsskripts und Eigenschaftendateien werden im Verzeichnis *<Repository-Installationsverzeichnis>/toDeploy/<timestamp>* generiert. Diese Artefakte können zur Bereitstellung von IBM® SPSS® Collaboration and Deployment Services Repository verwendet werden.

## *So führen Sie eine manuelle Bereitstellung auf WebSphere durch:*

- 1. Führen Sie die Installation von IBM SPSS Collaboration and Deployment Services Repository durch. Wählen Sie während des Konfigurationsschritts im Informationsbereich des Anwendungsservers die manuelle Option aus. [Für weitere Informationen siehe Thema](#page-32-0) [Konfiguration auf S. 25.](#page-32-0)
	- Das Verzeichnis <*Repository-Installationsverzeichnis>/toDeploy/<Zeitstempel>* enthält die Dateien für die Konfiguration des WebSphere-Servers und die Anwendungsbereitstellung. Das Skript *CrtCDSresources.py* erstellt die Anwendungsserverressourcen, beispielsweise JDBC-Anbieter, Datenquellen, Messaging-Engine usw. *DeployCDS.py* stellt die ausführbaren Anwendungsdateien bereit.
- 2. Vergewissern Sie sich, dass sich der Anwendungsserver in folgendem Zustand befindet:
	- **WebSphere-Standalone:** Gestoppt.
	- **WebSphere verwaltet/Cluster:** Verwalteter Server/Cluster-Mitglieder müssen gestoppt sein. Deployment Manager-Server muss ausgeführt werden.
- 3. Führen Sie die Skripts im Verzeichnis *<Repository-Installationsverzeichnis>/toDeploy/<Zeitstempel>* aus.

Wenn Sie eine manuelle Bereitstellung auf einem Standalone-WebSphere-Server durchführen, muss die Option -connType NONE verwendet werden:

<WAS-Profilstammverzeichnis>/bin/wsadmin -lang jython -connType NONE -f CrtCDSResources.py <WAS-Profilstammverzeichnis>/bin/wsadmin -lang jython -connType NONE -f DeployCDS.py

Wenn Administrationssicherheit für den WebSphere-Server aktiviert ist, müssen Sie außerdem die Parameter für die Benutzer-ID und das Passwort des Administrators mit aufnehmen:

<WAS-Profilstammverzeichnis>/bin/wsadmin -lang jython -user <Admin-Benutzer> -password <Admin-Passwort> -f CrtCDSresources.py

<WAS-Profilstammverzeichnis>/bin/wsadmin -lang jython -user <Admin-Benutzer> -password <Admin-Passwort> -f DeployCDS.py

- 4. Starten Sie den Server.
	- Führen Sie bei einem Cluster die erforderlichen Schritte für alle Cluster-Mitglieder aus. [Für](#page-39-0) [weitere Informationen siehe Thema WebSphere-Cluster auf S. 32.](#page-39-0)

#### *So können Sie das Repository manuell auf JBoss bereitstellen:*

- 1. Führen Sie die Installation von IBM SPSS Collaboration and Deployment Services Repository durch. Wählen Sie während des Konfigurationsschritts im Informationsbereich des Anwendungsservers die manuelle Option aus. [Für weitere Informationen siehe Thema](#page-32-0) [Konfiguration auf S. 25.](#page-32-0)
	- Das Verzeichnis *<Repository-Installationsverzeichnis>/toDeploy/<Zeitstempel>* enthält die Dateien für die Konfiguration des JBoss-Servers und die Anwendungsbereitstellung. *CrtCDSresources.bat* oder *CrtCDSresources.sh* erstellt die Anwendungsserverressourcen, beispielsweise JDBC-Anbieter, Datenquellen, Messaging-Engine usw. *DeployCDS.bat* bzw. *DeployCDS.sh* stellt die ausführbaren Anwendungsdateien bereit.
- 2. Vergewissern Sie sich, dass der Anwendungsserver gestoppt ist.
- 3. Führen Sie die Skripts im Verzeichnis *<Repository-Installationsverzeichnis>/toDeploy/<Zeitstempel>* aus.

Windows

CrtCDSresources.bat DeployCDS.bat

UNIX

CrtCDSresources.sh DeployCDS.sh

4. Starten Sie den Server.

## *So können Sie das Repository manuell auf WebLogic bereitstellen:*

- 1. Führen Sie die Installation von IBM SPSS Collaboration and Deployment Services Repository durch. Wählen Sie während des Konfigurationsschritts im Informationsbereich des Anwendungsservers die manuelle Option aus. [Für weitere Informationen siehe Thema](#page-32-0) [Konfiguration auf S. 25.](#page-32-0)
	- Das Verzeichnis *<Repository-Installationsverzeichnis>/toDeploy/current>* enthält die Dateien für die Konfiguration des WebLogic-Servers und die Anwendungsbereitstellung. *DeployCDS.bat* oder *DeployCDS.sh* erstellt die Anwendungsserverressourcen, beispielsweise

JDBC-Anbieter, Datenquellen, Messaging-Engine usw., und stellt die ausführbaren Anwendungsdateien bereit.

- 5. Vergewissern Sie sich, dass sich der Anwendungsserver in folgendem Zustand befindet:
	- **WebLogic-Standalone:** Gestoppt.
	- **WebLogic verwaltet/Cluster:** Verwalteter Server/Cluster-Mitglieder müssen gestoppt sein. Administrationsserver muss ausgeführt werden.
- 2. Führen Sie die folgenden Befehle im Verzeichnis *<Repository-Installationsverzeichnis>/toDeploy/current* aus.

Windows

deploy.bat -user <weblogic-Benutzer> -password <weblogic-Passwort> -resources -deploy

UNIX

deploy.sh user <weblogic-Benutzer> -password <weblogic-Passwort> -resources -deploy

3. Aktualisieren Sie das Startskript des WebLogic-Servers so, dass es einen Skriptaufruf zur Festlegung der Umgebungsvariablen enthält. Diese Dateien befinden sich im Verzeichnis *<Repository-Installationsverzeichnis>/toDeploy/current* sowie im Verzeichnis *<WebLogic-Domäne>/bin*.

Windows

setCDSEnv.cmd

UNIX

setCDSEnv.sh

- 4. Starten Sie den Server.
	- Führen Sie bei einem Cluster die erforderlichen Schritte für alle Cluster-Mitglieder aus. [Für](#page-40-0) [weitere Informationen siehe Thema WebLogic-Cluster auf S. 33.](#page-40-0)

## *Cluster-Konfiguration*

Das IBM® SPSS® Collaboration and Deployment Services Repository kann in einer Umgebung von J2EE-Anwendungsservern in einem Cluster bereitgestellt werden. Jeder Anwendungsserver im Cluster sollte die identische Konfiguration für die bereitgestellten Anwendungskomponenten aufweisen und der Zugriff auf das Repository erfolgt durch einen hardware- oder softwarebasierten Lastenausgleich. Diese Architektur ermöglicht die Verteilung der Verarbeitung auf mehrere Anwendungsserver und bietet Redundanzen für einen etwaigen Ausfall eines Servers.

<span id="page-39-0"></span>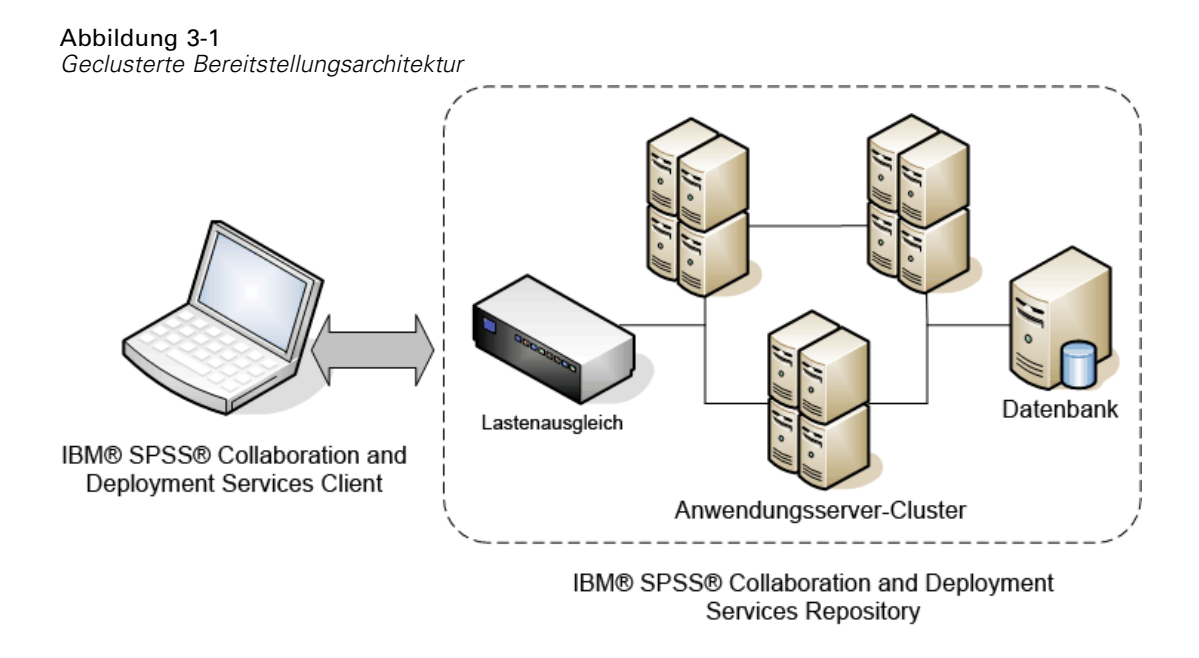

Der Prozess der Installation des Repositorys in den Cluster beinhaltet folgende Schritte:

- Erstinstallation und -konfiguration von Anwendungskomponenten im Management-Knoten des Clusters
- Anschließende Konfiguration von Cluster-Knoten.

IBM SPSS Collaboration and Deployment Services Repository unterstützt derzeit die Clusterbildung mit WebSphere- und WebLogic-Anwendungsservern. Führen Sie die Bereitstellung gemäß den Anweisungen für den jeweiligen Anwendungsserver durch.

#### *Voraussetzungen für die Installation*

- Die Host-Systemanforderungen müssen für alle Knoten des Clusters erfüllt sein.
- Alle Mitglieder des IBM SPSS Collaboration and Deployment Services Repository-Clusters müssen auf demselben Betriebssystem ausgeführt werden wie der Hauptknoten (Management-Knoten).
- Die Repository-Datenbank muss bereits bestehen und der Zugriff darauf muss möglich sein.
- Die Topologie des Anwendungsservers muss bereits vor der Installation von IBM SPSS Collaboration and Deployment Services Repository vorhanden sein. Sie sollten sich an der Adresse des Lastenausgleichsmoduls vergewissern, dass der Zugriff auf den Cluster möglich ist und dass der Cluster ordnungsgemäß ausgeführt wird.
- **Das Installationsverzeichnis von IBM SPSS Collaboration and Deployment Services** Repository muss für alle Knoten im Cluster freigegeben sein.

## *WebSphere-Cluster*

1. Vergewissern Sie sich, dass sämtliche Voraussetzungen erfüllt sind.

- <span id="page-40-0"></span>2. Führen Sie die Installation und Konfiguration durch. Sie können auswählen, ob die Anwendung automatisch oder manuell bereitgestellt werden soll. [Für weitere Informationen siehe Thema](#page-30-0) [Installation und Konfiguration auf S. 23.](#page-30-0)
- 3. Konfigurieren Sie das freizugebende Installationsverzeichnis so, dass alle Mitglieder des Clusters darauf zugreifen können.
- 4. Legen Sie den Wert der Variablen *CDS\_HOME* für die einzelnen Knoten fest.
	- Öffnen Sie die WebSphere-Administrationskonsole.
	- Öffnen Sie den Variablen-Abschnitt *Umgebung —> WebSphere*.
	- Für jeden Knoten im Cluster ist eine *CDS HOME*-Variable definiert. Vergewissern Sie sich, dass der Wert den entsprechenden Pfad zum freigegebenen Installationsverzeichnis enthält.
- 5. Speichern und synchronisieren Sie Ihre Änderungen.
- 6. Vergewissern Sie sich, dass der Wert der Konfigurationseigenschaft für das IBM® SPSS® Collaboration and Deployment Services Repository-URL-Präfix ordnungsgemäß auf den URL der Lastenausgleichsfunktion gesetzt ist. [Für weitere Informationen siehe Thema](#page-41-0) [Lastenausgleich-Konfiguration auf S. 34.](#page-41-0)
- 7. Starten Sie den Cluster.

## *WebLogic-Cluster*

- 1. Vergewissern Sie sich, dass sämtliche Voraussetzungen erfüllt sind.
- 2. Führen Sie die Installation und Konfiguration durch. Sie können auswählen, ob die Anwendung automatisch oder manuell bereitgestellt werden soll. [Für weitere Informationen siehe Thema](#page-30-0) [Installation und Konfiguration auf S. 23.](#page-30-0)
- 3. Konfigurieren Sie das freizugebende Installationsverzeichnis so, dass alle Mitglieder im Cluster darauf zugreifen können.
- 4. Um den JMS-Failover sicherzustellen, müssen Sie den JMS-Server auf einem migrationsfähigen Ziel konfigurieren:
	- Für die automatische Migration benötigt WebLogic eine Datenquelle mit einer bestimmten Tabelle. Zu diesem Zweck kann die IBM® SPSS® Collaboration and Deployment Services Repository verwendet werden, die Tabelle muss jedoch manuell erstellt werden. Navigieren Sie zu *<WebLogic-Server-Verzeichnis>/server/db* und wählen Sie den Unterordner für den Datenbankhersteller aus, den Sie zusammen mit dem Repository verwenden. Die datenbankspezifische SQL zur Erstellung der von WebLogic benötigten Tabelle finden Sie in der Datei *leasing.ddl*, beispielsweise *<WebLogic-Serververzeichnis>/server/db/db2/leasing.ddl*. Beachten Sie, dass der Tabellenname standardmäßig *ACTIVE* lautet. Verwenden sie die Tools des Datenbankherstellers, um die Tabelle in der Repository-Datenbank zu erstellen.
	- Setzen Sie mithilfe der WebLogic-Administrationskonsole unter Environment > Cluster > Configuration > Migration "Migration Basis" (Migrationsbasis) auf *Database* und "Data Source for Automatic Migration" (Datenquelle für automatische Migration) auf *CDS\_DataSource*.

<span id="page-41-0"></span>Dies ist die Datenquelle für das Repository. Sie sollte bereits erstellt und auf den Cluster als Ziel ausgerichtet worden sein.

- Setzen Sie unter Environment > Migratable Targets die Option "Service Migration Policy" (Dienstmigrationsrichtlinie) auf *Auto-Migrate Exactly-Once Services* (genau einmalige Dienste automatisch migrieren). Dadurch werden die JMS-Dienste automatisch auf einen anderen Server verlagert, wenn ein Server ausfällt. Bei Änderungen am migrationsfähigen Ziel müssen die Server möglicherweise neu gestartet werden.
- Ändern Sie unter Services > Persistent Stores > PlatformStore > Configuration die Einstellung "Target" (Ziel) so, dass sie auf das im vorangegangenen Schritt erstellte migrationsfähige Ziel verweist. Wenn Sie eine Fehlermeldung erhalten, dass PlatformJMSServer nicht auf dasselbe Ziel ausgerichtet wurde, können Sie diese ignorieren.
- Ändern Sie unter Services > Messaging > JMS Servers > PlatformJMSServer die Einstellung "Target" (Ziel) so, dass sie auf das im vorangegangenen Schritt erstellte migrationsfähige Ziel verweist.
- 5. Aktualisieren Sie das Startskript des WebLogic-Servers so, dass es einen Aufruf beim Skript *setCDSEnv.sh* bzw. *setCDSEnv.cmd* zur Einrichtung der Umgebungsvariablen enthält. Beachten Sie, dass die Skriptdatei bei der Installation der Repository-Adapter mit den neuen Einstellungen aktualisiert wird. Die einfachste Methode, um sicherzustellen, dass alle Server über die aktuellsten Einstellungen verfügen, besteht darin, über den freigegebenen Netzwerkpfad direkt auf die Skriptdatei im Verzeichnis *<Repository-Installationsverzeichnis>/toDeploy/current* zu verweisen.
- 6. Vergewissern Sie sich, dass der Wert der Konfigurationseigenschaft für das IBM SPSS Collaboration and Deployment Services Repository-URL-Präfix ordnungsgemäß auf den URL der Lastenausgleichsfunktion gesetzt ist. Für weitere Informationen siehe Thema Lastenausgleich-Konfiguration auf S. 34.
- 7. Starten Sie den Cluster.

## *Lastenausgleich-Konfiguration*

Für den Zugriff auf das Repository in einer Cluster-Umgebung muss ein softwareoder hardwarebasierter Lastenausgleich konfiguriert werden. Sowohl WebLogicals auch WebSphere-Anwendungsserver enthalten integrierte softwarebasierte Lastenausgleichs-Dienstprogramme, zum Beispiel WebLogic Apache-Plugin und IBM HTTP-Server.

*Wichtig:* Sitzungsaffinität muss für jedes Lastenausgleichmodul aktiviert sein, das mit dem IBM® SPSS® Collaboration and Deployment Services -Cluster verwendet wird. Weitere Informationen finden Sie in der Herstellerdokumentation zum Lastenausgleichsmodul.

## *Einrichten der Eigenschaft "URL-Präfix"*

In einer Cluster-Umgebung muss der Eigenschaftswert *URL\_Prefix* der Repository-Konfiguration, der für die Weiterleitung der vom Server initiierten HTTP-Anforderungen verwendet wird, auf den URL des Lastenausgleichsmoduls gesetzt werden. Beachten Sie, dass diese Eigenschaft erstmals festgelegt werden kann, wenn das Konfigurationsdienstprogramm von IBM® SPSS®

Collaboration and Deployment Services Repository ausgeführt wird. [Für weitere Informationen](#page-32-0) [siehe Thema Konfiguration auf S. 25.](#page-32-0)

So können Sie den Wert der Eigenschaft "URL-Präfix" nach der Repository-Konfiguration festlegen/aktualisieren:

- Starten Sie ein einzelnes Cluster-Mitglied.
- Öffnen Sie den browserbasierten IBM® SPSS® Collaboration and Deployment Services Deployment Manager, indem Sie zu *http://<Repository-Host>:<Portnummer>/security/login* navigieren.
- Aktualisieren Sie die Konfigurationseigenschaft *URL Prefix* mit dem URL des Lastenausgleichsmoduls für den Cluster und speichern Sie Ihre Änderungen.
- Stoppen Sie das gerade ausgeführte Cluster-Mitglied.
- Starten Sie den Cluster.

## *Erweitern des Clusters*

In Unternehmensumgebungen mit großen Verarbeitungslasten kann es notwendig sein, den Cluster, in dem IBM® SPSS® Collaboration and Deployment Services Repository ausgeführt wird, zu erweitern, indem nach der ursprünglichen Installation Knoten hinzugefügt werden.

### *WebSphere*

- 1. Erstellen Sie zusätzliche verwaltete WebSphere-Profile und vereinigen Sie sie in der Zelle. Erstellen Sie Server und fügen Sie sie mithilfe der WebSphere-Konsole zum Cluster hinzu.
- 2. Führen Sie das Skript*CrtCDSresources.py* im Verzeichnis */toDeploy/* aus, um den/die neuen Knoten zu aktualisieren, der/die für die Zelle definiert wurde(n).

/bin/wsadmin -lang jython -f CrtCDSresources.py -update

- 3. Legen Sie den Wert der Variablen *CDS\_HOME* für die einzelnen Knoten fest. [Für weitere](#page-39-0) [Informationen siehe Thema WebSphere-Cluster auf S. 32.](#page-39-0)
- 4. Starten Sie den Cluster neu.

## *WebLogic*

- 1. Erstellen Sie zusätzliche WebLogic-Server und fügen Sie sie mithilfe der WebLogic-Konsole zum Cluster hinzu.
- 2. Aktualisieren Sie das Startskript des WebLogic-Servers so, dass es einen Aufruf beim Skript *setCDSEnv.sh* bzw. *setCDSEnv.cmd* zur Einrichtung der Umgebungsvariablen enthält. Beachten Sie, dass die Skriptdatei bei der Installation der Repository-Adapter mit den neuen Einstellungen aktualisiert wird. Die einfachste Methode, um sicherzustellen, dass alle Server über die aktuellsten Einstellungen verfügen, besteht darin, über den freigegebenen Netzwerkpfad direkt auf die Skriptdatei im Verzeichnis *<Repository-Installationsverzeichnis>/toDeploy/current* zu verweisen.
- 3. Starten Sie den Server neu, der zum Cluster hinzugefügt wurde.

# *Nach der Installation*

Die folgende Checkliste soll Ihnen als Leitfaden für die Schritte nach der Installation dienen:

- Starten Sie den Server und überprüfen Sie die Konnektivität. Konfigurieren Sie ggf. das automatische Starten des Servers.
- Installieren Sie Inhaltsadapter, um IBM® SPSS® Collaboration and Deployment Services Repository mit anderen IBM SPSS-Produkten wie IBM® SPSS® Statistics und IBM® SPSS® Modeler zu verwenden.
- Installieren Sie optionale Komponenten: IBM® SPSS® Collaboration and Deployment Services Remote Process Server, IBM® SPSS® Collaboration and Deployment Services - Essentials for Python und IBM® SPSS® Collaboration and Deployment Services Enterprise View Driver. Weitere Informationen finden Sie im *[Optionale Komponenten](#page-58-0)* auf S. [51](#page-58-0), im *IBM SPSS Collaboration and Deployment Services Enterprise View Driver 5-Handbuch* und in der *IBM SPSS Collaboration and Deployment Services - Essentials for Python 5-Referenz*.
- Ändern Sie ggf. das Master-Datenbankpasswort.
- Installieren Sie ggf. weitere JDBC-Treiber.
- Installieren Sie IBM® SPSS® Collaboration and Deployment Services-Clients, IBM® SPSS® Collaboration and Deployment Services Deployment Manager und BIRT Report Designer for IBM® SPSS®. Weitere Informationen finden Sie in den Installationsanweisungen der Client-Anwendung.
- Erstellen Sie mit Deployment Manager Repository-Benutzer und -Gruppen und weisen Sie über Rollen Anwendungsberechtigungen zu. Weitere Informationen finden Sie im *IBM SPSS Collaboration and Deployment Services 5-Administratorhandbuch*.

Wenn bei den Schritten nach der Installation Probleme auftreten, informieren Sie sich im *IBM SPSS Collaboration and Deployment Services 5-Handbuch zur Fehlerbehebung*.

# *Starten des Repository*

Das Repository kann an einer Konsole oder im Hintergrund ausgeführt werden. Die Ausführung an einer Konsole ermöglicht die Anzeige von Verarbeitungsmeldungen und kann nützlich für die Diagnose von unvorhergesehenem Verhalten sein. Jedoch wird das Repository in der Regel im Hintergrund ausgeführt und verarbeitet Anforderungen von Clients wie z. B. IBM® SPSS® Modeler oder IBM® SPSS® Collaboration and Deployment Services Deployment Manager.

*Anmerkung:* Die gleichzeitige Ausführung anderer Anwendungen kann die Systemleistung und die Startgeschwindigkeit verringern.

Auf der Windows-Plattform entspricht die Ausführung an einer Konsole der Ausführung in einem Befehlsfenster. Die Ausführung im Hintergrund entspricht der Ausführung als Windows-Dienst. Im Unterschied dazu entspricht an einer UNIX-Plattform die Ausführung an einer Konsole der Ausführung in einer Shell, und die Ausführung im Hintergrund entspricht der Ausführung als Daemon.

*Anmerkung:* Zur Vermeidung von Berechtigungskonflikten auf UNIX-Systemen muss das Repository immer mit denselben Anmeldeinformationen gestartet werden, vorzugsweise als *root*.

#### *Installation*

Das Repository wird durch Starten des Anwendungsservers gestartet. Dies kann mit den Skripts durchgeführt werden, die mit der Repository-Installation bereitgestellt werden, oder mit den nativen Administrations-Tools des Anwendungsservers. Weitere Informationen finden Sie in der Herstellerdokumentation zum Anwendungsserver.

## *WebSphere*

Verwenden Sie WebSphere-Administrationstools. Weitere Informationen finden Sie in der WebSphere-Dokumentation.

## *JBoss*

Verwenden Sie folgende Skripts für die Repository-Installation:

<Repository-Installationsverzeichnis>/bin/startserver.cmd

<Repository-Installationsverzeichnis>/bin/startserver.sh

Alternativ können Sie auch JBoss-Administrationstools zum Starten des Servers verwenden. Weitere Informationen finden Sie in der JBoss-Dokumentation.

#### *WebLogic*

Verwenden Sie bei Konfigurationen mit einem einzelnen WebLogic-Server die folgenden, bei der Repository-Installation bereitgestellten Skripts:

<Repository-Installationsverzeichnis>/bin/startserver.cmd

<Repository-Installationsverzeichnis>/bin/startserver.sh

Der WebLogic-Anwendungsserver kann auch mit Ihrer bevorzugten Methode gestartet werden, Sie müssen jedoch sicherstellen, dass die richtigen Umgebungsvariablen und Java-Eigenschaften festgelegt werden. Zur Unterstützung dieses Vorgangs erstellt der Konfigurationsvorgang folgende Skripts im Verzeichnis *toDeploy/current*:

- *setCDSEnv.cmd* bzw. *setCDSEnv.sh*
- *startCDSWebLogic.cmd* bzw. *startCDSWebLogic.sh*
- *startManagedCDSWebLogic.cmd* bzw. *startManagedCDSWebLogic.sh*

Wenn Sie während der Konfiguration die automatische Bereitstellung ausgewählt haben, werden die Dateien auch in die Domäne und in das Verzeichnis *<Domäne>/bin* kopiert. Untersuchen Sie diese Dateien, um zu ermitteln, welche Umgebungs- und Java-Eigenschaften festgelegt werden müssen. Die konkreten Eigenschaften variieren je nach den installierten IBM SPSS-Adaptern. Wenn Sie Ihren Server mit einem Startskript starten, können Sie *setCDSEnv.cmd/setCDSEnv.sh* über dieses Skript aufrufen. Wenn Sie den Knotenmanager oder eine andere Methode zum Starten des Servers verwenden, müssen Sie darauf achten, die entsprechenden Einstellungen zu definieren.

## *Prüfen der Konnektivität*

Sie können prüfen, ob IBM® SPSS® Collaboration and Deployment Services Repository ausgeführt wird, indem Sie mit einem der folgenden, unterstützten Webbrowser auf den browserbasierten IBM® SPSS® Collaboration and Deployment Services Deployment Manager zugreifen:

- Internet Explorer 9
- Internet Explorer 8
- $\blacksquare$  Firefox 10 ESR
- $Safari 5$
- Safari 4

### *So greifen Sie auf den browserbasierten IBM SPSS Collaboration and Deployment Services Deployment Manager zu:*

- 1. Navigieren Sie zur Anmeldeseite unter *http://<Repository-Host>:<Portnummer>/security/login*.
- 2. Geben Sie die Anmeldeinformationen des Administrators an. Die Anmeldeinformationen werden während der Repository-Konfiguration eingerichtet.

## *Ändern des Master-Datenbankpassworts*

Aus Sicherheitsgründen kann es erforderlich sein, nach der Repository-Installation das Master-Datenbankpasswort zu ändern. In diesen Fällen muss auch das vom Repository verwendete Passwort für den Datenbankzugriff geändert werden. IBM® SPSS® Collaboration and Deployment Services Password Utility kann verwendet werden.

*Hinweise:*

- Wenn der WebLogic-Anwendungsserver mit dem Repository verwendet wird, muss das Passwort in IBM® SPSS® Collaboration and Deployment Services geändert werden, bevor es in der Datenbank geändert wird.
- Unter IBM i muss WebSphere AdminServer ausgeführt werden, damit die IBM SPSS Collaboration and Deployment Services Password Utility ordnungsgemäß funktioniert.

So führen Sie das Passwort-Dienstprogramm aus:

1. Ausführen

Windows:

<Repository-Installationsverzeichnis>/bin/clidbpassword.bat

UNIX:

<Repository-Installationsverzeichnis>/bin/clidbpassword.sh

System i:

<Repository-Installationsverzeichnis>/bin/clidbpassword.qsh

2. Geben Sie das neue Passwort an der Eingabeaufforderung in der Befehlszeile ein.

Das Passwort kann auch geändert werden, indem Sie die Anwendungsserver-Einstellungen ändern. Beachten Sie, dass das Passwort in verschlüsselter Form gespeichert wird, daher kann das neue Passwort durch Ausführen von *encrypt.bat*/*encrypt.sh* mit dem Passwort als Befehlszeilenargument in einen verschlüsselten String konvertiert werden. Wenn Sie die WebLogic-Konsole zum Ändern des Passworts verwenden, wird es automatisch von WebLogic verschlüsselt.

## *JDBC-Treiber*

IBM® SPSS® Collaboration and Deployment Services enthält ein Set von IBM Corp.-JDBC-Treibern für alle wichtigen Datenbanksysteme: IBM DB2, Microsoft SQL Server und Oracle. Diese JDBC-Treiber werden standardmäßig zusammen mit dem Repository installiert.

Wenn IBM SPSS Collaboration and Deployment Services keinen Treiber für eine benötigte Datenbank umfasst, können Sie Ihre Umgebung für die Datenbank mit einem Treiber eines anderen Herstellers aktualisieren. Wenn beispielsweise für IBM® SPSS® Collaboration and Deployment Services Enterprise View, geplante Jobs oder Berichte Zugriff auf eine Netezzaoder Teradata-Datenbank benötigt wird, beziehen Sie den passenden Treiber vom Hersteller und aktualisieren Sie Ihr System. Treiber von Drittanbietern können verwendet werden, indem Sie die Repository-Installation mit den Treiberdateien erweitern.

Abhängig vom Anwendungsserver befinden sich die JDBC-Treiber an folgendem Verzeichnisspeicherort:

**WebSphere.** *<WebSphere-Installationsverzeichnis>/lib/ext*

**JBoss.** *<JBoss-Installationsverzeichnis>/server/<server name>/lib*

**Oracle WebLogic.** *<Repository-Installationsverzeichnis>/<Domänenname>/lib*

Beachten Sie, dass für Netezza zum Zugriff auf Datenbanken der Version 4.5 und 5.0 die Treiberversion 5.0 verwendet werden muss.

So fügen Sie einen JDBC-Treiber zu IBM® SPSS® Collaboration and Deployment Services Deployment Manager- und BIRT Report Designer for IBM® SPSS®-Clients hinzu:

- 1. Schließen Sie die Client-Anwendung, wenn diese ausgeführt wird.
- 2. Erstellen Sie einen Ordner mit dem Namen "JDBC" auf der Stammebene des Client-Installationsverzeichnisses.
- 3. Platzieren Sie die Treiberdateien im Ordner "JDBC".

Nach dem Hinzufügen der Treiberdateien zu Ihrer Umgebung, kann der Treiber in einer Datenquellendefinition verwendet werden. Geben Sie im Dialogfeld "JDBC-Name und URL" Namen und URL für den Treiber ein. Verwenden Sie die Herstellerdokumentation, damit der Treiber den korrekten Klassennamen und das korrekte URL-Format erhält.

## <span id="page-47-0"></span>*Kompatibilität der IBM SPSS-Produkte*

Das System ist mit folgenden Versionen von IBM SPSS-Anwendungen kompatibel.

Tabelle 3-4 *Unterstützte Versionen von IBM SPSS-Anwendungen*

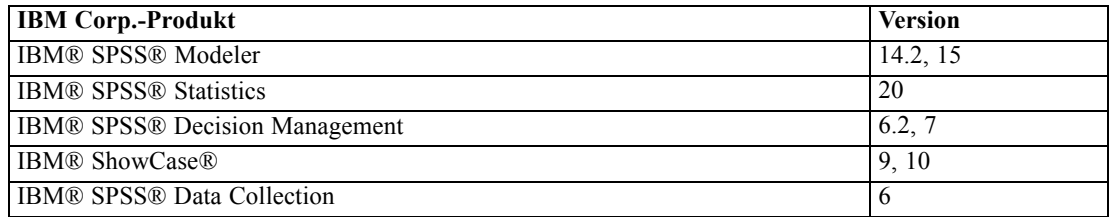

*Anmerkung:*

- Bei einigen Produkten müssen möglicherweise Patches angewendet werden. Wenden Sie sich an den Support von IBM Corp., um die richtige Patch-Stufe zu ermitteln.
- Sie müssen sich vergewissern, dass die Installations- und Laufzeitanforderungen für IBM SPSS-Anwendungen (z. B. Anwendungsserver und Datenbanken) mit den Anforderungen für IBM® SPSS® Collaboration and Deployment Services Repository kompatibel sind. Detaillierte Informationen finden Sie in den [Kompatibilitätsberichten zu Softwareprodukten](http://publib.boulder.ibm.com/infocenter/prodguid/v1r0/clarity/index.jsp) (*<http://publib.boulder.ibm.com/infocenter/prodguid/v1r0/clarity/index.jsp>*) sowie in der Dokumentation für einzelne IBM SPSS-Produkte.

SPSS Statistics Client, SPSS Modeler Client und ShowCase Client sind keine Voraussetzung für die Verwendung von IBM® SPSS® Collaboration and Deployment Services. Diese Anwendungen bieten jedoch Schnittstellen, durch die IBM SPSS Collaboration and Deployment Services Repository verwendet werden kann, um Objekte zu speichern und abzurufen. Die Serverversionen dieser Produkte sind für Jobs erforderlich, die auszuführende SPSS Statistics-, SPSS Modeler- oder ShowCase-Objekte enthalten.

Standardmäßig wird das Repository für andere IBM SPSS-Produkte ohne Adapter installiert und die Benutzer müssen die Adapterpakete installieren, die ihren Versionen der Produkte entsprechen. Die Pakete sind auf den Distributionsmedien der Produkte enthalten.

Beachten Sie, dass Sie keine IBM SPSS-Produktobjekte im Repository speichern sollten, bevor Sie die erforderlichen Adapterpakete installiert haben. Anderenfalls wird der Objekttyp auch nach der Installation der Adapterpakete nicht erkannt und Sie müssen die Objekte löschen und erneut zum Repository hinzufügen. Wenn beispielsweise ein SPSS Modeler-Stream im Repository gespeichert wird, bevor der SPSS Modeler-Adapter installiert wurde, ist der MIME-Typ nicht bekannt und wird stattdessen auf einen generischen Typ gesetzt, was zu einer unbrauchbaren Stream-Datei führt.

# *Deinstallieren*

Falls eine Installation nicht länger benötigt wird, kann die aktuelle Version deinstalliert werden.

*Installation*

So deinstallieren Sie das Repository:

- 1. Stoppen Sie das Repository.
- 2. Wenn bei der Konfiguration des Repositorys die Option "Manuell" verwendet wurde, müssen Sie die Bereitstellung der Repository-Ressourcen aus dem Anwendungsserver aufheben:
	- WebSphere-Standalone-Server

<WAS-Profilstammverzeichnis>/bin/wsadmin -lang jython -connType none -f <Repository-Installationsverzeichnis>/toDeploy/<Zeitstempel>/delCDS.py

WebSphere, verwalteter Server oder Cluster

<WAS-Profilstammverzeichnis>/bin/wsadmin -lang jython -f <Repository-Installationsverzeichnis>/toDeploy/<Zeitstempel>/delCDS.py

**JBoss** 

<Repository-Installationsverzeichnis>/setup/ant/bin/ant -lib "<Repository-Installationsverzeichnis>/setup/lib" -Dinstall.dir="<Repository-Installationsverzeichnis>" -Doutput.dir="." -f <Repository-Installationsverzeichnis>/setup/resources/scripts/JBoss/delete-resources.xml

■ WebLogic

<Repository-Installationsverzeichnis>/toDeploy/current/deploy[.sh] -user <Benutzer-ID> -password <Passwort> -undeploy

3. Um sämtliche Daten in der Repository-Datenbank zu löschen, öffnen Sie die Konfigurationsdatei *<Repository-Installationsverzeichnis>/uninstall/uninstall.properties* und setzen Sie cds.uninstall.remove.user.data property auf true. Beachten Sie, dass sich einige Daten auch nach der Ausführung von IBM Installation Manager noch immer in der Datenbank befinden können und manuell gelöscht werden müssen.

*Wichtig:* Führen Sie diesen Schritt nicht durch, wenn Sie vorhaben, das Repository noch einmal für neue Installationen zu verwenden, oder wenn Sie die Audit- oder Protokolldaten beibehalten müssen. Außerdem sollten Sie in Erwägung ziehen, vor Verwendung dieser Option mithilfe der Tools des Datenbankherstellers eine Datenbanksicherung zu erstellen.

- 4. Führen Sie IBM Installation Manager (GUI oder Befehlszeile) aus, wählen Sie die Option zur Deinstallation von IBM® SPSS® Collaboration and Deployment Services und folgen Sie den Eingabeaufforderungen. IBM Installation Manager kann auch im Hintergrundmodus ("silent") ausgeführt werden. Weitere Informationen finden Sie in der Dokumentation zu IBM Installation Manager: *<http://publib.boulder.ibm.com/infocenter/install/v1r5/index.jsp>*.
- 5. Löschen Sie manuell das Stamminstallationsverzeichnis des Repositorys.

*Wichtig:* Wenn Sie die Wiederverwendung von Repository-Daten planen, sollten Sie die Schlüsselspeicherdatei unter *<Repository-Installationsverzeichnis>/keystore* speichern.

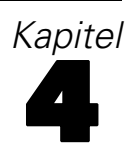

# *Migration*

Bei der IBM® SPSS® Collaboration and Deployment Services Repository-Migration werden die Inhaltskonfigurationseinstellungen eines bestehenden Repositorys beibehalten. Dazu gehören:

- Dateien und Ordnerstruktur des Repositorys
- Zeitplanungs- und Benachrichtigungskomponenten
- Benachrichtigungsvorlagen
- Lokale Benutzer
- Lokal definierte Ausnahmen von Remote-Verzeichnis-Benutzerlisten und -Gruppen
- Rollendefinitionen und Zugehörigkeit
- Benutzervoreinstellungen
- Symbole

Folgende Migrationsszenarien werden unterstützt:

- Migration von einer früheren Version des Repositorys.
- Migration auf einen anderen Host, Anwendungsserver oder Datenbankserver.

Folgende Pfade können für die Migration verwendet werden:

- Installation mit einer Kopie der Repository-Datenbank. Dies ist die empfohlene Migrationsmethode.
- Installation des Repositorys mit einer bestehenden Repository-Datenbank.

Lesen Sie sich vor der Auswahl eines Migrationspfads dieses gesamte Kapitel durch, einschließlich der Informationen unter "Weitere Überlegungen zur Migration".

Unabhängig vom ausgewählten Migrationspfad müssen Sie folgende Richtlinien beachten:

- **IBM SPSS Collaboration and Deployment Services Repository-Anwendungsdateien** müssen in einem anderen Verzeichnis installiert werden als die ursprüngliche Installation. Überschreiben Sie nicht die Dateien am ursprünglichen Speicherort.
- Eine neue J2EE-Serverinstanz muss erstellt werden. Verwenden Sie nicht das Profil (WebSphere), den Server (JBoss) oder die Domäne (WebLogic), die bereits zur Ausführung der alten Instanz des Repositorys verwendet wird.
- Beim Migrationsprozess bleibt die Paketkonfiguration des Repositorys nicht erhalten, sodass etwaige zusätzliche Pakete für IBM SPSS-Produkte, beispielsweise IBM® SPSS® Modeler und IBM® SPSS® Statistics, erneut installiert werden müssen. Die Pakete müssen sich auf einer Stufe befinden, die mit der jeweiligen Version von IBM® SPSS® Collaboration and Deployment Services kompatibel ist. [Für weitere Informationen siehe Thema Kompatibilität](#page-47-0) [der IBM SPSS-Produkte in Kapitel 3 auf S. 40.](#page-47-0)

Für IBM SPSS Collaboration and Deployment Services 5 wird eine Migration ausgehend von den Versionen 4.0, 4.1, 4.2, 4.2.1 und 5 unterstützt.

# *Installation mit einer Kopie der Repository-Datenbank*

Bei Verwendung einer Kopie einer bestehenden Repository-Datenbank kann die bestehende Instanz online bleiben, bis die neue Installation bereit für die Aktivierung ist. Dieses Verfahren dient zur Migration mit einer Kopie der Repository-Datenbank, wobei Quell- und Zieldatenbank gleich sind, z. B. DB2 LUW auf DB2 LUW. Informationen zum Umschalten der Datenbanksysteme finden Sie unter [Migration auf eine andere Datenbank](#page-51-0)

- Erstellen Sie eine Kopie der bestehenden Repository-Datenbank. Die Datenbankkopie kann mithilfe von Tools des Datenbankanbieters oder von Drittanbietern erstellt werden.
- Führen Sie das Konfigurationsdienstprogramm für IBM® SPSS® Collaboration and Deployment Services aus und lassen Sie es auf die neue Kopie der Repository-Datenbank verweisen. Achten Sie darauf, dass die Option "Bestehende Daten beibehalten" ausgewählt ist, um alle bestehenden Daten beizubehalten.
- Installieren Sie Zusatzpakete erneut.

## *Erstellen einer Datenbankkopie für die Migration von DB2 for IBM i*

So erstellen Sie eine Datenbankkopie für die IBM® SPSS® Collaboration and Deployment Services Repository-Migration unter IBM i:

- 1. Erstellen Sie das Zielschema mit dem SQL-Befehl CREATE SCHEMA.
- 2. Speichern Sie die Quellbibliothek mit dem Befehl SAVLIB. Geben Sie an, dass Folgendes gegeben sein soll:
	- Zugriffspfade müssen eingeschlossen sein
	- Folgende Typen brauchen nicht eingeschlossen zu sein: \*LOCALE, \*USRSPC, \*JRNRCV, \*JRN.
- 3. Erstellen Sie in der Zielbibliothek einen Datenbereich namens QDFTJRN. Dieser enthält Werte zur Aktivierung des automatischen Journaling durch den Wiederherstellungsbefehl.
	- Die ersten 10 Zeichen sind der Name des Zielschemas.
	- Die nächsten 10 Zeichen sind QSQJRN.
	- Die nächsten 10 Zeichen sind die Option \*ALL .
	- Die letzten 10 Zeichen sind die Option \*RSTOVRJRN.

CRTDTAARA DTAARA(target/QDFTJRN) TYPE(\*CHAR) LEN(40) VALUE('target QSQJRN') CHGDTAARA DTAARA(target/QDFTJRN (21 20)) VALUE('\*ALL \*RSTOVRJRN')

- 4. Stellen Sie die Quelle mithilfe des Befehls RSTLIB im Zielschema wieder her.
	- Verwenden Sie die Option OPTION(\*NEW), damit nur neue Objekte wiederhergestellt werden.

# <span id="page-51-0"></span>*Installation mit einer bestehenden Repository-Datenbank*

Sie können auch auf IBM® SPSS® Collaboration and Deployment Services Repository aktualisieren, indem Sie das System mit einer bestehenden Repository-Datenbank installieren.

- Stoppen Sie das Repository.
- Sichern Sie die bestehende Repository-Datenbank.
- Installieren Sie IBM® SPSS® Collaboration and Deployment Services und führen Sie das Konfigurationsdienstprogramm aus. Achten Sie darauf, dass die Option "Bestehende Daten beibehalten" ausgewählt ist, um alle bestehenden Daten beizubehalten.
- Installieren Sie Zusatzpakete erneut.

# *Migration auf eine andere Datenbank*

Die Migration zu einer anderen Datenbank kann einen Wechsel zu einem anderen Datenbankhersteller beinhalten (z. B. bei der Migration von SQL Server zu IBM DB2 oder von Oracle zu DB2), die Migration zu einer Datenbank auf einem anderen Betriebssystem (z. B. bei der Migration von Windows zu Linux IBM DB2 LUW) oder den Wechsel von DB2 für i auf DB2 LUW.

Das Übertragen von Repository-Objekten auf die Datenbank eines anderen Anbieters kann auf verschiedene Weisen durchgeführt werden. Wenn nur wenige Daten verschoben werden müssen, können Kunden die Export-/Importfunktionen einer bestehenden IBM® SPSS® Collaboration and Deployment Services Repository-Instanz verwenden. Beim Exportieren/Importieren werden die Repository-Konfiguration und die Sicherheitseinstellungen nicht beibehalten. Dennoch handelt es sich um eine effektive Methode, um beispielsweise Untergruppen von Objekten von einer Installation als Machbarkeitsstudie zu einer Produktionsumgebung zu verschieben. Alternativ kann die Funktion zum Höherstufen von Objekten verwendet werden, um Objekte etwa von einer Entwicklungs- in eine Produktionsumgebung zu übertragen. Weitere Informationen finden Sie im Kapitel "Export, Import und Höherstufung" des *IBM® SPSS® Collaboration and Deployment Services Deployment Manager 5-Benutzerhandbuchs*.

Wenn das gesamte, umfangreiche Produktions-Repository verschoben werden muss, sind die Funktionen für Export, Import und Höherstufung möglicherweise nicht mehr ausreichend, sodass die Daten gemäß folgender Richtlinien direkt kopiert werden müssen:

- Erstellen Sie die Zieldatenbank laut den Anweisungen, die bei der Version von IBM® SPSS® Collaboration and Deployment Services enthalten waren, die den Ausgangspunkt der Migration bildet.
- Installieren Sie eine temporäre Instanz der IBM SPSS Collaboration and Deployment Services-Version, die den Ausgangspunkt der Migration bildet. Geben Sie die im vorherigen Schritt erstellte Zieldatenbank an. Dadurch wird sichergestellt, dass die Datenbank und alle zugehörigen Objekte (SQL-Ansichten, UDFs, Integritätsregeln usw.) korrekt konfiguriert werden.
- Vergewissern Sie sich, dass die temporäre IBM SPSS Collaboration and Deployment Services Repository-Instanz gestoppt ist.

- Verschieben Sie mithilfe der Tools des Datenbankanbieters die Daten aus der Quell-Repository-Datenbank in die Ziel-Repository-Datenbank. Die Datenbank sollte bereits konfiguriert sein, sodass die Daten nur noch in die IBM SPSS Collaboration and Deployment Services-Tabellen verschoben werden müssen. Weitere Informationen finden Sie in der Dokumentation des Datenbankherstellers.
- Installieren Sie IBM SPSS Collaboration and Deployment Services und führen Sie das Konfigurationsdienstprogramm aus. Geben Sie die Zieldatenbank als Repository-Datenbank an und achten Sie darauf, dass die Option "Bestehende Daten beibehalten" ausgewählt ist, damit alle bestehenden Daten beibehalten werden.
- Installieren Sie alle Zusatzpakete erneut.

Beachten Sie, dass Sie aufgrund der Unterschiede zwischen Datenbankumgebungen und den Kopiertools der Hersteller, wie DB2-Sicherung, MS-SQL Server-Sicherung, Oracle RMAN usw., während der Migration sicherstellen müssen, dass die folgenden Datenbankfunktionen von dem von Ihnen ausgewählten Tool unterstützt werden:

- XML-Tabellen (*SPSSDMRESPONSE\_LOG* und *SPSSSCORE\_LOG*)
- Binäre Daten/BLOB, CLOB
- **Spezielle Datumsformate**

Beispielsweise unterstützt Oracle 11g Data Pump keine XML-Tabellen. Daher kann es zur Wiederherstellung aller Repository-Tabellen mit Ausnahme der beiden XML-Tabellen verwendet werden. Die XML-Tabellen können mit Oracle Export migriert werden. Gehen Sie sämtliche Anforderungen des Datenbankherstellers durch, wie beispielsweise die Registrierung des XML-Schemas in MS SQL Server und Oracle. Vor der Datenbankmigration sollten Sie den IBM Corp.-Support zurate ziehen.

# *Weitere Überlegungen zur Migration*

Abhängig von Ihrem Setup können folgende weitere Aufgaben für eine erfolgreiche Migration der folgenden Elemente erforderlich sein:

- **Passwörter.**
- JMS-Datenspeicher
- Benachrichtigungsvorlagen
- Cache-Einstellungen

Beachten Sie bei der Planung der Migration, dass einige dieser Aufgaben durchgeführt werden müssen, bevor das Konfigurationsdienstprogramm mit einer bestehenden Datenbank oder einer Datenbankkopie ausgeführt wird.

## *Migrieren von Passwörtern*

Bei der Migration auf eine neue IBM® SPSS® Collaboration and Deployment Services-Instanz ist es am besten, eine Java-Umgebung vom selben Anbieter und mit derselben Bit-Größe (32-Bit oder 64-Bit) zu verwenden wie bei der ursprünglichen Installation. Der Grund hierfür

ist, dass die im Repository gespeicherten Passwörter mit einem Schlüsselspeicherschlüssel verschlüsselt werden, der von der Java-Laufzeit bereitgestellt wird. Für eine andere Java-Bitgröße oder Herstellerimplementierung gilt auch ein anderer Schlüsselspeicherschlüssel, mit dem die Passwörter nicht richtig entschlüsselt werden können. Es kann gelegentlich notwendig sein, den Java-Anbieter zu wechseln bzw. die Bitgröße zu ändern (z. B. beim Wechsel von WebLogic zu WebSphere).

Wenn bei der Installation des Repositorys über eine bestehende Datenbank eine andere Java-Verschlüsselung verwendet wird als die, die von der ursprünglichen Instanz verwendet wurde (z. B. IBM-Java-Verschlüsselung anstelle von Sun-Java-Verschlüsselung), werden die Passwörter der Anmeldedaten nicht migriert und das Konfigurationsdienstprogramm meldet einen Fehler. Das Repository kann jedoch trotzdem gestartet werden und Sie können mit IBM® SPSS® Collaboration and Deployment Services Deployment Manager die Passwörter der Anmeldeinformationen manuell ändern. Das Dienstprogramm für den Export/Import migriert Passwörter, bei erneuter Verwendung einer bestehenden Datenbank muss der Export jedoch von der Quellinstallation aus durchgeführt werden, bevor die Ressourcen für die Anmeldeinformationen in die Zielinstallation importiert werden.

Wenn Sie gezwungen sind, eine andere Java-Umgebung zu verwenden, können Sie die Passwörter in den Ressourcendefinitionen für die Anmeldeinformationen und in den IBM® SPSS® Modeler-Jobschritten nach der IBM® SPSS® Collaboration and Deployment Services Repository-Konfiguration ersetzen:

 Exportieren Sie die Jobs und/oder Ressourcendefinitionen für die Anmeldeinformationen aus der Quell-Repository-Instanz und importieren Sie sie mithilfe von Deployment Manager in das Ziel-Repository.

oder

 Aktualisieren Sie die einzelnen Passwörter in Jobschritten und die einzelnen Anmeldeinformationen im Ziel-Repository mithilfe von Deployment Manager.

## *Migration des JMS-Speichers auf WebSphere*

WennIBM® SPSS® Collaboration and Deployment Services Repository mit einem WebSphere-Anwendungsserver installiert wird, wird der standardmäßige WebSphere-JMS-Provider, System Integration Bus (SIB), so konfiguriert, dass er die Repository-Datenbank als JMS-Meldungsspeicher verwendet. Wenn das Repository gestartet wird, erstellt es automatisch die erforderlichen JMS-Tabellen in der Datenbank, wenn diese nicht bereits vorhanden sind. Beachten Sie, dass Sie bei Verwendung von WebSphere unter z/OS mit DB2 die JMS-Meldungsspeichertabellen manuell erstellen müssen.

Wenn Sie eine Datenbankkopie verwenden, um den Inhalt eines Repository auf eine neue Instanz zu migrieren, die auf WebSphere ausgeführt wird, müssen Sie die JMS-Meldungsspeichertabellen (die Tabellen, deren Namen mit "SIB\*" beginnen) aus der Datenbank löschen, bevor Sie IBM® SPSS® Collaboration and Deployment Services starten. Die Tabellen werden dann automatisch erstellt, mit Ausnahme von WebSphere unter z/OS.

Verwenden Sie zur manuellen Erstellung der WebSphere-JMS-Meldungsspeichertabellen unter z/OS mit DB2 den WebSphere-Befehl *sibDDLGenerator*, um die DDL zu erstellen, und wenden Sie dann die DDL auf die Datenbank an, um die Tabellen zu erstellen. Weitere Informationen zu *sibDDLGenerator* finden Sie in der WebSphere-Dokumentation.

## *Migrieren von Benachrichtigungsvorlagen*

Um die Anpassungen an Benachrichtigungsvorlagen in einem bestehenden Repository zu erhalten, müssen Sie die Vorlagen unter *<Repository-Installationsverzeichnis>/components/notification/templates* in das gleiche Verzeichnis der neuen Installation kopieren, nachdem die neue Installation erstmals konfiguriert wurde. Weitere Informationen zu Benachrichtigungsvorlagen finden Sie im *IBM® SPSS® Collaboration and Deployment Services Repository 5-Administratorhandbuch*.

## *Migration der Cache-Einstellungen*

Wenn IBM® SPSS® Collaboration and Deployment Services Repository migriert wird, werden die Einstellungen für das Objekt-Caching von der neuen Repository-Installation übernommen. Wenn Sie im Quell-Repository einen nicht standardmäßigen Cache-Provider verwenden, wie beispielsweise WebSphere eXtreme Scale oder Oracle Coherence, muss daher auf dem Ziel-Server eine identische Caching-Infrastruktur eingerichtet werden. Folgende zusätzliche Schritte sind nach der Installation und Konfiguration von IBM SPSS Collaboration and Deployment Services Repository, jedoch vor dem Starten des Anwendungsservers erforderlich:

## *WebSphere eXtreme Scale*

- Kopieren Sie die Datei *<Repository-Installationsverzeichnis>/components/notification/providers/repository-server.jar* in das Verzeichnis *<WebSphere xTreme Scale-Installationspfad>/ObjectGrid/gettingstarted*.
- Kopieren Sie die Datei*<WebSphere xTreme Scale-Installationspfad>/ObjectGrid/lib/wsogclient.jar* in *<Repository-Installationsverzeichnis>/setup/resources/websphere* (*websphere*-Unterordner muss manuell erstellt werden).

## *Oracle Coherence*

- Kopieren Sie die Coherence-JAR-Dateien und alle erforderlichen Komponenten in das Verzeichnis *<Repository-Installationspfad>/components/cache-provider*.
- Installieren Sie mithilfe von IBM® SPSS® Collaboration and Deployment Services Package Manager*coherence\_cache\_provider.package* aus dem Verzeichnis*<Repository-Installationspfad>/packages/optional*. [Für weitere Informationen](#page-55-0) [siehe Thema Paketverwaltung in Kapitel 5 auf S. 48.](#page-55-0)

# <span id="page-55-0"></span>*Paketverwaltung*

Aktualisierungen und optionale Komponenten werden auf dem Repository-Server als komprimierte Dateien mit der Erweiterung *\*.package* im Verzeichnis *<Repository-Installationsverzeichnis>/staging/* mit IBM® SPSS® Collaboration and Deployment Services Package Manager bereitgestellt. Optionale Pakete stehen im Verzeichnis *<Repository-Installationsverzeichnis>/packages/optional* zur Verfügung.

# *Installing packages (Installieren von Paketen)*

IBM® SPSS® Collaboration and Deployment Services Package Manager ist eine Befehlszeilenanwendung. Das Programm kann auch von anderen Anwendungen im Batch-Modus aufgerufen werden, um deren Paketdateien im Repository zu installieren.

Wenn IBM® SPSS® Collaboration and Deployment Services Repository ursprünglich automatisch bereitgestellt wurde, muss sich der Anwendungsserver während der Paketinstallation in folgendem Zustand befinden:

- **WebSphere:** Bei einem Standalone-Server muss der Server gestoppt sein. Bei einem verwalteten Server muss der Server gestoppt sein, während der Deployment Manager-Knoten ausgeführt werden muss. Bei einem Cluster müssen alle Cluster-Mitglieder gestoppt sein und der Deployment Manager-Knoten muss ausgeführt werden.
- **JBoss:** Gestoppt.
- **WebLogic:** Bei einem Standalone-Server muss der Server gestoppt sein. Bei einem verwalteten Server bzw. bei Clustern muss der WebLogic-Administrationsserver ausgeführt werden und der Zielserver/Cluster muss gestoppt sein.

*Wichtig:* Wenn das Repository ursprünglich manuell bereitgestellt wurde, muss die Bereitstellung nach der Ausführung von IBM SPSS Collaboration and Deployment Services Package Manager manuell aktualisiert werden. [Für weitere Informationen siehe Thema Manuelle Bereitstellung](#page-36-0) [in Kapitel 3 auf S. 29.](#page-36-0) Die manuell erstellten Ressourcen ändern sich bei der Ausführung von Package Manager nicht und brauchen daher nicht aktualisiert zu werden.

Der Benutzer muss über Administratorrechte verfügen, damit er Pakete installieren kann.

Damit keine neuere Version eines Pakets mit einer älteren Version überschrieben werden kann, führt Package Manager eine Versionsprüfung durch. Package Manager prüft auch, ob vorausgesetzte Komponenten vorhanden sind, um sicherzustellen, dass sie installiert sind und ihre Versionen gleich oder neuer als die erforderliche Version sind. Die Prüfungen können übergangen werden, beispielsweise um eine ältere Version des Pakets zu installieren.

*Anmerkung:* Abhängigkeitsprüfungen können nicht übergangen werden, wenn Package Manager im Batch-Modus ausgeführt wird.

*Paketverwaltung*

So installieren Sie ein Paket:

- 1. Navigieren Sie zu *<Repository-Installationsverzeichnis>/bin/*.
- 2. Führen Sie abhängig vom Betriebssystem *cliPackageManager.bat* unter Windows, *cliPackageManager.sh* unter UNIX bzw. *cliPackageManager* unter IBM i aus.
- 3. Wenn Sie dazu aufgefordert werden, geben Sie Benutzername und Passwort ein.
- 4. Geben Sie den Installationsbefehl ein und drücken Sie die Eingabetaste. Der Befehl muss die Option install und den Pfad des Pakets in Anführungszeichen enthalten, wie in folgendem Beispiel:

install 'C:\dir one\package1.package'

Um mehrere Pakete gleichzeitig zu installieren, geben Sie die Paketnamen durch Leerzeichen getrennt ein, z. B.:

install 'C:\dir one\package1.package' 'C:\dir one\package2.package'

Eine alternative Methode zur Installation mehrerer Pakete besteht darin, den Parameter -dir oder -d mit dem Pfad zu einem Verzeichnis zu verwenden, das die zu installierenden Pakete enthält:

install -dir 'C:\cds\_packages'

Bei fehlgeschlagenen Abhängigkeits- bzw. Versionsprüfungen wird wieder die Haupteingabeaufforderung des Package Manager angezeigt. Um nicht schwerwiegende Fehler bei der Installation zu ignorieren, führen Sie den Installationsbefehl mit dem Parameter -ignore bzw. -i erneut aus.

5. Wenn die Installation abgeschlossen ist, verwenden Sie den Befehl exit, um Package Manager zu schließen.

*Anmerkung:*Wenn Sie mehr Installationsoptionen für die Befehlszeile sehen möchten, geben Sie help ein und drücken Sie die Eingabetaste. Verfügbare Optionen:

**info "<Paketpfad>":** Zeigt Informationen zu der angegebenen Paketdatei an.

**install "<Paketpfad>":** Installiert die angegebenen Paketdateien im Repository.

**tree:** Zeigt Hierarchieinformationen für installierte Pakete an.

### *Hintergrundmodus*

Zur Automatisierung der Paketinstallation kann IBM SPSS Collaboration and Deployment Services Package Manager im Hintergrundmodus ausgeführt werden:

<Repository-Installationsverzeichnis>/bin/cliPackageManager[.sh] -silent -user <Administrator> -password <Administratorpasswort> install <Paketpfad> [<zusätzlicher\_Paketpfad>]

# *Protokollierung*

IBM SPSS Collaboration and Deployment Services Package Manager Protokolle (Hauptprotokoll und Ant-Protokoll) sind unter *<Repository-Installationsverzeichnis>/log* zu finden.

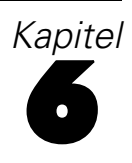

# <span id="page-58-0"></span>*Optionale Komponenten*

Dieses Kapitel enthält die Informationen zur Installation und Konfiguration der folgenden optionalen Komponenten von IBM® SPSS® Collaboration and Deployment Services:

- Web-Installationsmodule für IBM® SPSS® Collaboration and Deployment Services Deployment Manager, BIRT Report Designer for IBM® SPSS® und IBM® SPSS® Collaboration and Deployment Services Enterprise View Driver
- IBM® SPSS® Collaboration and Deployment Services Remote Process Server

Die Pakete können vom IBM Passport Advantage-Portal heruntergeladen werden; Download-Informationen finden Sie unter <http://www.ibm.com/support/docview.wss?uid=swg24031011> (*<http://www.ibm.com/support/docview.wss?uid=swg24031011>*). Die Pakete sind auch in den Verzeichnissen */WebInstallers* und */RemoteProcessServer* des IBM SPSS Collaboration and Deployment Services-Distributionsmediums 2 zu finden.

Informationen zur Installation von IBM SPSS Collaboration and Deployment Services Enterprise View Driver finden Sie im *IBM SPSS Collaboration and Deployment Services Enterprise View Driver 5-Handbuch*.

# *Web-Installationen über das Repository*

Zum Aktivieren von Web-Installationen von IBM® SPSS® Collaboration and Deployment Services Deployment Manager, BIRT Report Designer for IBM® SPSS® und IBM® SPSS® Collaboration and Deployment Services Enterprise View Driver müssen die folgenden EAR-Dateien in dem Anwendungsserver bereitgestellt werden, auf dem IBM® SPSS® Collaboration and Deployment Services Repository ausgeführt wird:

- Deployment Manager—*DeploymentManagerWebInstall.ear*
- BIRT Report Designer for IBM SPSS—*BIRTSPSSWebInstall.ear*
- **IBM SPSS Collaboration and Deployment Services Enterprise View** Driver—*EVDriverWebInstall.ear*

# *IBM SPSS Collaboration and Deployment Services Remote Process Server*

Um in IBM® SPSS® Collaboration and Deployment Services Fernverarbeitung zu ermöglichen, muss IBM® SPSS® Collaboration and Deployment Services Remote Process Server auf dem Remote-Host bereitgestellt werden. Die Hardware- und Softwareanforderungen für den Fernverarbeitungsserver-Host sind dieselben wie für den Repository-Host. Beachten Sie, dass ein J2EE-Anwendungsserver nicht erforderlich ist, dass das System jedoch eine konfigurierte Java-Umgebung aufweisen muss.

Die Installation umfasst:

- 1. Kopieren der erforderlichen Dateien vom Distributionsmedium auf den Zielcomputer.
- 2. Konfigurieren des Fernverarbeitungsservers.
- 3. Starten des Fernverarbeitungsservers.

Dies kann mithilfe des grafischen Installationsassistenten oder der Befehlzeilenentsprechung erreicht werden. Umgebungen ohne grafische Oberfläche müssen die Befehlszeilenmethode verwenden.

Die ausführbaren Dateien für die Installation sind auf Datenträger 2 im Verzeichnis */RemoteProcessServer/<Betriebssystem>/NoVM* zu finden. Wenn Sie ein von IBM Passport Advantage heruntergeladenes Installationspaket verwenden, befinden sich die ausführbaren Dateien nach der Erweiterung des Archivs möglicherweise im Verzeichnis *Remote\_Process\_Server/NoVM*.

Bei der Ausführung des auf dem Datenträger bereitgestellten Installationsprogramms muss der installierende Benutzer berechtigt sein, Software unter dem Betriebssystem zu installieren.

#### *Grafischer Installationsassistent*

- 1. Klicken Sie beim Öffnen des Datenträgermenüs auf Fernverarbeitungsserver installieren oder führen Sie das Programm zum Starten des Installationsassistenten aus. Für Windows ist das die Datei *install.exe*. In Unix-basierten Systemen heißt die Setup-Datei *install.bin*.
- 2. Folgen Sie nach dem Start des Installationsassistenten den Anweisungen am Bildschirm.

#### *Installation über die Befehlszeile*

Die Befehlszeileninstallation muss auf Systemen ohne grafische Benutzeroberfläche verwendet werden. Vergewissern Sie sich, dass der Datenbankserver für das Verzeichnis, mit dem eine Verbindung hergestellt werden soll, vorhanden ist, und führen Sie dann das Installationsprogramm mit dem Befehlszeilenschalter console aus.

Unter Windows:

install.exe -console

 $\blacksquare$  Unter UNIX:

./install.bin -console

■ Kopieren Sie unter IBM i in der QShell-Umgebung das Skript *setupi5.sh* und die JAR-Installationsdateien in ein temporäres Verzeichnis und führen Sie dann Setup mithilfe von Befehlen wie den folgenden aus:

cp /qopt//OPT\_DVD/RPS/setupi5.sh /temp cp /qopt//OPT\_CD/RPS/\*.jar /temp cp /qopt//OPT\_CD/RPS/SETUP.JAR /temp /temp/setupi5.sh

*Anmerkung:*Für die Installation von Fernverarbeitungsservern unter IBM i muss Classic JVM 1.6 aktiviert sein.

Folgen Sie nach dem Start des Installationsassistenten den Anweisungen am Bildschirm. Viele Elemente verfügen über Standardwerte, die immer in eckigen Klammern angezeigt werden. Mit der Eingabetaste akzeptieren Sie den Standardwert. Zwar werden Passwörter am Bildschirm wie eingegeben angezeigt, aber sie werden in verschlüsselter Form gespeichert.

## *Installationshinweise*

- Nachdem die Komponente kopiert wurde, müssen die Verbindungsinformationen für die Repository-Datenbank angegeben werden. Wählen Sie den Datenbanktyp und geben Sie dann Datenbankhost, Datenbankname, Benutzername und Passwort an.
- Für die Konfiguration eines Fernverarbeitungsservers müssen Sie den Namen der Serverinstanz, den Zugriffspunkt sowie die Option für eine sichere Verbindung angeben.
- Clustering kann für einen Fernverarbeitungsserver aktiviert werden. Wenn Clusterbildung für eine bestimmte Repository-Instanz aktiviert ist, kann der Remote-Server in ein Cluster aufgenommen werden, das in diesem Repository definiert ist. Wenn Sie Clusterbildung nicht aktivieren, fährt die Installation bis zu ihrem Ende fort. Anderenfalls müssen Sie den Host, den Port und die Anmeldeinformationen des Repositorys angeben.

## *Starten und Stoppen des Fernverarbeitungsservers*

Nachdem der Fernverarbeitungsserver auf dem Ziel-Hostsystem installiert wurde, muss er gestartet werden.

E Um den Server zu starten, führen Sie den folgenden Befehl aus:

(Windows) <Fernverarbeitungsserver-Installationsverzeichnis>/startserver

```
(UNIX und IBM i)
<Fernverarbeitungsserver-Installationsverzeichnis>/startserver.sh
```
► Zur Aktivierung eines Fernverarbeitungsservers über eine sichere Verbindung müssen zusätzliche Parameter festgelegt werden:

```
(Windows)
<Fernverarbeitungsserver-Installationsverzeichnis>/startserver "-Djavax.net.ssl.keyStore=./keystore"
"-Djavax.net.ssl.keyStorePassword=remote"
```

```
(UNIX und IBM i)>Fernverarbeitungsserver-Installationsverzeichnis
</startserver.sh "-Djavax.net.ssl.keyStore=./keystore"
"-Djavax.net.ssl.keyStorePassword=remote"
```
E Um den Fernverarbeitungsserver zu stoppen, führen Sie den folgenden Befehl aus:

(Windows) <Fernverarbeitungsserver-Installationsverzeichnis>/shutdown

(UNIX und IBM i) <Fernverarbeitungsserver-Installationsverzeichnis>/shutdown.sh

# *Einzelanmeldung*

Einzelanmeldung (SSO) ist eine Methode für die Zugriffskontrolle, die es einem Benutzer ermöglicht, sich einmal anzumelden und Zugriff auf Ressourcen mehrerer Softwaresysteme zu erhalten, ohne sich mehrmals anmelden zu müssen. IBM® SPSS® Collaboration and Deployment Services bietet die Möglichkeit der Einzelanmeldung, bei der Benutzer zum ersten Mal durch einen externen Verzeichnisdienst wie Windows Active Directory basierend auf dem **Kerberos**-Sicherheitsprotokoll und im Folgenden anhand der Anmeldeinformationen authentifiziert werden, die in allen IBM SPSS Collaboration and Deployment Services-Anwendungen (z. B. IBM® SPSS® Collaboration and Deployment Services Deployment Manager, IBM® SPSS® Collaboration and Deployment Services Deployment Portal oder in einem Portalserver) enthalten sind, ohne dass eine zusätzliche Authentifizierung nötig ist.

*Anmerkung:* Einzelanmeldung ist für browserbasiertes IBM® SPSS® Collaboration and Deployment Services Deployment Manager nicht gestattet.

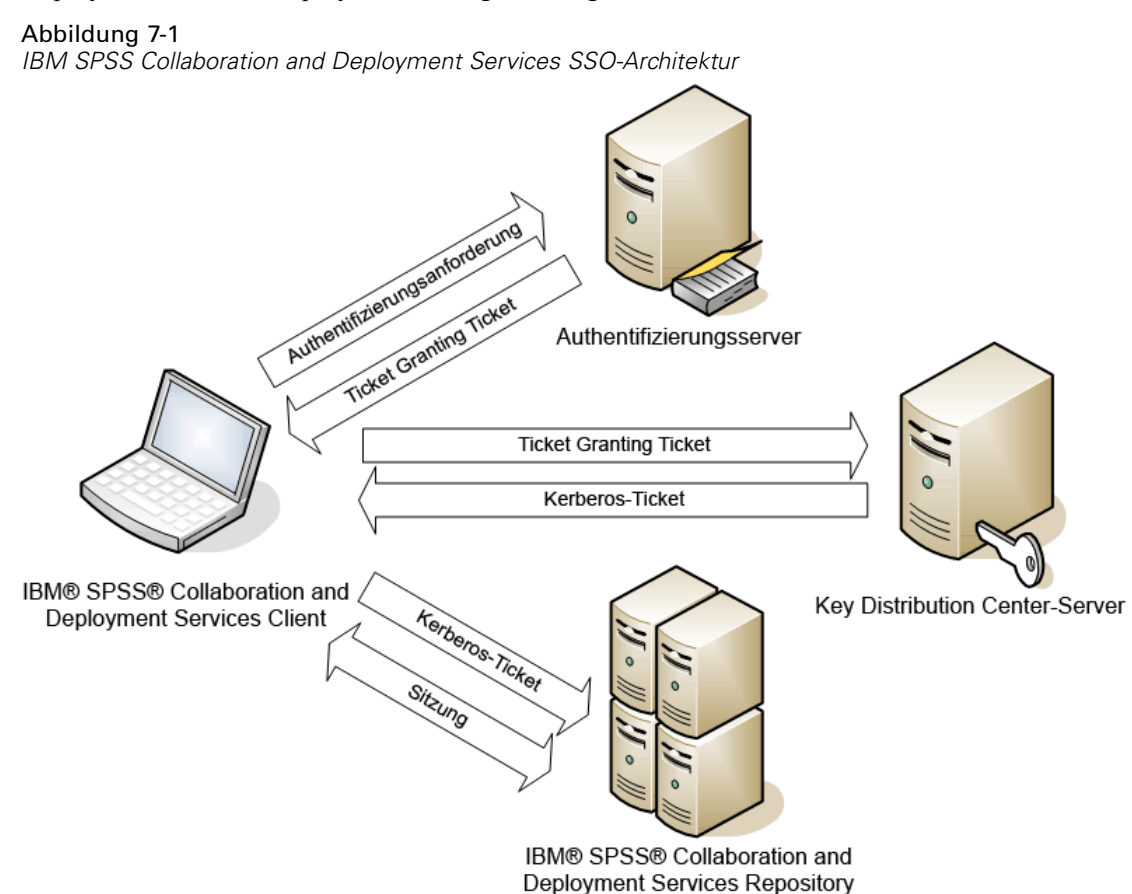

Wenn beispielsweise IBM SPSS Collaboration and Deployment Services zusammen mit Windows Active Directory verwendet wird, muss für die Aktivierung der Einzelanmeldung der Kerberos-Service "**Key Distribution Center (KDC)**" konfiguriert werden. Der Dienst stellt Sitzungs-Tickets und temporäre Sitzungsschlüssel für Benutzer und Computer innerhalb einer Active Directory-Domäne bereit. Der KDC-Dienst muss auf jedem Domänencontroller als Teil der Active Directory Domain Services (AD DS) ausgeführt werden. Wenn die Einzelanmeldung aktiviert ist, melden sich IBM SPSS Collaboration and Deployment Services-Anwendungen bei einer Kerberos-Domäne an und verwenden Kerberos-Tokens für die Webdienstauthentifizierung. Falls die Einzelanmeldung aktiviert ist, wird dringend empfohlen, SSL-Kommunikation für das Repository zu konfigurieren.

Desktop-Clientanwendungen wie Deployment Manager und BIRT Report Designer for IBM® SPSS® erstellen ein Java-Subjekt und stellen dann eine GSS-Sitzung mit dem Repository her, wobei der Kontext des Subjekts verwendet wird. Das Repository gibt ein Kerberos-Service-Ticket an den Client zurück, wenn der GSS-Kontext hergestellt wurde. Thin-Client-Anwendungen wie Deployment Portal beziehen ebenfalls ein Kerberos-Service-Ticket vom Repository. Die Thin-Clients führen jedoch zuerst eine HTTP-basierte plattformübergreifende Authentifizierung über das Negotiate-Protokoll durch. Sowohl Desktop- als auch Thin-Client-Anwendungen machen es erforderlich, dass Sie sich zunächst bei einer Kerberos-Domäne anmelden (z. B. Ihrer Microsoft Active Directory/Windows-Domäne).

Die Konfiguration der Einzelanmeldung in IBM SPSS Collaboration and Deployment Services umfasst die folgenden Schritte:

- Einrichtung des Verzeichnissystems.
- Konfiguration des Verzeichnissystems als IBM SPSS Collaboration and Deployment Services*Sicherheits-Provider* mit der Registerkarte "Server-Administration" des Deployment Managers. Weitere Informationen finden Sie in der IBM SPSS Collaboration and Deployment Services-Administratordokumentation.
- Serverkonfiguration für Kerberos Key Distribution Center. Auf dem Server des Kerberos-Service "Key Distribution Center" muss die Übertragung der Anmeldeinformationen für den Kerberos-Service-Principal aktiviert sein. Die Vorgehensweise zur Aktivierung der Übertragung der Anmeldeinformationen unterscheidet sich je nach Ihrem Directory-Server und der Kerberos-Umgebung.
- Konfiguration des Kerberos Key Distribution Center-Servers als IBM SPSS Collaboration and Deployment Services-Einzelanmeldungs-Provider mit der Registerkarte "Server-Administration" von Deployment Manager. Weitere Informationen finden Sie in der IBM SPSS Collaboration and Deployment Services-Administratordokumentation.
- Konfiguration des Anwendungsservers für Einzelanmeldungen.
- Bei Windows-Clientsystemen muss die Registrierung für den Kerberos LSA-Zugriff aktualisiert werden.
- Ja nach dem mit dem Repository verwendeten Anwendungsserver ist es u. U. erforderlich, die Anwendungsserver-Konfiguration zu aktualisieren.
- Bei Windows-Clientsystemen muss der Registrierungswert HKEY\_LOCAL\_MACHINE\System\CurrentControlSet\Control\Lsa\Kerberos\ aktualisiert werden. [Für weitere Informationen siehe Thema Aktualisieren der Windows-Registrierung](#page-68-0) [für Einzelanmeldung auf S. 61.](#page-68-0)
- Für den Thin-Client-Zugriff auf das Repository (z. B. mit Deployment Portal) muss im Webbrowser "Simple and Protected GSS-API Negotiation" (SPNEGO) aktiviert sein.

Außerdem sind weitere Konfigurationsschritte erforderlich, um die Anmeldeinformation für die Serververarbeitung für das Repository zu aktivieren. [Für weitere Informationen siehe Thema](#page-69-0) [Konfiguration von "Anmeldeinformation für Serververarbeitung" auf S. 62.](#page-69-0)

# *Verzeichniskonfiguration für Einzelanmeldung*

Für IBM® SPSS® Collaboration and Deployment Services-Einzelanmeldung muss ein externes Verzeichnis eingerichtet werden. Die Directory-Authentifizierung für IBM SPSS Collaboration and Deployment Services-Einzelanmeldungen kann auf den folgenden Verzeichnissystemen basieren:

- OpenLDAP-Verzeichnis
- **IBM** i-Profilverzeichnis
- **Microsoft Active Directory**

# *OpenLDAP*

Die Gesamtkonfiguration beinhaltet die folgenden Schritte:

- Konfigurieren von OpenLDAP-Sicherheits-Providern. Weitere Informationen finden Sie im *IBM® SPSS® Collaboration and Deployment Services5-Administratorhandbuch*.
- Kerberos-Server-spezifische Änderungen an der OpenLDAP-Konfiguration, je nach verwendetem Kerberos-Server.

## *OpenLDAP mit Windows Kerberos Server*

Wenn das OpenLDAP-Verzeichnis zusammen mit Windows Kerberos Server verwendet wird, wobei OpenLDAP der IBM SPSS Collaboration and Deployment Services-Sicherheits-Provider und Windows Kerberos Server der Einzelanmeldungs-Provider (Single Sign-On Provider) ist, müssen Sie sicherstellen, dass Ihr OpenLDAP-Schema mit Ihrem Active Directory-Schema übereinstimmt. Wenn das Schema nicht übereinstimmt, müssen Sie die Benutzerzuordnung beim OpenLDAP-Server ändern.

## *MIT Kerberos Server*

Wenn MIT Kerberos Server zusammen mit OpenLDAP verwendet wird, kann es erforderlich sein, SSL auf dem OpenLDAP-Server und -Client einzurichten, um eine sichere Kommunikation sicherzustellen, wenn sich der KDC-Dienst und der LDAP-Server auf verschiedenen Hosts befinden. Aktualisierte Informationen finden Sie in der Dokumentation zur jeweiligen Version von MIT Kerberos Server.

## *IBM i*

Um IBM i als Sicherheits-Provider mit Kerberos Single Sign-On (Einzelanmeldung) zu verwenden, müssen Sie EIM (Enterprise Identity Management) auf dem IBM i-System konfigurieren. Die Konfiguration des Sicherheits-Providers beinhaltet die folgenden Schritte:

- 1. Konfigurieren Sie mithilfe von System i Navigator eine EIM-Domäne und vergewissern Sie sich, dass der Domänen-Controller ausgeführt wird.
- 2. Stellen Sie eine Verbindung zu der Domäne her.
- 3. Stellen Sie die Zuordnung der Benutzeridentität für jeden IBM® SPSS® Collaboration and Deployment Services-Benutzer in der EIM-Domänenregistrierung her, indem Sie jeden EIM-Eintrag mit einem IBM i-Zielprofil und einem Kerberos-Ausgangsbenutzer verknüpfen.
- 4. Konfigurieren Sie den IBM i-Sicherheitsprovider für die Verwendung von EIM mit IBM® SPSS® Collaboration and Deployment Services Deployment Manager.
- 5. Weisen Sie Benutzerrollen mit Deployment Manager zu.

## *Active Directory*

Die folgenden Anweisungen wurden für den Windows Server 2003-Domänencontroller erstellt. Die Schritte für Windows Server 2008-Systeme sind ähnlich.

- **Example 1** Erstellen Sie ein Benutzerprofil, das als Kerberos Service-Principal verwendet werden soll.
- ► Ordnen Sie dieses Benutzerprofil dem IBM® SPSS® Collaboration and Deployment Services-Host-System zu.
- E Konfigurieren Sie den Verschlüsselungstyp und die Delegierung der Anmeldeinformationen für Kerberos.
- ► Erstellen Sie die Kerberos-keytab-Datei und speichern Sie sie im IBM SPSS Collaboration and Deployment Services-Host-System.

Nach Ausführung dieser Schritte können Sie Deployment Manager verwenden, um Active Directory als Sicherheits-Provider zu konfigurieren, und anschließend Kerberos als Einzelanmeldungs-Provider konfigurieren.

## *So erstellen Sie ein Benutzerprofil für den Kerberos-Principal:*

- **Example 1** Erstellen Sie mithilfe der Active Directory-Benutzer und der Verwaltungskonsole des Computers ein Service-Principal-Konto für die ausgewählte Domäne, beispielsweise Benutzer *krb5.principal* in Domäne *spss*.
- E Achten Sie darauf, einen Nachnamens-Parameter für diesen Benutzer anzugeben. Dieser ist für einige Anwendungsserver erforderlich.
- E Wählen Sie die Option aus, dass das Kennwort nie ablaufen soll.

## *So ordnen Sie ein Benutzerprofil dem IBM SPSS Collaboration and Deployment Services-Host-System zu:*

Laden Sie die entsprechende Version der Windows-Supporttools herunter und ordnen Sie dann mit dem Dienstprogramm *setspn* das Profil dem Host zu.

E Führen Sie *setspn* mit dem vollqualifizierte Hostnamen des IBM SPSS Collaboration and Deployment Services-Servers als Argument aus, wie in folgendem Beispiel zu sehen:

C:\Programme\Support Tools>setspn -A HTTP/cdsserver.spss.com krb5.principal Registering ServicePrincipalNames for CN=krb5.principal,CN=Users,DC=spss,DC=com HTTP/cdsserver.spss.com Updated object

E Führen Sie *setspn* mit dem Hostnamen des IBM SPSS Collaboration and Deployment Services-Servers als Argument aus, wie in folgendem Beispiel zu sehen:

C:\Programme\Support Tools>setspn -A HTTP/cdsserver krb5.principal Registering ServicePrincipalNames for CN=krb5.principal,CN=Users,DC=spss,DC=com HTTP/cdsserver Updated object

### *So ordnen Sie das Konfigurieren von Verschlüsselungstyp und Delegierung der Anmeldeinformationen für Kerberos zu:*

- E Wählen Sie auf der Registerkarte "Konto" des Dialogfelds für die Benutzereigenschaften die Option zur Verwendung von AES-Verschlüsselung aus.
- E Wählen Sie auf der Registerkarte "Delegierung" des Dialogfelds die Option aus, die besagt, dass dem Benutzer bei Delegierungen aller Dienste vertraut werden soll.

#### *So erstellen Sie eine Kerberos-keytab-Datei:*

E Führen Sie das Supporttools-Dienstprogramm *ktpass* aus, wie in folgendem Beispiel zu sehen:

C:\Programme\Support Tools>ktpass -out c:\temp\krb5.prin.keytab -princ HTTP/cdsserver.spss.com@SPSS.COM -mapUser krb5.principal -mapOp set -pass Pass1234 -crypto AES256-SHA1 -ptype KRB5\_NT\_PRINCIPAL

E Speichern Sie die generierte keytab-Datei (im obigen Beispiel *c:\temp\krb5.prin.keytab*) im Dateisystem Ihres IBM SPSS Collaboration and Deployment Services-Hosts.

# *Kerberos Server-Konfiguration*

In Microsoft Windows-Umgebungen wird die Verwendung von Active Directory Server mit (integriertem) Windows Kerberos Server empfohlen. Sie müssen die Registrierung aller Client-Computer für Kerberos LAS-Zugriff aktualisieren. Außerdem müssen Sie bestimmte Änderungen an den Browsern vornehmen, um Kerberos verwenden zu können. Bei Kerberos-Servern, die nicht unter Microsoft Windows ausgeführt werden, müssen Sie möglicherweise zusätzliche Software auf Ihrem Repository-Host-Computer sowie auf den einzelnen Client-Computern installieren. In allen Fällen muss ein Kerberos Service-Principal zum Delegieren der Anmeldeinformationen verwendet werden. Außerdem müssen Sie zum Delegieren

der Anmeldeinformationen bestimmte Änderungen an den einzelnen Client-Computern vornehmen.

# *Konfiguration des Anwendungsservers für Einzelanmeldung*

## *WebSphere*

Die IBM® SPSS® Collaboration and Deployment Services-Konfiguration der Einzelanmeldung in WebSphere 7 und 8 umfasst die folgenden Schritte:

- Definieren des Kerberos-Keytab
- Definieren der JAAS-JGSS-Richtlinie

## *Definieren des Kerberos-Keytab*

- E Wählen Sie in der WebSphere-Administrationskonsole folgende Optionsfolge: Servers > Anwendungsserver > <Server-Name> > Server-Infrastruktur > Prozessdefinition > Java Virtual Machine > Benutzerdefinierte Eigenschaften
- ► Fügen Sie die benutzerdefinierte Eigenschaft *KRB5\_KTNAME* mit dem Wert des Dateipfads der keytab-Datei hinzu.

### *Definieren der JAAS-JGSS-Richtlinie*

- E Wählen Sie in der WebSphere-Administrationskonsole folgende Optionsfolge: Security > Sichere Administration, Anwendung und Infrastruktur > Java Authentication and Authorization Service > Anwendungs-Logins
- E Definieren Sie die Eigenschaft *JGSSServer*.
- E Definieren Sie in den zusätzlichen Eigenschaften für *JGSSServer* die Modulklasse *com.ibm.security.auth.module.Krb5LoginModule* mit Authentifizierungsstrategie REQUIRED.
- E Definieren Sie die folgenden benutzerdefinierten Eigenschaften für *com.ibm.security.auth.module.Krb5LoginModule*.

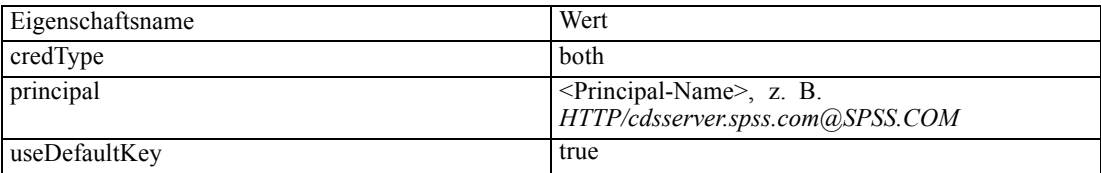

## *JBoss*

Für JBoss-Anwendungsserver muss mindestens eine JAAS-(Java Authentication and Authorization Service-)Konfiguration für JGSSServer angegeben werden. Die Vorlage für eine Einzelanmeldungs-Anwendungsrichtlinie befindet sich im JGSSServer-Element von *<JBoss-Installationsverzeichnis>/server/<deploy-dir>/conf/login-config.xml*. Es kann

erforderlich sein, den Namen des Kerberos-Anmeldemoduls so zu ändern, dass es dem Namen der Anwendungsserver-JRE entspricht.

Für JGSSServer muss mindestens eine JAAS-Konfiguration mit folgenden Parametern angegeben werden:

- **JGSSServer** erforderlich
- **KerberosLocalUser** optional
- **JDBC\_DRIVER\_01** optional
- ► Für Sun JRE wird die folgende JGSSServer-Standardkonfiguration erstellt:

```
JGSSServer {
com.sun.security.auth.module.Krb5LoginModule required
storeKey="true"
doNotPrompt="true"
realm=<Gebietsname>
useKeyTab="true"
principal=<Name>
keyTab=<Pfad>
debug=false;
};
```
► Die optionale KerberosLocalUser-Konfiguration wird verwendet, um die NTLM-Umgehung zu ermöglichen. Mithilfe dieser Konfiguration kann der Benutzer eine Kerberos-Anmeldeinformation erstellen, wenn der Client-Browser während der Negotiation Challenge ein NTLM-Token (anstelle eines Kerberos-Tokens) sendet. Beachten Sie, dass auf Browser Windows-Systemen, die auf demselben Rechner wie der IBM® SPSS® Collaboration and Deployment Services-Server installiert sind, immer ein NTLM-Token senden. Alle NTLM-Anforderungen an IBM SPSS Collaboration and Deployment Services können deaktiviert werden, indem diese Konfiguration aus ihrer JAAS-Konfigurationsdatei herausgelassen wird.

```
Für IBM JRE:
```

```
KerberosLocalUser {
  com.ibm.security.auth.module.Krb5LoginModule required
  useDefaultCcache=true
  debug=false;
};
```
Für Sun JRE:

```
KerberosLocalUser {
com.sun.security.auth.module.Krb5LoginModule required
useTicketCache="true"
debug=false;
};
```
► Die optionale JDBC\_DRIVER\_01-Konfiguration wird für die Kerberos-Authentifizierung für Datenbankserver verwendet.

*Einzelanmeldung*

```
Für IBM JRE:
JDBC_DRIVER_01 {
  com.ibm.security.auth.module.Krb5LoginModule required
  useDefaultCcache=true
  debug=false;
};
Für Sun JRE:
JDBC_DRIVER_01 {
com.sun.security.auth.module.Krb5LoginModule required
useTicketCache="true"
debug=false;
};
```
E Es ist außerdem möglich, für jede JAAS-Konfiguration einen geeigneten Anmeldemodul-Klassennamen, Voraussetzungstyp und andere vom Anmeldemodul benötigte Optionen anzugeben. Die Anmeldemodul-Klasse muss sich im Klassenpfad befinden. Weitere Informationen finden Sie in der JRE und der Herstellerdokumentation zum Anwendungsserver.

## *WebLogic*

Es ist keine weitere Konfiguration des WebLogic-Anwendungsservers erforderlich. Sie müssen jedoch sicherstellen, dass der J2EE-Anwendungsserver eine aktuellere JRE verwendet. Die Verwendung einer veralteten JRE führt zu verschiedenen Kerberos-Fehlern.

# *Aktualisieren der Windows-Registrierung für Einzelanmeldung*

Die IBM® SPSS® Collaboration and Deployment Services-Installationsmedien enthalten Registrierungsaktualisierungsdateien zur Konfiguration von Windows XP SP2-, Windows Vistaund Windows 2003-Systemen für Kerberos-basierte Einzelanmeldung. Die Dateien befinden sich im Verzeichnis */Documentation/Utility\_Files/Windows/registry* des Dokumentationspakets (von IBM Passport Advantage heruntergeladen) bzw. im Verzeichnis */Administration/Windows/registry* von Datenträger 1. Es handelt sich um folgende Dateien:

- */Server/Kerberos/Win2003\_Kerberos.reg*
- */Server/Kerberos/WinXPSP2\_Kerberos.reg*

Verwenden Sie für Windows Vista-Systeme die Datei *Win2003\_Kerberos.reg*.

Die Registrierungsdateien gestatten dem Systemadministrator, Registrierungsänderungen auf alle Systeme im Netzwerk zu übertragen, die Einzelanmeldungszugriff auf das Repository benötigen.

# *Konfiguration von "Anmeldeinformation für Serververarbeitung"*

Bei "Anmeldeinformation für Serververarbeitung" handelt es sich um die integrierte Anmeldeinformationsdefinition des Benutzerprofils, unter dem der Repository-Server ausgeführt wird. In Active Directory oder in einer auf OpenLDAP beruhenden Einzelanmeldungsumgebung kann "Anmeldeinformation für die Serververarbeitung" anstelle der regulären Benutzeranmeldedaten für das Repository verwendet werden, um folgende Aktionen auszuführen:

- Ausführung von Bericht-Jobschritten und Planung zeitbasierter Jobs
- Abfrage eines Sicherheits-Providers nach einer Liste mit Benutzer- und Gruppenprofilen

Weitere Informationen zur Verwendung von der Anmeldeinformation für die Serververarbeitung finden Sie in der IBM® SPSS® Collaboration and Deployment Services Deployment Manager-Dokumentation.

Nachdem das Repository für die Einzelanmeldung konfiguriert wurde, sind folgende zusätzliche Schritte zur Aktivierung der Anmeldeinformation für die Serververarbeitung erforderlich:

- Konfigurieren Sie die Benutzeranmeldekonfiguration der mittleren Ebene für den Anwendungsserver.
- Erstellen Sie den Kerberos-Ticket-Cache auf dem Repository-Host.

So verwenden Sie die Anmeldeinformation für die Serververarbeitung bei Bericht-Jobschritten:

- Fügen Sie den Datenbankserver der Datenquelle zur Domäne bzw. zum Realm hinzu.
- Konfigurieren Sie den Datenbankserver der Datenquelle so, dass er Einzelanmeldungsverbindungen von der Domäne/dem Realm akzeptiert.
- Konfigurieren Sie die Datenquellendatenbank so, dass der Anmeldeinformation für die Serververarbeitung die entsprechenden Berechtigungen bereitgestellt werden.

## *So konfigurieren Sie die Benutzeranmeldekonfiguration der mittleren Ebene bei WebSphere:*

- 1. Öffnen Sie über die WebSphere-Administrationskonsole Security > Global security > JAAS - Application logins
- 2. Definieren Sie die Anmeldekonfiguration *CaDSMiddleTier*.
- 3. Definieren Sie für *CaDSMiddleTier* ein JAAS-Modul mit dem Klassennamen *com.ibm.security.auth.module.Krb5LoginModule*.
- 4. Definieren Sie die folgenden benutzerdefinierten Eigenschaften für *com.ibm.security.auth.module.Krb5LoginModule*:
	- **useDefaultCache** true
	- **Fig. 5 renewTGT** true
	- **debug** false

<span id="page-69-0"></span>*Kapitel 7*

#### *So konfigurieren Sie die Benutzeranmeldekonfiguration der mittleren Ebene bei JBoss:*

```
Fügen Sie die folgende Anwendungsrichtlinie zu der Datei
<JBoss-Installationsverzeichnis>/server/<Servername>/conf/login-config.xml hinzu:
<application-policy name="CaDSMiddleTier">
<authentication>
  <login-module code="com.sun.security.auth.module.Krb5LoginModule" flag="required">
   <module-option name="useTicketCache">true</module-option>
    <module-option name="realm">###DOMAIN#NAME###</module-option>
    <module-option name="kdc">###KDC#SERVER#HOST###</module-option>
    <module-option name="renewTGT">true</module-option>
 </login-module>
</authentication>
</application-policy>
```
#### *So konfigurieren Sie die Benutzeranmeldekonfiguration der mittleren Ebene bei WebLogic:*

Fügen Sie die folgende Anwendungsrichtlinie zur JAAS-Anmeldekonfigurationsdatei (*jaas.conf*) hinzu.

```
CaDSMiddleTier
{
  com.sun.security.auth.module.Krb5LoginModule required
  useTicketCache=true
  renewTGT=true
  debug=false;
};
```
Wenn die Datei nicht vorhanden ist, muss sie erstellt und als Startargument -Djava.security.auth.login.config für den WebLogic-Server angegeben werden.

### *Erstellen des Kerberos-Ticket-Cache*

Der Kerberos-Ticket-Cache dient zum Speichern des Kerberos-Tickets, das zur Authentifizierung der Anmeldeinformation für die Serververarbeitung verwendet wird. Führen Sie zur Erstellung des Ticket-Cache folgende Schritte aus:

1. Aktualisieren Sie die Kerberos-Konfigurationsdatei auf dem Server des Repository-Hosts, z. B. *c:\windows\krb5.ini*. In dieser Datei werden die Standardvorgabe für Realm/Domäne, die Standard-Kodierungstypen, das erneuerbare Ticket und die KDC-Adresse angegeben und sie wird von der Anwendung *kinit* zur Generierung unseres Ticket-Cache verwendet. Im Folgenden finden Sie ein Beispiel der Kerberos-Konfigurationsdatei:

```
[libdefaults]
  default_realm = ACSSO.COM
  default_tkt_enctypes = rc4-hmac
  default_tgs_enctypes = rc4-hmac
 renewable = true
[realms]
 ACSSO.COM = \{
```

```
kdc = acKDC.ACSSO.COM:88
  default_domain = ACSSO.COM
}
```
- 2. Melden Sie sich beim Repository-Host mit den Domänen-Anmeldeinformationen an, die als Anmeldeinformation für die Serververarbeitung verwendet werden sollen. Vergewissern Sie sich, dass diese Anmeldeinformationen die entsprechenden Berechtigungen für den Host aufweisen.
- 3. Führen Sie in dem Verzeichnis der JRE, das vom Repository-Anwendungsserver verwendet wird, *kinit* mit den Optionen zur Erstellung eines erneuerbaren Tickets und eines Ticket-Cache aus.
- 4. Geben Sie das Passwort für den Benutzer für "Anmeldeinformation für Serververarbeitung" ein.

# *Browser für Einzelanmeldung konfigurieren*

Um die Einzelanmeldung für IBM® SPSS® Collaboration and Deployment Services Deployment Portal und andere Thin-Clients von IBM® SPSS® Collaboration and Deployment Services zu aktivieren, müssen Sie Ihren Webbrowser für die Unterstützung des Simple and Protected GSS-API Negotiation-Protokolls (SPNEGO) konfigurieren.

## *Microsoft Internet Explorer*

Informationen über die Konfiguration von Microsoft Internet Explorer für die Unterstützung von SPNEGO finden Sie unter *<http://msdn.microsoft.com/en-us/library/ms995329.aspx>*.

## *Mozilla Firefox*

Die SPNEGO-Unterstützung für Firefox ist standardmäßig deaktiviert. So aktivieren Sie sie:

- 1. Gehen Sie zur *about:config*-URL (Konfigurationsdatei-Editor von Firefox).
- 2. Ändern Sie den Wert des Parameters network.negotiate-auth.trusted-uris, so dass der Name der lokalen Intranet-Domäne enthalten ist. Der Wert des Parameters network.negotiate-auth.using-native-gsslib muss auf true eingestellt werden.

## *Safari*

Die Einzelanmeldung wird für Safari nicht unterstützt.
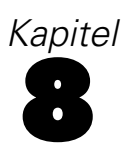

# *Übereinstimmung mit FIPS 140-2*

Die Federal Information Processing Standard (FIPS) Publication 140-2, FIPS PUB 140-2, ist ein von der US-Bundesregierung festgelegter Computersicherheitsstandard, der zur Anerkennung kryptografischer Module verwendet wird. In diesem Dokument sind die Anforderungen an Kryptografie-Module aufgeführt, die sowohl Hardware- als auch Softwarekomponenten betreffen und vier verschiedenen Sicherheitsstufen entsprechen, die für Unternehmen, die Geschäfte mit der US-Regierung unterhalten, obligatorisch sind. IBM® SPSS® Collaboration and Deployment Services kann für die Sicherheitsstufe 1 gemäß FIPS 140-2 konfiguriert werden.

Bei der Sicherheitskonfiguration müssen folgende Richtlinien eingehalten werden, um eine Übereinstimmung mit FIPS 140-2 zu gewährleisten:

- Die Kommunikation zwischen dem Repository und Client-Anwendungen muss über SSL erfolgen, um die Sicherheit der Transportebene bei allgemeinen Datenübertragungen zu gewährleisten. Für Anmeldepasswörter steht zusätzlich AES-Verschlüsselung zur Verfügung, die einen freigegebenen Schlüssel verwendet, der im Code der Anwendung gespeichert ist. [Für weitere Informationen siehe Thema Verwenden von SSL zur sicheren Datenübertragung](#page-75-0) [in Kapitel 9 auf S. 68.](#page-75-0)
- Der Repository-Server verwendet den AES-Algorithmus, wobei der Schlüssel in einem Schlüsselspeicher im Dateisystem des Servers gespeichert ist, um Passwörter in Konfigurationsdateien, Anwendungsserver-Konfigurationsdateien, Sicherheits-Provider-Konfigurationsdateien usw. zu verschlüsseln.
- Für die Kommunikation zwischen dem Repository-Server und dem Datenbankserver kann optional SSL verwendet werden, um die Sicherheit der Transportebene bei allgemeinen Datenübertragungen zu gewährleisten. Für Anmeldepasswörter, Konfigurationspasswörter, Passwörter für Benutzervoreinstellungen usw. steht AES-Verschlüsselung zur Verfügung, wobei ein freigegebener Schlüssel verwendet wird, der in einem Schlüsselspeicher im Dateisystem des Datenbankservers gespeichert ist.

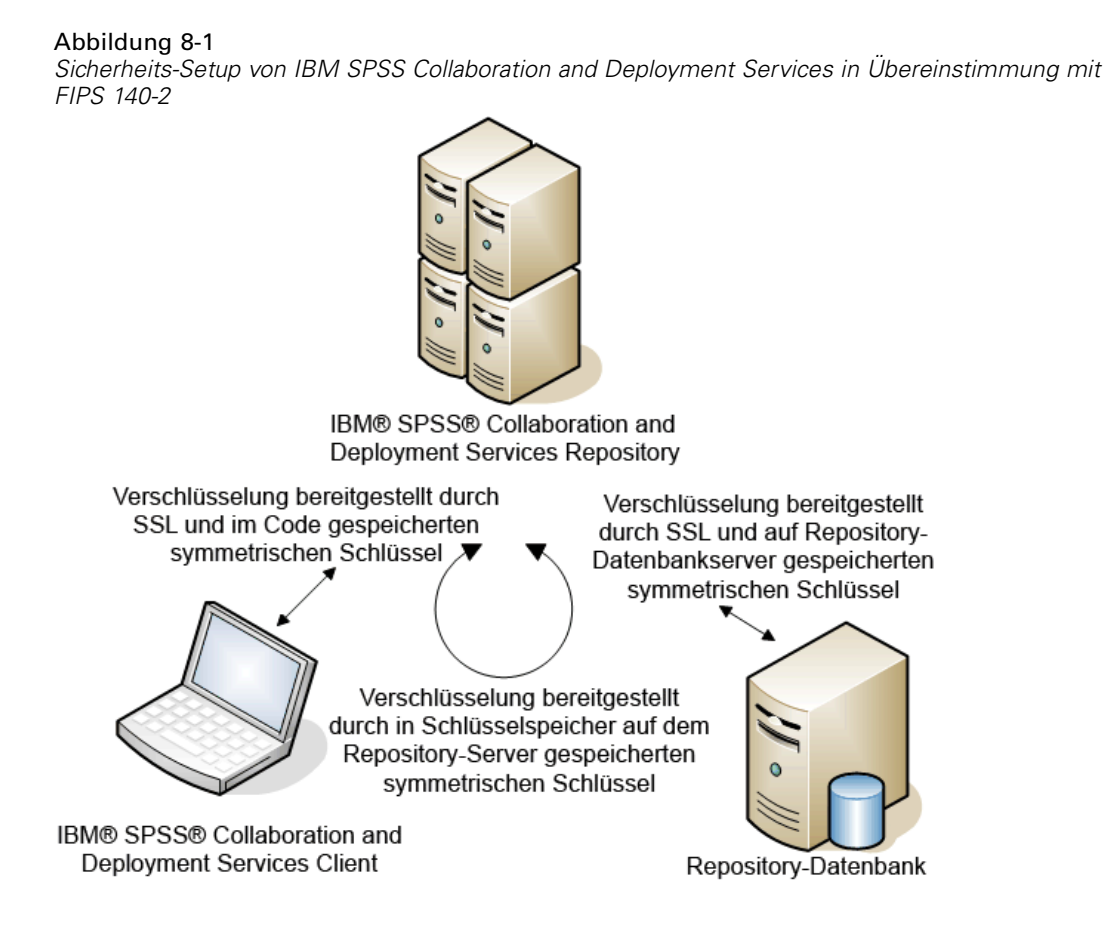

# *Repository-Konfiguration*

Bei der Konfiguration des Repository müssen folgende Richtlinien einhalten werden, um eine Übereinstimmung mit FIPS 140-2 zu gewährleisten:

- Die Datenbank muss so eingerichtet werden, dass sie SSL-Kommunikation akzeptiert; außerdem muss das JCE-Verschlüsselungsmodul konfiguriert werden.
- Wenn das Repository unter UNIX installiert wird, muss die Standard-JRE mit einem JCE-Modul eingerichtet werden.
- Die Anwendungsserver-JRE muss ebenfalls mit einem JCE-Modul eingerichtet werden.
- Der Anwendungsserver muss so konfiguriert werden, dass er SSL-Kommunikation akzeptiert; außerdem muss ein JCE-Modul konfiguriert werden.

67

- Wenn das Repository unter Windows installiert wird, müssen Sie die Installation im Setup-Fenster beenden, ein JCE-Modul konfigurieren, danach das Setup erneut starten und im entsprechenden Fenster für die Ausführung den Modus in Übereinstimung mit FIPS 140-2 auswählen.
- Wenn das Repository in einer Cluster-Umgebung bereitgestellt wird, muss der Schlüsselspeicher für alle Knoten im Cluster reproduziert werden.
- Für die JREs, die von IBM Corp.-Serveranwendungen in Interaktion mit IBM® SPSS® Collaboration and Deployment Services genutzt werden, z. B. IBM® SPSS® Statistics Server und IBM® SPSS® Modeler Server, müssen SSL-Zertifikate installiert sein.

# *Desktop-Client-Konfiguration*

Bei IBM® SPSS® Collaboration and Deployment Services Desktop-Client-Anwendungen wie IBM® SPSS® Collaboration and Deployment Services Deployment Manager muss das JCE-Verschlüsselungsmodul für die JRE aktiviert werden, die für die Ausführung der Anwendungen verwendet wird. Für die JRE müssen SSL-Zertifikate installiert sein.

# *Browser-Konfiguration*

- Mozilla Firefox kann für die Ausführung im FIPS 140-2-konformen Modus konfiguriert werden, in dem die Anwendungsoptionen geändert werden. Weitere Informationen finden Sie unter *<http://support.mozilla.com/en-US/kb/Configuring+Firefox+for+FIPS+140-2>*.
- Die Konfiguration für Internet Explorer erfordert die Aktivierung der Windows-Verschlüsselung und eine Änderung der Browsereinstellungen. Weitere Informationen finden Sie unter *<http://support.microsoft.com/kb/811833>*.
- Apple Safari kann nicht im FIPS 140-2-konformen Modus verwendet werden.

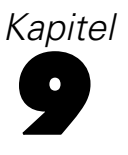

# <span id="page-75-0"></span>*Verwenden von SSL zur sicheren Datenübertragung*

Secure Sockets Layer (SSL) ist ein Protokoll für die Verschlüsselung von Daten, die zwischen zwei Computern übertragen werden. SSL sorgt dafür, dass die Kommunikation zwischen den Computern sicher ist. SSL kann die Authentifizierung von Benutzername/Passwort sowie den Inhalt eines Austauschs zwischen einem Server und einem Client verschlüsseln.

# *Wie SSL funktioniert*

SSL beruht auf dem öffentlichen und privaten Schlüssel des Servers sowie einem Zertifikat für den öffentlichen Schlüssel, das die Identität des Servers mit seinem öffentlichen Schlüssel verbindet.

- E Wenn ein Client eine Verbindung zu einem Server aufbaut, authentifiziert der Client den Server mit dem Zertifikat für den öffentlichen Schlüssel.
- ► Der Client generiert dann eine Zufallszahl, verschlüsselt die Zahl mit dem öffentlichen Schlüssel des Servers und sendet die verschlüsselte Meldung zurück an den Server.
- E Der Server entschlüsselt die Zufallszahl mit seinem privaten Schlüssel.
- E Aus der Zufallszahl generieren Server und Client die Sitzungsschlüssel, die zur Verschlüsselung und Entschlüsselung nachfolgender Informationen verwendet werden.

Das Zertifikat für den öffentlichen Schlüssel ist in der Regel von einer Zertifizierungsstelle signiert. Zertifizierungsstellen wie VeriSign und Thawte sind Organisationen, die Sicherheitsdaten, die sich in den Zertifikaten für öffentliche Schlüssel befinden, herausgeben, authentifizieren und verwalten. Im Wesentlichen bestätigt die Zertifizierungsstelle die Identität des Servers. Die Zertifizierungsstelle berechnet gewöhnlich eine Gebühr für ein Zertifikat, jedoch können auch selbstsignierte Zertifikate generiert werden.

# *Schützen der Client-Server- und Server-Server-Kommunikation durch SSL*

Die Hauptschritte beim Schützen der Client-Server- und Server-Client-Kommunikation durch SSL:

- E Beziehen und installieren Sie das SSL-Zertifikat und die Schlüssel.
- E Installieren Sie nach Wunsch Verschlüsselung mit unbegrenzter Stärke auf den Client-Computern.
- E Wenn Sie ein selbstsigniertes Zertifikat verwenden, kopieren Sie es auf den Client-Computer.
- E Weisen Sie die Endbenutzer an, bei der Verbindung zum Server SSL zu aktivieren.

© Copyright IBM Corporation 2000, 2012. 68

*Hinweis*: Gelegentlich fungiert ein Serverprodukt als Client. Ein Beispiel ist ein IBM® SPSS® Statistics-Server, der eine Verbindung zum IBM® SPSS® Collaboration and Deployment Services Repository aufbaut. In diesem Fall ist SPSS Statistics-Server der *Client*.

# *Beziehen und Installieren von SSL-Zertifikat und -Schlüsseln.*

- ► Beziehen Sie ein SSL-Zertifikat und eine Schlüsseldatei. Dazu haben Sie zwei Möglichkeiten.
	- Erwerben Sie sie von einer öffentlichen Zertifizierungsstelle (z. B. Verisign oder Thawte). Die öffentliche Zertifizierungsstelle signiert das Zertifikat, um den Server zu verifizieren, der es benutzt.
	- Generieren Sie Schlüssel und Zertifikatdateien mithilfe einer internen Zertifizierungsstelle für selbstsignierte Zertifikate. OpenSSL bietet ein Zertifikatverwaltungstool für diesen Zweck. Alternativ können Sie im Internet nach Anweisungen zur Erstellung von selbstsignierten SSL-Zertifikaten suchen.
- E Installieren Sie SSL-Zertifikat und Schlüssel auf dem Anwendungsserver. Weitere Informationen dazu, wie die Schlüssel und das Zertifikat mit einem bestimmten Anwendungsserver zusammenarbeiten, finden Sie in der entsprechenden Herstellerdokumentation. Beachten Sie, dass Sie das Zertifikat und die Schlüssel möglicherweise dem Java Keystore hinzufügen müssen.

# *Installieren einer Verschlüsselung mit unbegrenzter Stärke*

Bei der als Teil des Produkts ausgelieferten Java Runtime Environment ist Verschlüsselung mit US-Exportstärke aktiviert. Zur besseren Sicherheit Ihrer Daten empfehlen wir, die Verschlüsselungsstufe auf unbegrenzte Stärke zu erhöhen.

# *IBM J9*

- ► Laden Sie die Java Cryptography Extension (JCE) Unlimited Strength Jurisdiction Policy Files für Ihre Version des SDK von der Website IBM.com herunter.
- ► Extrahieren Sie die in der ZIP-Datei gepackten Unlimited Jurisdiction Policy Files. Die ZIP-Datei enthält eine Datei namens *US\_export\_policy.jar* und eine Datei namens *local\_policy.jar*. Wechseln Sie in Ihrer Installation von WebSphere Application Server zum Verzeichnis *\$JAVA\_HOME/jre/lib/security* und erstellen Sie eine Sicherungskopie der Dateien *US\_export\_policy.jar* und *local\_policy.jar*.
- ► Ersetzen Sie die vorhandenen Dateien *US\_export\_policy.jar* und *local\_policy.jar* durch die beiden heruntergeladenen Dateien.
- E Aktivieren Sie die Sicherheit in der Administrationskonsole von WebSphere Application Server. Vergewissern Sie sich vorab, dass alle Knotenagenten in der Zelle aktiv sind. Weitere Informationen finden Sie in der WebSphere-Dokumentation. Beachten Sie, dass Sie eine verfügbare Realm-Definition aus der Liste unter Security > Secure administration, applications, and infrastructure auswählen müssen, und klicken Sie dann auf Set as current, sodass die Sicherheit bei einem Server-Neustart aktiviert wird.
- E Melden Sie sich bei der Administrationskonsole ab.

- ► Stoppen Sie den Server.
- E Starten Sie den Server neu.

## *Sun Java*

- ► Laden Sie die Java Cryptography Extension (JCE) Unlimited Strength Jurisdiction Policy Files für Ihre Version des SDK von der Sun Java-Website herunter.
- $\blacktriangleright$  Entpacken Sie die heruntergeladene Datei.
- E Kopieren Sie die beiden *.jar*-Dateien *local\_policy.jar* und *US\_export\_policy.jar* in das Verzeichnis *<Installationsordner>/jre/lib/security*, wobei *<Installationsordner>* der Ordner ist, in dem Sie das Produkt installiert haben.

# *Kopieren der Zertifikatdatei auf Client-Computer*

*Hinweis*: Überspringen Sie diesen Schritt, wenn Sie ein Zertifikat verwenden, das von einer Zertifizierungsstelle signiert wurde.

Wenn Sie ein selbstsigniertes Zertifikat verwenden, müssen Sie das Zertifikat auf die *Client*-Computer kopieren. Beachten Sie, dass auch ein Server-Computer als Client fungieren kann. Ein Beispiel ist ein IBM® SPSS® Statistics-Server, der eine Verbindung zum IBM® SPSS® Collaboration and Deployment Services Repository aufbaut. In diesem Fall ist SPSS Statistics-Server der *client*. Daher müssen Sie das Zertifikat für den IBM SPSS Collaboration and Deployment Services Repository-Server auf den SPSS Statistics-Server kopieren.

E Kopieren Sie *root.pem* an den folgenden Speicherort auf den Client-Computern. Standardmäßig suchen alle IBM Corp.-Clientprodukte an diesem Speicherort nach vertrauenswürdigen selbstsignierten Zertifikatdateien. Wenn Sie einen anderen Speicherort wünschen, erstellen Sie eine SSL\_CERT\_DIR-Umgebungsvariable und setzen Sie den Wert der Variablen auf diesen Speicherort.

**Windows.** *C:\Dokumente und Einstellungen\Alle Benutzer\Anwendungsdaten\SPSSInc\certificates*

Wenn Sie bereits eine *root.pem*-Datei für ein anderes IBM Corp.-Produkt auf den Client kopiert haben, hängen Sie die Zertifikatinformation vom neuen Server an die bestehende *root.pem*-Datei an. Dies ist eine Textdatei, Sie können also das Zertifikat kopieren und einfügen.

# *Hinzufügen des Zertifikats zum Client-Keystore (für Verbindungen zum Repository )*

*Hinweis*: Überspringen Sie diesen Schritt, wenn Sie ein Zertifikat verwenden, das von einer Zertifizierungsstelle signiert wurde.

Wenn Sie SSL für die Verbindung zu einem IBM® SPSS® Collaboration and Deployment Services-Repository verwenden und außerdem selbstsignierte Zertifikate verwenden, müssen Sie das Zertifikat dem Java Keystore des Clients hinzufügen. Die folgenden Schritte werden am *Client*-Computer ausgeführt.

E Öffnen Sie eine Befehlszeilen-Eingabeaufforderung und wechseln Sie an den Standort, an dem *<Produktinstallationsverz.>* das Verzeichnis angibt, in dem das Produkt installiert wurde:

<Produktinstallationsverz.>/jre/bin

E Geben Sie den folgenden Befehl ein:

keytool -import -alias <Aliasname> -file <Pfad zu Zert> -keystore <Pfad zu Schlüsselspeicher>

Dabei ist *<Aliasname>* ein beliebiger Alias für das Zertifikat, *<Pfad zu Zert>* ist der vollständige Pfad zum Zertifikat und *<Pfad zum Schlüsselspeicher>* ist der vollständige Pfad zum Java-Schlüsselspeicher, bei dem es sich um *<Produktinstallationsverz.>/lib/security/jssecacerts* oder *<Produktinstallationsverz.>/lib/security/cacerts* handeln kann.

- E Wenn Sie dazu aufgefordert werden, geben Sie das Schlüsselspeicher-Passwort ein, das standardmäßig changeit lautet.
- E Wenn Sie gefragt werden, ob Sie dem Zertifikat vertrauen, geben Sie yes ein.

# *Anweisung an Endbenutzer, SSL zu aktivieren*

Wenn Endbenutzer durch ein Client-Produkt eine Verbindung zum Server aufbauen, müssen Sie SSL im Dialogfeld für die Verbindung zum Server aktivieren. Fordern Sie Ihre Benutzer unbedingt auf, das korrekte Kontrollkästchen zu markieren.

# *Konfiguration des URL-Präfixes*

Wenn IBM® SPSS® Collaboration and Deployment Services Repository für SSL-Zugriff eingerichtet wird, muss die Einstellung der URL-Präfix-Konfiguration wie folgt geändert werden:

- 1. Melden Sie sich beim Repository mit der browserbasierten Konsole an.
- 2. Öffnen Sie die Konfigurationsoption *URL-Präfix*. Konfiguration > Setup > URL-Präfix
- 3. Stellen Sie den Wert des Präfixes auf https anstelle von http ein und setzen Sie den Portwert auf die SSL-Portnummer. Beispiel:

[default] http://<hostname>:<port> [SSL-enabled] https://<hostname>:<SSLport>

# *Schützen von LDAP mit SSL*

Lightweight Directory Access Protocol (LDAP) ist ein Internet Engineering Task Force- (IETF-)Standard für den Informationsaustausch zwischen Netzwerkverzeichnissen und Datenbanken mit jedem Informationsgehalt. Für Systeme, die zusätzliche Sicherheit benötigen, können LDAP-Anbieter wie Microsofts Active Directory über Secure Socket Layer (SSL) betrieben werden, vorausgesetzt der Web- oder Anwendungsserver unterstützt LDAP über SSL. Die Verwendung von SSL in Kombination mit LDAP kann sicherstellen, dass Anmeldepasswörter,

Anwendungsdaten und andere vertrauliche Daten nicht gefährdet, abgefangen oder gestohlen werden.

Das folgende Beispiel illustriert, wie LDAPS mithilfe von Microsofts Active Directory als Sicherheitsanbieter aktiviert wird. Genauere Informationen zu jedem dieser Schritte oder Details zu einem bestimmten Release des Sicherheitsanbieters finden Sie in der originalen Herstellerdokumentation.

- 1. Stellen Sie sicher, dass Active Directory und die Enterprise-Zertifizierungsstelle installiert sind und funktionieren.
- 2. Generieren Sie mithilfe der Zertifizierungsstelle ein Zertifikat und importieren Sie dieses Zertifikat in den Zertifikatspeicher der IBM® SPSS® Collaboration and Deployment Services Deployment Manager-Installation. Dies ermöglicht, dass eine LDAPS-Verbindung zwischen IBM® SPSS® Collaboration and Deployment Services Repository und einem Active Directory-Server aufgebaut wird.

Um Deployment Manager für sichere Active Directory-Verbindungen zu konfigurieren, stellen Sie sicher, dass eine Verbindung zum Repository besteht.

- 3. Starten Sie IBM® SPSS® Collaboration and Deployment Services Deployment Manager.
- 4. Wählen Sie im Menü "Extras" die Option Server-Verwaltung.
- 5. Melden Sie sich bei einem zuvor definierten verwalteten Server an.
- 6. Doppelklicken Sie auf das Symbol Konfiguration für den Server, um die Hierarchie zu erweitern.
- 7. Doppelklicken Sie auf das Symbol Sicherheitsanbieter, um die Hierarchie zu erweitern.
- 8. Doppelklicken Sie auf den Active Directory-Sicherheitsanbieter.
- 9. Geben Sie Konfigurationswerte für die Active Directory-Instanz mit installierten Sicherheitszertifikaten ein.
- 10. Markieren Sie das Kontrollkästchen SSL verwenden.
- 11. Geben Sie den Namen im Feld "Domänenbenutzer" an. Nachfolgende Anmeldungen mit Active Directory werden mit SSL authentifiziert.

Weitere Informationen zum Installieren, Konfigurieren und Implementieren von LDAPS auf einem bestimmten Anwendungsserver finden Sie in der entsprechenden Herstellerdokumentation.

# *Protokollierung*

Protokollierung ist für die Behebung von Anwendungsproblemen sowie für die Planung präventiver Wartungsaktivitäten von grundlegender Bedeutung. Administratives Personal kann im Zuge der Erstellung von System- und Anwendungsereignissen benachrichtigt werden, wenn Schwellenwerte erreicht werden oder kritische Systemereignisse auftreten. Außerdem können umfangreiche Informationsausgaben in einer Textdatei gespeichert werden, wodurch eine spätere Analyse ermöglicht wird.

Das IBM® SPSS® Collaboration and Deployment Services Repository verwendet das **log4j**-Paket zur Handhabung der Informationen aus dem Laufzeitprotokoll. Log4j ist die Protokolllösung der Apache Software Foundation für **J2EE**-Anwendungen. Die log4j-Methode ermöglicht die Steuerung der Protokollierung über eine Konfigurationsdatei; die Binär-Datei der Anwendung muss dabei nicht verändert werden. Umfangreiche Informationen zu log4j finden Sie auf der log4j-Website (*<http://logging.apache.org/log4j/>*).

# *Konfigurationsdatei für die Protokollierung*

Der Speicherort der Konfigurationsdatei für die IBM SPSS Collaboration and Deployment Services Repository-Protokollierung variiert abhängig vom Host-Anwendungsserver:

- **WebSphere:***<Repository-Installationsverzeichnis>/platform/log4j.properties*.
- **JBoss:***<JBoss-Serververzeichnis>/deploy/jboss-logging.xml*.
- **WebLogic:***<Repository-Installationsverzeichnis>/toDeploy/current/log4j.properties*.

In dieser Datei sind sowohl der Speicherort als auch der Umfang der Protokollausgabe festgelegt. Die Konfiguration von log4j wird über eine Anpassung dieser Datei vorgenommen, bei der **Appenders** für Protokoll-Destinationen definiert und die **Logger**-Ausgabe an diese Appenders geleitet wird.

Folgende Standard-Logger sind definiert:

Tabelle 10-1 *Logger*

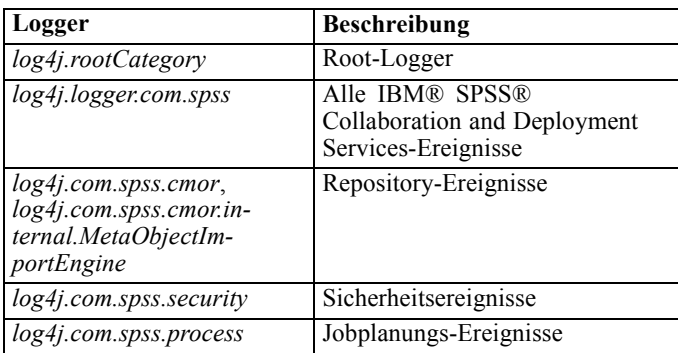

© Copyright IBM Corporation 2000, 2012. 73

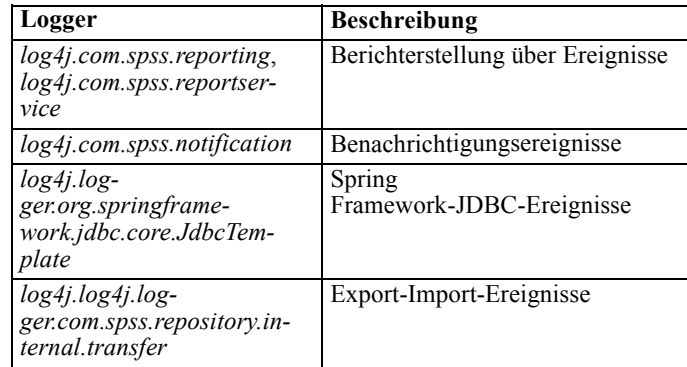

Die folgenden Appender sind definiert:

- Konsole
- Hauptprotokoll (*cds.log*)
- Export-Import-Transaktionsprotokoll (*cds\_transfer.log*)

Der Standard-Speicherort der Protokolldateien variiert abhängig vom Host-Anwendungsserver:

- **WebSphere:***<WebSphere-Profilverzeichnis>/logs/*
- **JBoss:***<JBoss-Serververzeichnis>/log/*
- **WebLogic:***<WebLogic-Domänenverzeichnis>/servers/<Servername>/logs/*

# *Scoring Server – Bereitstellung und Konfiguration*

IBM® SPSS® Collaboration and Deployment Services Scoring Service ist auch als separat bereitstellbare Anwendung, als so genannter Scoring Server, verfügbar. Der Scoring Server verbessert die Bereitstellungsflexibilität in mehreren wichtigen Bereichen:

- Die Scoring-Leistung kann unabhängig von anderen Diensten skaliert werden.
- Scoring Server können unabhängig voneinander konfiguriert werden, um Computerressourcen einer oder mehreren IBM SPSS Collaboration and Deployment Services-Scoring-Konfigurationen zuzuteilen.
- Betriebssystem und Prozessorarchitektur des Scoring Servers brauchen nicht mit dem IBM® SPSS® Collaboration and Deployment Services Repository oder anderen Scoring Server-Instanzen übereinzustimmen.
- Der Scoring Server-Anwendungsserver braucht nicht mit dem Anwendungsserver übereinzustimmen, der für IBM SPSS Collaboration and Deployment Services Repository oder andere Scoring Server verwendet wird.

Um die größtmögliche Flexibilität zu erreichen, kommuniziert der Scoring Server ausschließlich über standardmäßige Webdienstaufrufe und JMS-Meldungen mit dem IBM SPSS Collaboration and Deployment Services Repository. Es ist kein gemeinsames Dateisystem oder eine JDBC-Verbindung zur Repository-Datenbank erforderlich. Die Netzwerk-Infrastruktur muss HTTP- und JMS-Datenverkehr zwischen Repository-Server und Scoring Server(n) zulassen.

# Abbildung A-1

*IBM SPSS Collaboration and Deployment Services mit Scoring Server*

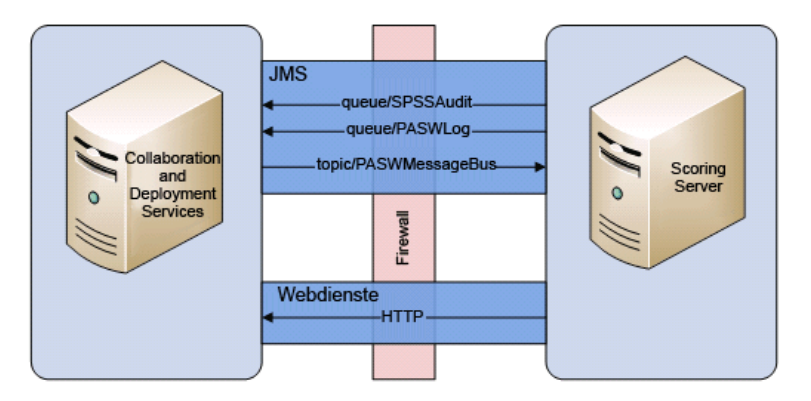

# *Wichtig:*

 Wenn der Scoring Server gestartet wird, muss das Repository zur Verfügung stehen, damit die Scoring-Konfigurationseinstellungen und die zugehörigen Repository-Ressourcen geladen werden können. Nach dem Starten wird der Scoring Server jedoch auch dann weiter

© Copyright IBM Corporation 2000, 2012. 75

<span id="page-83-0"></span>ausgeführt, wenn IBM SPSS Collaboration and Deployment Services Repository nicht mehr zur Verfügung steht.

■ Der Scoring Server wird außerhalb der IBM SPSS Collaboration and Deployment Services Repository-Serverumgebung ausgeführt, sodass IBM SPSS Collaboration and Deployment Services-Sicherheitsrollen nicht auf dem Scoring Server erzwungen werden können. Stattdessen kann der Scoring Server als JAX-WS-Anwendung durch standardmäßige Sicherheitsrichtliniensets für Anwendungsserver gesichert werden. Weitere Details finden Sie in der Sicherheitsdokumentation zu den Anwendungsserver-Webdiensten.

# *Bevor Sie beginnen*

Aufgrund der großen Anzahl an Kombinationen aus Betriebssystem und Anwendungsserver ist das im Folgenden beschriebene Verfahren nur als allgemeiner Überblick über mögliche Bereitstellungsszenarien gedacht. Bei Änderungen zur Berücksichtigung der Anforderungen an die IT-Infrastruktur sowie von geschäftlichen Anforderungen sind mit großer Wahrscheinlichkeit zusätzliche technische Informationen erforderlich, die den Rahmen dieses Dokuments sprengen würden. So wird der Scoring Server mit den weiter unten in diesem Dokument angegebenen Bereitstellungsschritten für eine grundlegende Dienstqualität konfiguriert, die in manchen Situationen womöglich nicht ausreicht. Weitere Informationen finden Sie in der entsprechenden Produktdokumentation.

# *WebSphere*

Um das richtige Verfahren für die Scoring Server-Bereitstellung auf WebSphere zu ermitteln, müssen folgende Punkte berücksichtigt werden:

- Bereitstellungsszenario/WebSphere-Servertopologie
- Anbieterendpunkt-Tripel für Service-Integration-Bus

# *Bereitstellungszenarien*

Wenn IBM® SPSS® Collaboration and Deployment Services Repository und/oder der Scoring Server auf WebSphere ausgeführt wird, gibt es zwei Hauptbereitstellungsszenarien, nach denen sich die weitere Vorgehensweise für die JMS-Konfiguration richtet:

- IBM SPSS Collaboration and Deployment Services Repository und Scoring Server-Profile werden in derselben WebSphere-Zelle ausgeführt.
- IBM SPSS Collaboration and Deployment Services Repository und Scoring Server-Profile werden in verschiedenen WebSphere-Zellen ausgeführt.

# *Server in derselben Zelle*

Die Topologie "same cell" ist dadurch definiert, dass IBM SPSS Collaboration and Deployment Services Repository und die Scoring Server-Anwendung in derselben WebSphere-Zelle ausgeführt werden. Beispielsweise befindet sich im unten stehenden Diagramm das Repository in *Zelle1-Knoten1-Server1*. Die Scoring Server-Anwendung kann im selben Knoten (*Zelle1-Knoten1-Server2*), einem anderen Knoten (*Zelle1-Knoten2-Server3*) oder in beiden

bereitgestellt werden. Der Scoring Server erlegt keinerlei Beschränkungen hinsichtlich der möglichen Anzahl an beteiligten Knoten und Servern auf.

#### Abbildung A-2

*IBM SPSS Collaboration and Deployment Services Repository und Scoring Server-Profile werden in derselben WebSphere-Zelle ausgeführt.*

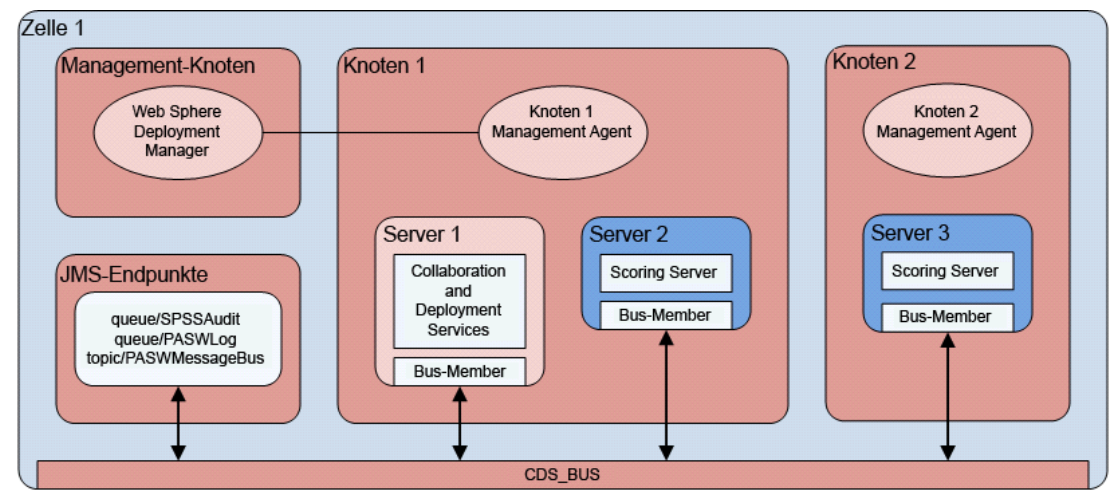

#### *Server in verschiedenen Zellen*

Die Topologie "different cells" ist dadurch definiert, dass IBM SPSS Collaboration and Deployment Services Repository und die Scoring Server-Anwendung in verschiedenen WebSphere-Zellen ausgeführt werden. Beispielsweise befindet sich im unten stehenden Diagramm das Repository in *Zelle1-Knoten1-Server1*. Der Scoring Server wird in einer anderen Zelle (*Zelle2-Knoten1-Server1*) bereitgestellt. Während der Bereitstellung sind die beiden Zellen über einen Service-Integration-Bus (z. B. *SCORING\_BUS*) miteinander verbunden, sodass der von einer Zelle generierte JMS-Datenverkehr für die andere Zelle sichtbar ist. Bei einem weiteren Beispiel dieser Topologie wird die Scoring Server-Anwendung in einem nicht verwalteten WebSphere-Profil ausgeführt. Die Scoring Server-Anwendung erlegt keinerlei Beschränkungen hinsichtlich der möglichen Anzahl an beteiligten Zellen, Knoten und Servern auf. Jede einzelne Zelle, in der die Scoring Server-Anwendung ausgeführt wird, benötigt jedoch eine eindeutige Service-Integration-Bus-Verbindung zum *CDS\_BUS* in der IBM SPSS Collaboration and Deployment Services Repository-Zelle. Bei Verwendung einer großen Anzahl von Zellen könnte die Verwaltung schwierig werden.

#### Abbildung A-3

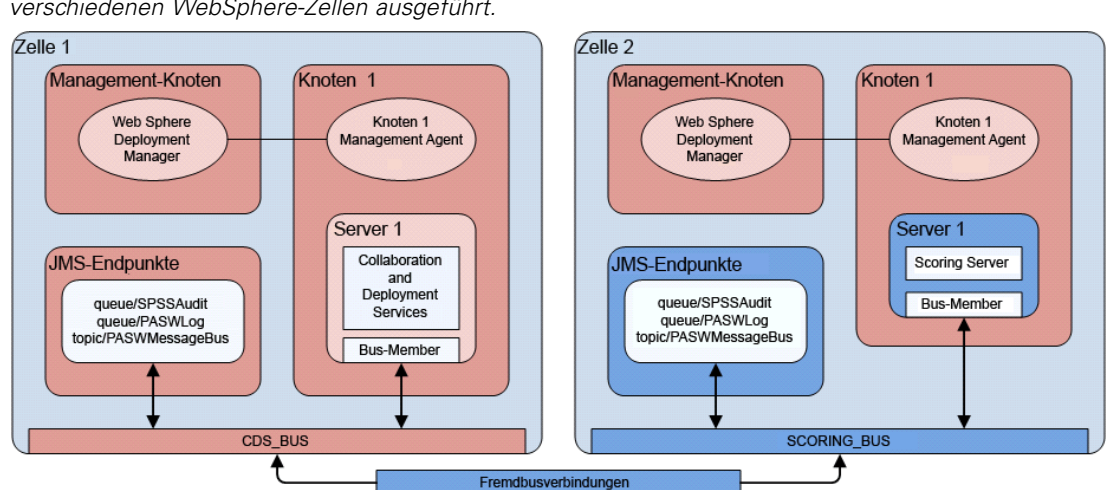

*IBM SPSS Collaboration and Deployment Services Repository und Scoring Server-Profile werden in verschiedenen WebSphere-Zellen ausgeführt.*

## *Bestimmen des Anbieterendpunkt-Tripels für Service-Integration-Bus*

1. Ermitteln Sie über die WebSphere Integrated Solutions Console (ISC) die Portnummer des Service-Integration-Busses:

Servers > Server Types > WebSphere Application Servers > [Servername] > Configuration > Communications > Ports > SIB\_ENDPOINT\_ADDRESS > Port

2. Die Endpunkt-Tripel-Referenz für diesen Service-Integration-Bus weist folgendes Format auf:

<HOST>:<SIB-ENDPOINT-ADDRESS-PORT>:BootstrapBasicMessaging

Dabei ist <HOST> der Hostname bzw. die IP-Adresse für die Ausführung des WebSphere-Servers; <SIB-ENDPOINT-ADDRESS-PORT> ist die in Schritt 1 angegebene Portnummer des Service-Integration-Busses: Beispiel:

server.example.com:7276:BootstrapBasicMessaging

# *Ausführen von Jython-Skripts*

Zusammen mit dem Scoring Server wird eine Reihe von Jython-Skripts zur Verfügung gestellt, die die Bereitstellung unterstützen sollen, beispielsweise, um die Anwendungsserverressourcen zu erstellen, Artefakte bereitzustellen usw.

#### *WebSphere*

Alle Jython-Skripts für WebSpher befinden sich unter

*<SCORING\_HOME>\appServer\WebSphere\bin*

Die Skripts gehen davon aus, dass als aktuelles Arbeitsverzeichnis das Verzeichnis verwendet wird, das die Skriptdatei enthält. Ändern Sie beim Aufrufen des Jython-Skripts das aktuelle Arbeitsverzeichnis in das Verzeichnis mit der Skriptdatei und geben Sie den vollständigen Pfad

79

zum Skriptprozessor an. Die Jython-Skripts werden mithilfe des WebSphere-Tools *wsadmin* ausgeführt, das sich im WebSphere-Profilverzeichnis befindet.

Es gibt zwei Typen von Befehlszeilenparametern für *wsadmin*:

- An *wsadmin* weitergeleitete Parameter
- An das Jython-Skript weitergeleitete Parameter

Die *wsadmin*-Parameter variieren, je nachdem, ob die WebSphere-Topologie verwaltet oder nicht verwaltet ist.

Bei nicht verwalteten Topologien muss der WebSphere-Server bei der Ausführung eines Skripts gestoppt sein. Wenn Sie manuelle Änderungen in der WebSphere-Konsole vornehmen müssen, starten Sie den Server, führen Sie die Aktion durch und fahren Sie den Server herunter, bevor Sie fortfahren. Der Befehl muss über das WebSphere-Profil ausgeführt werden, in das der Scoring Server installiert wird. Die Option –connType none muss verwendet werden. Im Folgenden finden Sie ein Beispiel für den Befehl:

<PROFILE\_HOME>/bin/wsadmin.(bat/sh) –lang jython –conntype none -f <PYTHON\_SCRIPT-DATEINAME> [Skriptparameter]

Bei verwalteten Topologien müssen der WebSphere Deployment Manager und die zugehörigen Knotenmanager ausgeführt werden, es sollten jedoch alle Server gestoppt sein. Der Befehl muss über das WebSphere-Profil ausgeführt werden, das für die Ausführung von WebSphere Deployment Manager (DMGR) verwendet wird. Im Folgenden finden Sie ein Beispiel für den Befehl:

<DMGR\_PROFILE\_HOME>/bin/wsadmin.(bat/sh) –lang jython –f <SCRIPT-DATEINAME> [Skriptparameter]

Wenn administrative Sicherheit für das WebSphere-Profil aktiviert ist, müssen die Benutzer-IDund Kennwortparameter des administrativen Benutzers ebenfalls an *wsadmin* weitergeleitet werden:

#### -user <BENUTZER> -password <KENNWORT>

Wenn der Scoring Server auf einem Server ohne Cluster bereitgestellt wird, müssen die Knotenund Serverparameter an das Jython-Skript weitergeleitet werden:

-node <KNOTEN> -server <SERVER>

Wenn der Scoring Server auf einem Server mit Clustern bereitgestellt wird, muss der Clusterparameter an das Jython-Skript weitergeleitet werden:

#### -cluster <CLUSTER-NAME>

Bei allen in diesem Dokument vorgestellten *wsadmin*-Beispielen wird von einem nicht verwalteten WebSphere-Standalone-Server ohne Cluster ausgegangen, bei dem die administrative Sicherheit deaktiviert ist.

# *WebLogic*

Alle Jython-Skripts für WebSpher befinden sich unter

<span id="page-87-0"></span>80

<SCORING\_HOME>/appServer/WebLogic/bin

Die Skripts gehen davon aus, dass als aktuelles Arbeitsverzeichnis das Verzeichnis verwendet wird, das die Skriptdatei enthält. Ändern Sie beim Aufrufen des Jython-Skripts das aktuelle Arbeitsverzeichnis in das Verzeichnis mit der Skriptdatei und geben Sie den vollständigen Pfad zum Skriptprozessor an. Die Jython-Skripts werden mithilfe des WebLogic-Tools *WLST* ausgeführt, das sich im Verzeichnis *<WebLogic home>/common/bin*befindet.

# *Überblick über Bereitstellungsprozesse*

Die Installationsschritte für einen Scoring Server können in zwei Kategorien untergliedert werden:

- Auf dem IBM® SPSS® Collaboration and Deployment Services Repository-Anwendungsserver ausgeführte Schritte
- Auf dem Scoring Server ausgeführte Schritte

# *Konfiguration des Repository-Anwendungsservers*

- 1. Installieren Sie IBM® SPSS® Collaboration and Deployment Services Repository und Inhaltsadapter (IBM® SPSS® Modeler, IBM® SPSS® Decision Management, IBM® SPSS® Text Analytics, IBM® SPSS® Statistics usw.). Der Scoring Server ist im Wesentlichen eine Teilmenge der IBM® SPSS® Collaboration and Deployment Services-Dienste, weshalb die Installation des Scoring Servers mit der Installation des IBM SPSS Collaboration and Deployment Services Repository beginnt. Versuchen Sie nicht, einen Scoring Server bereitzustellen, solange der IBM SPSS Collaboration and Deployment Services-Server nicht installiert und voll funktionsfähig ist. Weitere Informationen finden Sie im IBM SPSS Collaboration and Deployment Services Repository-Installationshandbuch.
- 2. Änderungen am IBM SPSS Collaboration and Deployment Services Repository-Server zur Unterstützung des Scoring Servers. [Für weitere Informationen siehe Thema Vorbereitung des](#page-91-0) [Anwendungsservers zur Unterstützung des Scoring Servers auf S. 84.](#page-91-0)
- 3. Kopieren Sie das Verzeichnis *<Repository-Installationsverzeichnis>/toDeploy/<aktuellster Zeitstempel>/Scoring* in das Host-Dateisystem des Scoring Servers. Jedes Mal, wenn das IBM SPSS Collaboration and Deployment Services Repository oder zugehörige Adapter installiert bzw. aktualisiert werden, wird im Verzeichnis *<Repository-Installationsverzeichnis>/toDeploy* ein neues Unterverzeichnis erstellt. Der Verzeichnisname wird aus dem Datum und der Uhrzeit der Verzeichniserstellung abgeleitet. In diesem Verzeichnis befindet sich das Unterverzeichnis *Scoring*, das sämtliche Scoring Server-Dateien enthält. Die Inhalte des Unterverzeichnisses *Scoring* müssen in jedes System kopiert werden, in dem eine Scoring Server-Instanz ausgeführt werden soll.

# *Scoring Server-Bereitstellung*

In diesem Abschnitt werden die allgemeinen Schritte für die Installation des Scoring Servers beschrieben, mit sämtlichen Aktionen, die auf dem Scoring Server-Host-System stattfinden. Detaillierte Schritte mit anwendungsserverspezifischen Anweisungen finden Sie unter Scoring Server-Bereitstellung . Beachten Sie, dass bei den folgenden Schritten der *SCORING\_HOME*-Alias den Pfad des *Scoring*-Verzeichnisses auf dem Host-Dateisystem des Scoring Servers angibt.

- 1. Konfigurieren Sie die Scoring Server-Umgebung. Nachdem das Verzeichnis *Scoring* in das Host-Dateisystem des Scoring-Service kopiert wurde, muss das Skript *<SCORING\_HOME>/bin/setupScoringEnv.(bat/sh)* ausgeführt werden. Dieses Skript initialisiert die Inhalte des Verzeichnisses *Scoring* mit den Scoring Server-Systeminformationen.
- 2. Bereiten Sie die Konfigurationsdatei *scoring-configuration.xml* vor. Die Datei *scoring-configuration.xml* ist in zwei Abschnitte untergliedert: *serviceProperties* und *configurationSelectors*. Weitere Informationen finden Sie in der Dokumentation im Kommentarblock der Datei *scoring-configuration.xml*.

Der Abschnitt *serviceProperties* wird verwendet, um die Paare aus Eigenschaftsnamen und Wert zu definieren, die das Laufzeitverhalten des Scoring Servers steuern. Der Scoring Server verwendet die Eigenschaft *cds.server.url.prefix*, um Webdienstaufrufe beim IBM® SPSS® Collaboration and Deployment Services Repository zu initiieren; er muss mit dem URL-Präfix des IBM SPSS Collaboration and Deployment Services Repository-Servers übereinstimmen. In diesem Abschnitt können noch andere Eigenschaften definiert werden. Dies sollte jedoch im Allgemeinen nicht erforderlich sein.

Im Abschnitt *configurationSelectors* können Sie festlegen, welche Scoring-Konfigurationen auf dem Scoring Server bereitgestellt werden. Die Liste der Auswahlelemente (Selektoren) wird verarbeitet, um zu ermitteln, ob eine bestimmte Scoring-Konfiguration auf dem IBM SPSS Collaboration and Deployment Services Repository-Server auch auf dem Scoring Server bereitgestellt werden soll. Der erste Selektor, der mit dem Konfigurationsnamen übereinstimmt, steuert, ob/wie die Scoring-Konfiguration auf dem Scoring Server bereitgestellt wird. Die Selektordefinition weist noch weitere Optionen zur Anpassung des Verhaltens der Scoring-Konfiguration auf dem Scoring Server auf. So wird beispielsweise durch Festlegung der Option *cacheSize* die aus dem IBM SPSS Collaboration and Deployment Services Repository-Server geladene Einstellung überschrieben, sodass die Cache-Größe an die Ressourcen des Scoring Servers angepasst werden kann. Standardmäßig werden mit dieser Datei alle Scoring-Konfigurationen mit Einstellungen bereitgestellt, die mit denen des IBM SPSS Collaboration and Deployment Services Repository-Servers identisch sind.

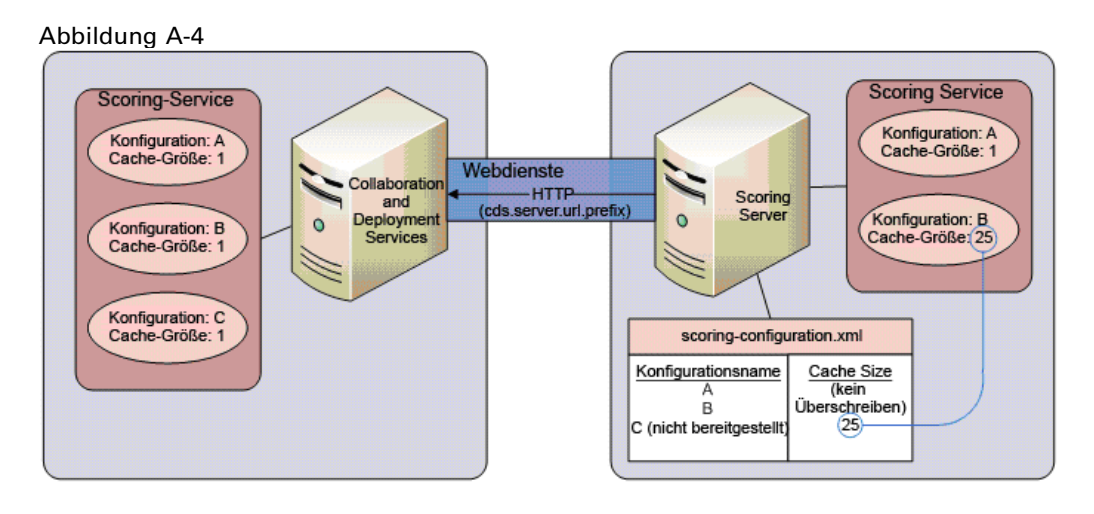

Beim Start liest der Scoring Server die Inhalte der Konfigurationsdatei *scoring-configuration.xml*. Der Scoring Server sucht in folgender Reihenfolge nach der Datei *scoring-configuration.xml*:

In Java-Systemeigenschaft angegebener Pfad, wenn Eigenschaft definiert:

-Dcom.spss.scoring.configuration.file=C:/ScoringFiles/scoring-configuration.xml

In JNDI-Variable angegebener Pfad, falls Variable definiert:

java:comp/env/configuration/path

- In der Scoring-EAR, wenn die Datei *scoring-configuration.xml* vorhanden ist.
- Standardmäßiger relativer Pfad ausgehend von der Variablen SCORING\_HOME:

<SCORING\_HOME>/configuration/scoring-configuration.xml

- 3. Installieren Sie die Adapter. Das Scoring-Verzeichnis enthält nach dem Kopieren vom IBM SPSS Collaboration and Deployment Services Repository-Server nur die plattformunabhängigen Teile des Adapters. Damit der Scoring Server ordnungsgemäß funktioniert, müssen die plattformabhängigen Teile des Adapters auf dem Scoring Server-System installiert werden. Befolgen Sie dieselben Schritte für die Installation der IBM SPSS Collaboration and Deployment Services Repository-Adapter, ersetzen Sie jedoch sämtliche Verweise auf das Repositor-Installationsverzeichnis durch *SCORING\_HOME*. Die auf dem Scoring Server verwendeten Adapterversionen sollten mit den auf dem IBM SPSS Collaboration and Deployment Services Repository-Server verwendeten Versionen übereinstimmen.
- 4. JMS-Vorbereitung. Der Scoring Server interagiert über mehrere JMS-Warteschlangen und ein JMS-Thema mit dem IBM® SPSS® Collaboration and Deployment Services-Server. Der IBM SPSS Collaboration and Deployment Services Repository-Server und der Scoring Server sind so ausgelegt, dass sie auch dann weiterhin funktionieren, wenn der andere Server nicht mehr zur Verfügung steht, beispielsweise bei einem Netzwerkausfall, bei einer Abschaltung oder bei einem Systemabsturz. Wenn der IBM SPSS Collaboration and Deployment Services Repository-Server nicht mehr zur Verfügung steht, werden die vom Scoring Server generierten JMS-Meldungen so behandelt (in eine Warteschlange eingereiht oder verworfen) wie von der JMS-Konfiguration festgelegt. Umgekehrt ist der IBM SPSS Collaboration and Deployment

83

Services Repository-Server nicht von Scoring Server-Ressourcen abhängig und wird durch einen Ausfall des Scoring Servers nicht beeinträchtigt.

Der Scoring Server überwacht den IBM SPSS Collaboration and Deployment Services Repository-Server auf Aktualisierungen an Scoring-Konfigurationen und zugehörigen Content-Repository-Abhängigkeiten. Der IBM SPSS Collaboration and Deployment Services Repository-Server erstellt Meldungen zu Aktualisierungsereignissen im JMS-Thema *topic/PASWMessageBus*. Der Scoring Server verarbeitet diese Aktualisierungsereignisse und führt die entsprechenden Aktionen durch. Über diesen Mechanismus wird der Scoring Server über die auf dem IBM SPSS Collaboration and Deployment Services-Server stattfindenden Änderungen auf dem Laufenden gehalten.

Der Scoring Server erstellt auch eigene JMS-Meldungen. Ebenso wie der IBM SPSS Collaboration and Deployment Services-Scoring-Service generiert auch der Scoring Server ein Scoring-Protokoll und Audit-Meldungen, die in die entsprechenden Warteschlangen auf dem Scoring Server geschrieben werden. Die Anweisungen in diesem Dokument dienen dazu, JMS zur Weiterleitung dieser Meldungen an den IBM SPSS Collaboration and Deployment Services Repository-Server zu konfigurieren, wo sie genau so verarbeitet werden wie die vom IBM SPSS Collaboration and Deployment Services Repository-Server erstellten Meldungen.

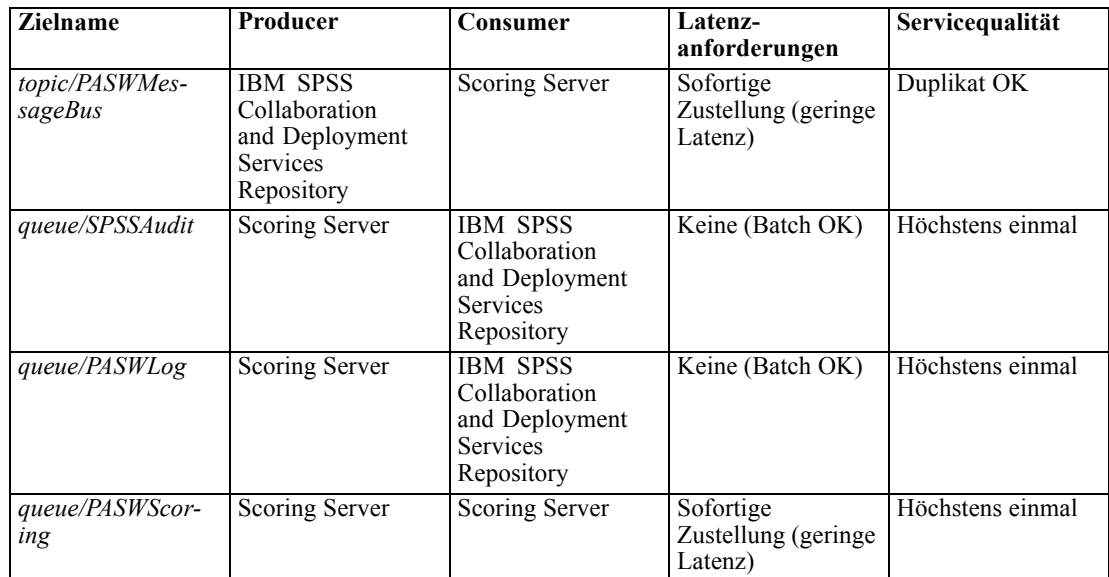

- 5. Stellen Sie die Scoring Server-EAR (*scoringserver50.ear*) auf dem Anwendungsserver bereit.
- 6. IBM SPSS Collaboration and Deployment Services Repository-Anmeldeinformationsdefinition. Der Scoring Server muss beim Aufrufen von IBM SPSS Collaboration and Deployment Services-Webdiensten eine IBM SPSS Collaboration and Deployment Services-Anmeldeinformation bereitstellen. In diesem Schritt wird eine Anwendungsserver-Anmeldeinformation innerhalb eines Anwendungsserver-Sicherheitsmechanismus definiert und mit dem Ressourcenadapter *security-jca.rar* des Scoring Servers verbunden. Der Scoring Server verwendet diese

<span id="page-91-0"></span>Anmeldeinformation für Webdienstaufrufe beim IBM SPSS Collaboration and Deployment Services-Server.

*Wichtig:* Die vom Scoring Server verwendete IBM SPSS Collaboration and Deployment Services-Anmeldeinformation muss die Aktion *Modell konfigurieren* sowie eine Schreibberechtigung für alle von den Scoring-Konfigurationen referenzierten Repository-Dateien aufweisen.

7. Scoring Server-Start. Damit der Scoring Server ordnungsgemäß funktioniert, müssen mehrere Systemeigenschaften und Java-Eigenschaften definiert werden. Dieser Schritt enthält spezielle Anweisungen, die beim Starten des Scoring Servers befolgt werden müssen.

# *Vorbereitung des Anwendungsservers zur Unterstützung des Scoring Servers*

Die folgenden Schritte enthalten Konfigurationsänderungen an der Umgebung des IBM® SPSS® Collaboration and Deployment Services Repository-Anwendungsservers, die zur Unterstützung des Scoring Servers erforderlich sind. Die Schritte müssen vor der Installation von Scoring Servern abgeschlossen werden.

# *Repository auf WebSphere*

Im Folgenden finden Sie die Verfahren, mit denen der WebSphere-Anwendungsserver, auf dem IBM® SPSS® Collaboration and Deployment Services Repository ausgeführt wird, für die Zusammenarbeit mit dem Scoring Server konfiguriert werden kann. Beachten Sie, dass die Verfahren variieren, je nachdem, welcher Anwendungsserver zur Ausführung des Scoring Servers verwendet wird:

- Scoring Server wird auf WebSphere ausgeführt, mit Scoring Server und IBM® SPSS® Collaboration and Deployment Services in verschiedenen Zellen
- Scoring Server wird unter WebSphere ausgeführt, mit Scoring Server und IBM SPSS Collaboration and Deployment Services in derselben Zelle
- Scoring Server wird unter JBoss oder WebLogic ausgeführt

*Anmerkung:* Zur richtigen Konfiguration der Messaging-Infrastruktur des WebSphere-Anwendungsservers sollten Sie unbedingt das Messaging Administration Guide Redbook durchgehen, bevor Sie mit der Installation des Scoring Servers fortfahren.

# *Scoring Server unter WebSphere*

Welche Änderungen am IBM® SPSS® Collaboration and Deployment Services Repository-WebSphere-Anwendungsserver vorgenommen werden müssen, damit der Scoring Server unterstützt wird, hängt von der Topologie der Anwendungsserver ab, die zur Ausführung des Scoring Servers verwendet werden.

*Scoring Server – Bereitstellung und Konfiguration*

# *Profile in derselben Zelle*

Keine Änderungen am IBM SPSS Collaboration and Deployment Services Repository-Anwendungsserver erforderlich.

# *Profile in verschiedenen Zellen*

Service Integration > Buses > New Field Name

Mehrere JMS-Ressourcen in der Zelle, in der der Scoring Server ausgeführt wird, müssen mit den entsprechenden JMS-Ressourcen in der Zelle verbunden werden, in der IBM SPSS Collaboration and Deployment Services Repository ausgeführt wird. Dies kann durch die Erstellung eines Service-Integration-Bus mit eindeutigem Namen (z. B. *SCORING\_BUS*) in der Zelle, in der der Scoring Server ausgeführt wird, bewirkt werden. Der Service-Integration-Bus wird dann über zwei Fremdbus-Verbindungen (eine in jede Richtung) mit dem Bus in der Zelle des Repository-WebSphere-Servers verbunden. Dies muss für jede Zelle geschehen, in der ein Scoring Server ausgeführt wird, jedoch kein IBM SPSS Collaboration and Deployment Services Repository. Jeder Scoring Server-Service-Integration-Bus, der mit dem Repository-Server-Bus verbunden ist, muss einen eindeutigen Namen besitzen.

1. Erstellen Sie in der Scoring Server-Zelle einen neuen Service-Integration-Bus mit einem eindeutigen Busnamen.

Feldname Feldwert Bus Name **Eindeutiger Name (z. B.** *SCORING BUS*) Bus Security Nicht aktiviert

- 
- 2. Für den im vorherigen Schritt erstellten eindeutigen Service-Integration-Bus sind ein Bus-Member und ein zugehöriger Meldungsspeicher erforderlich. Detaillierte Informationen zur Erstellung eines neuen Bus-Members finden Sie in der WebSphere-Dokumentation. Service Integration > > Buses > [SCORING\_BUS > Bus members > Add

Beachten Sie beim Erstellen des Bus-Members, dass der Scoring Server den Meldungsspeichertyp nicht berücksichtigt. Verwenden Sie bei einem Datenspeicher nicht die IBM SPSS Collaboration and Deployment Services Repository-Datenbank, da diese in Konflikt mit dem *CDS\_BUS*-Meldungsspeicher stehen kann.

3. Erstellen Sie in der Scoring Server-Zelle eine Fremdbus-Verbindung vom Scoring Server-Service-Integration-Bus (z. B. *SCORING\_BUS*) zu dem Bus in der IBM SPSS Collaboration and Deployment Services Repository-Zelle (z. B. *CDS\_BUS*). Service Integration > Buses > [SCORING\_BUS] > Foreign bus connections > New

Tabelle A-1 *Bus connection type*

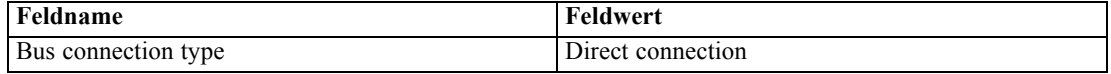

#### Tabelle A-2 *Foreign bus type*

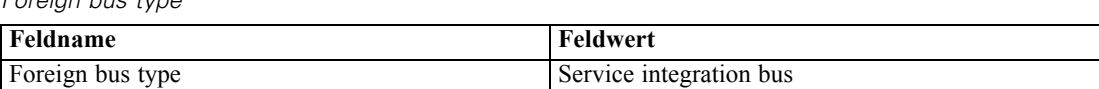

#### Tabelle A-3

*Local bus details*

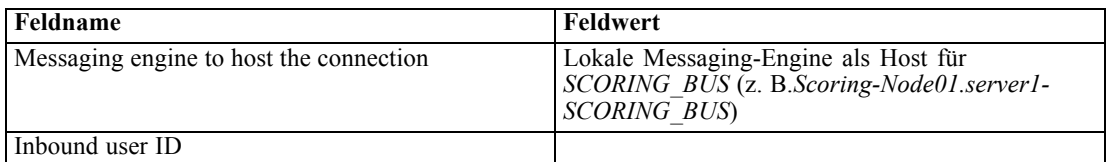

#### Tabelle A-4

*Foreign bus details > Configure a foreign bus in a remote cell*

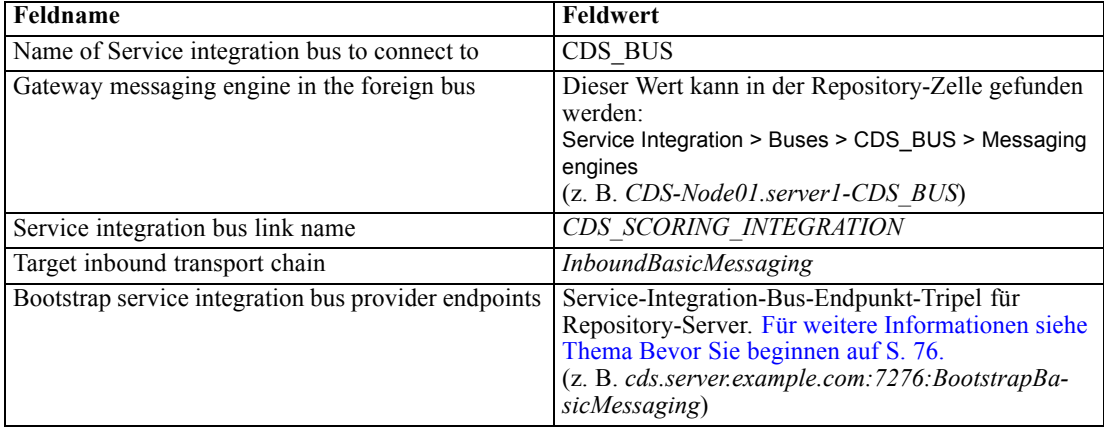

4. Passen Sie die Fremdbus-Verbindung des Scoring Servers so an, dass der gesamte Datenverkehr zwischen *CDS\_BUS* und *SCORING\_BUS* weitergeleitet wird.

Service Integration > Buses > [SCORING\_BUS] > Foreign bus connections > CDS\_BUS > Service integration bus link routing properties > Topic space map entries > New > General Properties

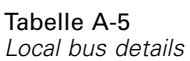

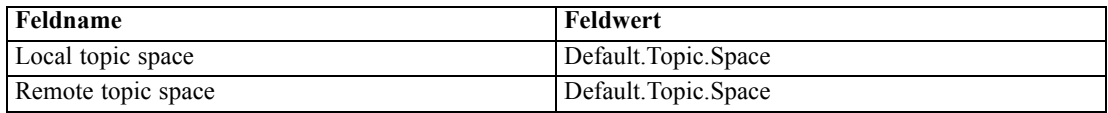

5. Erstellen Sie in der Zelle für den IBM SPSS Collaboration and Deployment Services Repository-Server eine Fremdbus-Verbindung vom *CDS\_BUS* zum *SCORING\_BUS* der Scoring Server-Zelle.

Service Integration > Buses > [CDS\_BUS] > Foreign bus connections > New

Tabelle A-6 *Bus connection type*

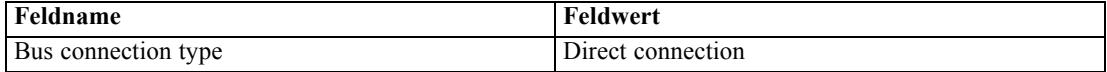

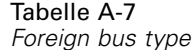

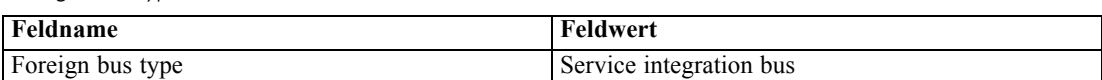

#### Tabelle A-8

*Local bus details*

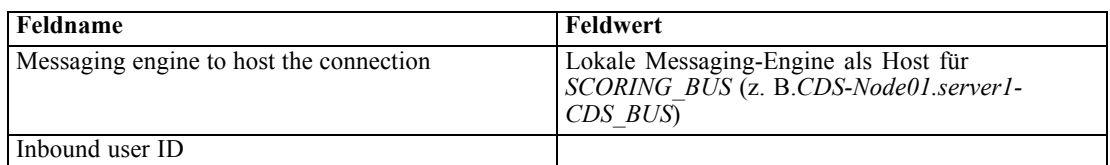

#### Tabelle A-9

*Foreign bus details > Configure a foreign bus in a remote cell*

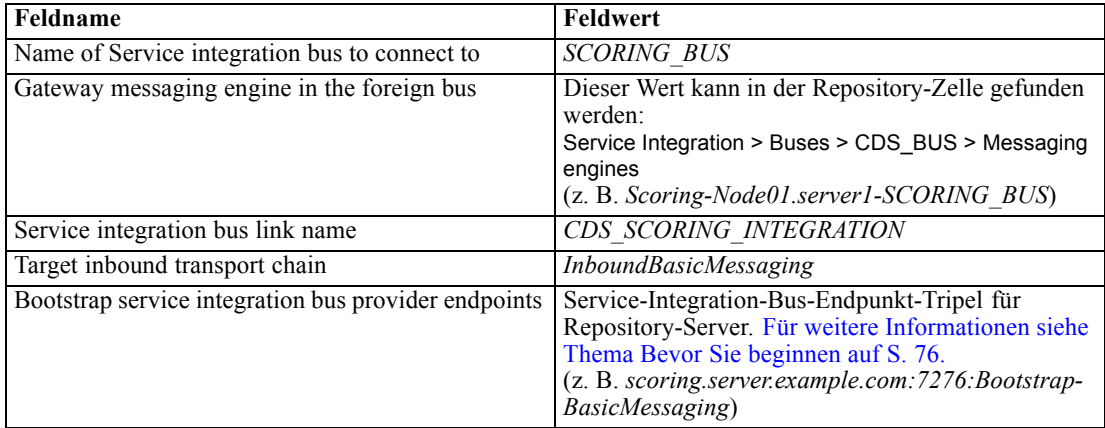

6. Passen Sie die Fremdbus-Verbindung des IBM SPSS Collaboration and Deployment Services Repository-Servers so an, dass der gesamte Datenverkehr zwischen *CDS\_BUS* und *SCORING\_BUS* weitergeleitet wird.

Service Integration > Buses > CDS\_BUS > Foreign bus connection > [SCORING\_BUS] > Service integration bus link routing properties > Topic space map entries > New

Tabelle A-10 *General properties*

| Feldname           | Feldwert            |
|--------------------|---------------------|
| Local topic space  | Default.Topic.Space |
| Remote topic space | Default.Topic.Space |

7. Die Scoring Server-Zelle verwendet den eindeutigen Service-Integration-Bus für die Kommunikation mit dem *CDS\_BUS* in der Repository-Server-Zelle. Definieren Sie die JMS-Endpunkte und verbinden Sie sie mit dem Service-Integration-Bus, indem Sie das Skript *CrtScoringJMS.py* ausführen und den eindeutigen Namen des Service-Integration-Busses als Parameter weitergeben:

–busName <EINDEUTIGER\_BUS>

Beispiel:

cd <SCORING\_HOME>/appServer/WebSphere/bin <PROFILE\_HOME>/bin/wsadmin.(bat/sh) –lang jython –conntype none -f CrtScoringJMS.py -node Scoring-Node01 -server server1 –busName <EINDEUTIGER\_BUS>

# *Scoring Server unter JBoss oder WebLogic*

Die Einstellung *Provider endpoints* (Anbieterendpunkte) in der JMS-Warteschlange und den JMS-Thema-Connection Factories des IBM® SPSS® Collaboration and Deployment Services Repository-Servers muss so konfiguriert sein, dass Verbindungen von externen JMS-Clients zulässig sind.

- 1. Suchen Sie das Service-Integration-Bus-Endpunkt-Tripel für den Repository-Anwendungsserver. [Für weitere Informationen siehe Thema WebSphere auf S. 76.](#page-83-0)
- 2. Fügen Sie in der WebSphere-Konsole das Endpunkttripel zu *CDSQueueConnFactory* hinzu: Resources > JMS > Queue connection factories > CDSQueueConnFactory > Provider endpoints
- 3. Fügen Sie in der WebSphere-Konsole das Endpunkttripel zu *CDSTopicConnFactory* hinzu: Resources > JMS > Topic connection factories > CDSTopicConnFactory > Provider endpoints
- 4. Starten Sie sämtliche Knoten in der Zelle des WebSphere-Anwendungsservers des Repositorys.

# *Repository unter JBoss*

Keine Anpassungen am Repository-Anwendungsserver erforderlich.

# *Repository unter WebLogic*

Keine Anpassungen am Repository-Anwendungsserver erforderlich.

# *Scoring Server-Bereitstellung*

Folgende Schritte müssen auf dem Scoring Server-Host durchgeführt werden. Für verschiedene Anwendungsserver gelten verschiedene Schritte.

# *WebSphere*

Der folgende Abschnitt enthält Anweisungen für die Installation des Scoring Servers mit einem WebSphere-Anwendungsserver.

## *Einrichten der Umgebung*

- 1. Führen Sie *<SCORING\_HOME>/bin/setupScoringEnv.(bat/sh)* aus.
- 2. Bereiten Sie *scoring-configuration.xml* vor. [Für weitere Informationen siehe Thema Überblick](#page-87-0) [über Bereitstellungsprozesse auf S. 80.](#page-87-0)

3. Führen Sie das Skript *<SCORING\_HOME>/appServer/WebSphere/bin/CrtScoringResources.py* aus.

cd <SCORING\_HOME>/appServer/WebSphere/bin <PROFILE\_HOME>/bin/wsadmin.(bat/sh) –lang jython –conntype none -f CrtScoringResources.py -node Scoring-Node01 -server server1

#### *JMS-Vorbereitung*

Jeder WebSphere-Server, auf dem die Scoring Server-Anwendung ausgeführt wird, muss ein Bus-Member (und einen zugehörigen Meldungsspeicher) für den Service-Integration-Bus und die zugehörigen JMS-Endpunkte aufweisen Detaillierte Informationen zur Erstellung eines neuen Bus-Members finden Sie in der WebSphere-Dokumentation. Die Scoring Server-Anwendung berücksichtigt den Meldungsspeichertyp nicht. Verwenden Sie bei einem Datenspeicher nicht die IBM® SPSS® Collaboration and Deployment Services Repository-Datenbank, da diese in Konflikt mit dem *CDS\_BUS*-Meldungsspeicher stehen kann.

**Profile in derselben Zelle:** Scoring Server, die in derselben Zelle ausgeführt werden wie der Repository-Server, stellen eine direkte Verbindung zum *CDS\_BUS* des Repository-Servers her. Erstellen Sie ein Bus-Member zwischen dem WebSphere-Server, der die Scoring Server-Anwendung ausführt, und dem Service-Integration-Bus CDS\_BUS. Service Integration > Buses > CDS\_BUS > Bus members > Add

**Profile in separaten Zellen:** Scoring Server, die in einer anderen Zelle ausgeführt werden als der Repository-Server, müssen eine Verbindung zu dem eindeutigen Service-Integration-Bus herstellen, der im Rahmen der Vorbereitung des WebSphere-Anwendungsservers erstellt wurde. [Für weitere Informationen siehe Thema Repository auf WebSphere auf S. 84.](#page-91-0) Erstellen Sie ein Bus-Member zwischen dem WebSphere-Server, der die Scoring Server-Anwendung ausführt, und dem eindeutigen Service-Integration-Bus.

Service Integration > Buses > [SCORING\_BUS] > Bus member > Add

#### *Scoring Server-EAR bereitstellen*

Führen Sie das Skript *<SCORING\_HOME>/appServer/WebSphere/bin/DeployScoring.py* aus.

cd <SCORING\_HOME>/appServer/WebSphere/bin <PROFILE\_HOME>/bin/wsadmin.(bat/sh) –lang jython –conntype none -f DeployScoring.py -node Scoring-Node01 -server server1

#### *IBM SPSS Collaboration and Deployment Services-Anmeldeinformationsdefinition*

- 1. Blättern Sie in der WebSphere-Konsole zur Seite "Security JCA Resource" (Sicherheits-JCA-Ressource). Anwendungen > IBM SPSS Scoring Server > Manage Modules > security-jca.rar > resource adapters > J2C connection factories > IBM\_SPSS\_SECURITY-JCA > JAAS - J2C authentication data > new
- 2. Erstellen Sie einen *CDS\_Security\_Auth\_Alias* für den JAAS-Eintrag. Verwenden Sie den Benutzernamen und das Passwort für den IBM SPSS Collaboration and Deployment Services Repository-Server.

- 3. Kehren Sie zu *IBM\_SPSS\_SECURITY-JCA* zurück. Anwendungen > IBM SPSS Scoring Server > Manage Modules > security-jca.rar > resource adapters > J2C connection factories > IBM\_SPSS\_SECURITY-JCA
- 4. Ändern Sie den komponentenverwalteten Authentifizierungs-Alias in *CDS\_Security\_Auth\_Alias*.
- 5. Ändern Sie die Authentifizierungseinstellung in *BASIC\_PASSWORD*.

## *Scoring Server-Start*

Starten Sie das WebSphere-Profil ganz normal; es sind keine speziellen Startskripts erforderlich.

# *JBoss*

Der folgende Abschnitt enthält Anweisungen für die Installation des Scoring Servers mit einem JBoss-Anwendungsserver.

## *Einrichten der Umgebung*

- 1. Führen Sie *<SCORING\_HOME>/bin/setupScoringEnv.(bat/sh)* aus.
- 2. Bereiten Sie *scoring-configuration.xml* vor. [Für weitere Informationen siehe Thema Scoring](#page-87-0) [Server-Bereitstellung auf S. 80.](#page-87-0)

#### *JMS-Konfiguration*

- 1. Ändern Sie *<jboss-6.0.0.Final>/server/<Servername>/deploy/hornetq/hornetq-jms.xml* wie folgt:
	- Fügen Sie folgende Elemente zu den einzelnen *connection-factory*-Elementen hinzu.

<pre-acknowledge>true</pre-acknowledge> <reconnect-attempts>-1</reconnect-attempts>

Die Elemente sollten als gleichrangig mit den anderen Elementen innerhalb des Elements "connection-factory" hinzugefügt werden.

<connection-factory> . . <entries> . . </entries> <pre-acknowledge>true</pre-acknowledge> <reconnect-attempts>-1</reconnect-attempts> </connection-factory>

Normalerweise müssen drei *connection-factory*-Elemente aktualisiert werden: *NettyConnectionFactory*, *NettyThroughputConnectionFactory* und *InVMConnectionFactory*

Fügen Sie wie folgt Einträge für die JMS-Ziele des *ScoringServer* hinzu:

```
<queue name="SPSSAudit">
  <entry name="/queue/SPSSAudit"/>
  </queue>
<queue name="PASWScoring">
  <entry name="/queue/PASWScoring"/>
</queue>
<queue name="PASWLog">
  <entry name="/queue/PASWLog"/>
</queue>
<topic name="PASWMessageBus">
  <entry name="/topic/PASWMessageBus"/>
</topic>
```
- 2. Ändern Sie *<jboss-6.0.0.Final>/server/<Servername>/deploy/hornetq/hornetq-configuration.xml* wie folgt:
	- Aktualisieren Sie die *Host*-Attribute sämtlicher *connector* und *acceptor*-Elemente (unter *connectors* und *acceptors*) von

```
<param key="host" value="${jboss.bind.address:localhost}"/>
```
in

<param key="host" value="\${jboss.qualified.host.name}"/>

Normalerweise gibt es vier *connector*- und *acceptor*-Elemente, *netty* und *netty-throughput*, die aktualisiert werden müssen.

 Fügen Sie innerhalb des Hauptelements *configuration* wie folgt das Element *security-enabled* hinzu:

<configuration> ... ... <address-settings> ... ... </address-settings> <security-enabled>false</security-enabled> </configuration>

- 3. Definieren Sie die JMS-Brücke zwischen Scoring Server und IBM® SPSS® Collaboration and Deployment Services Repository-System.
	- Kopieren Sie die bereitgestellte HornetQ-Brückenkonfiguration von

<SCORING\_HOME>/appServer/JBoss/resources/jms-bridge-jboss-beans.xml

nach

<jboss-6.0.0.Final>/server/<Servername>/deploy/hornetq/jms-bridge-jboss-beans.xml

■ Ändern Sie *<jboss-6.0.0.Final>/server/default/deploy/hornetq/jms-bridge-jboss-beans.xml* mithilfe der in der Datei eingebetteten Kommentare. Durchsuchen Sie die Datei nach "REVIEW", um die einzelnen zu bearbeitenden Abschnitte zu suchen.

## *Zusätzlicher Schritt zur Verbindung mit dem unter WebSphere ausgeführten Repository*

- 1. Kopieren Sie die Dateien des WebSphere-Thin-Clients für JMS aus der Repository-WebSphere-Installation in *<jboss-6.0.0.Final>/server/<Servername>/lib*. Die unten aufgelisteten Dateien befinden sich üblicherweise im Unterverzeichnis *runtimes* der WebSphere-Installation.
	- *com.ibm.ws.sib.client.thin.jms <Versionsnummer>.jar*
	- *com.ibm.ws.ejb.thinclient <Versionsnummer>.jar*
	- *com.ibm.ws.orb\_<Versionsnummer>.jar*

Weitere Informationen finden Sie im Thema "Thin Client for JMS" (Thin-Client für JMS) der WebSphere-Dokumentation.

2. Der WebSphere-Thin-Client für JMS enthält Java-Klassen, die mit JBoss in Konflikt stehen. Zur Vermeidung des Konflikts müssen die in Konflikt stehenden Klassen aus der Kopie der Thin-Client-JARs im Verzeichnis *<jboss-6.0.0.Final>/server/<Servername>/lib* entfernt werden. Überprüfen Sie alle drei Thin-Client-JARs und entfernen Sie das folgende Paket (Verzeichnis innerhalb der JARs), sofern vorhanden:

javax/security/\*

# *Zusätzlicher Schritt zur Verbindung mit dem unter WebLogic ausgeführten Repository*

1. Verwenden Sie das WebLogic JAR Builder Tool zur Erstellung der Datei *wlfullclient.jar*.

cd <WL\_HOME>/server/lib java -jar wljarbuilder.jar

Weitere Informationen finden Sie im Thema "Developing a WebLogic Full Client" (Entwickeln eines vollständigen WebLogic-Clients) der WebLogic-Dokumentation.

- 2. Kopieren Sie die generierte Datei *wlfullclient.jar* in das Verzeichnis*<jboss-6.0.0.Final>/server/<Servername>/lib*.
- 3. Die Datei *wlfullclient.jar* enthält mehrere Java-Pakete, die mit JBoss in Konflikt stehen. Zur Vermeidung des Konflikts entfernen Sie die folgenden Pakete (Verzeichnisse innerhalb des JAR) aus der Datei *<jboss-6.0.0.Final>/server/<Servername>/lib/wlfullclient.jar*.

javax/\* weblogic/xml/saaj/\*

# *Bereitstellung der Scoring Server-EAR*

Kopieren Sie *<SCORING\_HOME>/appServer/JBoss/deployables/scoringserver.ear* in das Verzeichnis *<jboss-6.0.0.Final>/server/default/deploy* .

*Anhang A*

# *IBM SPSS Collaboration and Deployment Services-Anmeldeinformationsdefinition*

1. Kodieren Sie das für die IBM® SPSS® Collaboration and Deployment Services-Verbindung verwendete Passwort mit dem folgenden Befehl aus dem Verzeichnis *<jboss-6.0.0.Final>*:

Windows

java -cp client/jboss-logging.jar;lib/jbosssx.jar org.jboss.resource.security.SecureIdentityLoginModule <Passwort>

UNIX

java -cp client/jboss-logging.jar:lib/jbosssx.jar org.jboss.resource.security.SecureIdentityLoginModule <Passwort>

Beispiel:

java -cp client/jboss-logging.jar;lib/jbosssx.jar org.jboss.resource.security.SecureIdentityLoginModule spss Kodiertes Passwort: 511e80469be20f0a

2. Öffnen Sie die Datei *<jboss-6.0.0.Final>/server/<server name>/conf/login-config.xml* und fügen Sie die Anwendungsrichtlinie für RepositoryConnectionRealm hinzu. Verwenden Sie dazu die weiter oben generierten Werte für Benutzername und kodiertes Passwort.

<application-policy name="ResourceSecurityConnectionRealm"> <authentication> <login-module code="org.jboss.resource.security.SecureIdentityLoginModule" flag="required"> <module-option name="principal">ScoringServer</module-option> <module-option name="userName">USERNAME</module-option> <module-option name="password">ENCODED\_PASSWORD</module-option> <module-option name="managedConnectionFactoryName"> jboss.jca:service=NoTxCM,name=ResourceSecurityConnectionFactory</module-option> </login-module> </authentication> </application-policy>

# *Scoring Server-Start*

Die Scoring Server-Verteilung beinhaltet das Skript *setScoringEnv.(bat/sh)*, das zur Konfiguration der JBoss-Laufzeitumgebung für die Scoring Server-Anwendung dient. Der Anwendungsserver kann auch mit anderen Methoden gestartet werden, die in *setScoringEnv.(bat/sh)* festzulegenden Umgebungsvariablen und Java-Eigenschaften müssen jedoch unabhängig von der verwendeten Startmethode festgelegt werden.

1. Legen Sie die Umgebungsvariable JAVA\_HOME so fest, dass sie auf die zur Ausführung des Scoring Servers verwendete Java-Version verweist. Beispiel:

Windows:

set JAVA\_HOME= C:/Programme/Java

UNIX:

JAVA\_HOME=/usr/java; export JAVA\_HOME

2. Rufen Sie *<SCORING\_HOME>/appServer/JBoss/bin/setScoringEnv.(bat/sh)* auf, um die Umgebungsvariablen für den Scoring Server zu initialisieren. Beispiel:

Windows:

<SCORING\_HOME>/appServer/JBoss/bin/setScoringEnv.bat

UNIX (Punkt und Leerzeichen am Anfang sind notwendig, um die durch das Skript setScoringEnv.sh erstellten Umgebungseinstellungen zu übernehmen):

. <SCORING\_HOME>/appServer/JBoss/bin/setScoringEnv.sh

3. Die Java-Systemeigenschaft com.spss.scoring.configuration.file kann optional verwendet werden, um die Scoring Server-Anwendung anzuweisen, die Scoring-Konfigurationsdatei von einem explizit angegebenen Speicherort zu laden. [Für weitere Informationen siehe Thema Scoring](#page-87-0) [Server-Bereitstellung auf S. 80.](#page-87-0) Die Systemeigenschaft kann optional festgelegt werden, bevor das JBoss-Skript *run* aufgerufen wird.

Windows:

SET JAVA\_OPTS=%JAVA\_OPTS% -Dcom.spss.scoring.configuration.file=C:/ScoringFiles/scoring-configuration.xml

UNIX:

JAVA\_OPTS="\${JAVA\_OPTS} -Dcom.spss.scoring.configuration.file=/usr/ScoringFiles/scoring-configuration.xml"; export JAVA\_OPTS

4. Starten Sie den Anwendungsserver mithilfe des von JBoss bereitgestellten Befehls im Verzeichnis *<jboss-6.0.0.Final>*. Leiten Sie alle von JBoss benötigten zusätzlichen Parameter weiter.

Windows:

<jboss-6.0.0.Final>/bin/run.bat --host=0.0.0.0

UNIX:

<jboss-6.0.0.Final>/bin/run.sh --host=0.0.0.0

*Anmerkung:* Die oben angegebenen Schritte können automatisiert werden, indem sie alle in ein gemeinsames Skript aufgenommen werden. Beispiel:

Windows (*startScoringServer.bat*):

SET JAVA\_HOME=C:/Programme/Java CALL <SCORING\_HOME>/appServer/JBoss/bin/setScoringEnv.bat CALL <jboss-6.0.0.Final>/bin/run.bat --host=0.0.0.0

UNIX (*startScoringServer.sh*):

JAVA\_HOME=/usr/java; export JAVA\_HOME . <SCORING\_HOME>/appServer/JBoss/bin/setScoringEnv.sh <jboss-6.0.0.Final>/bin/run.sh --host=0.0.0.0

# *WebLogic*

Der folgende Abschnitt enthält Anweisungen für die Installation des Scoring Servers mit einem WebLogic-Anwendungsserver.

*Wichtig:* Der Scoring Server kann in derselben Domäne wie IBM® SPSS® Collaboration and Deployment Services Repository oder in einer anderen Domäne installiert werden. Bei der Installation in derselben Domäne muss der Scoring Server zur Vermeidung von Ressourcenkonflikten auf andere Server/Cluster als Ziel ausgerichtet werden als die vom Repository verwendeten.

# *Einrichten der Umgebung*

- 1. Führen Sie *<SCORING\_HOME>/bin/setupScoringEnv.(bat/sh)* aus.
- 2. Bereiten Sie *scoring-configuration.xml* vor. [Für weitere Informationen siehe Thema Scoring](#page-87-0) [Server-Bereitstellung auf S. 80.](#page-87-0)

## *JMS-Konfiguration*

Mehrere JMS-Ressourcen auf dem Server, auf dem die Scoring Server-Anwendung ausgeführt wird, müssen mit den entsprechenden JMS-Ressourcen auf dem IBM SPSS Collaboration and Deployment Services Repository-System verbunden werden. Dies wird durch die Erstellung einer JMS-Brücke von dem Server, auf dem die Scoring Server-Anwendung ausgeführt wird, zum Repository-System erreicht. Zur JMS-Vorbereitung für den Scoring Server gehören die Erstellung des JMS-Servers, die Bereitstellung des JMS-Moduls des Scoring Servers, die Erstellung der JMS-Ziele und die Erstellung der Brücken. Zur Automatisierung dieser Aufgaben wird ein Jython-Skript bereitgestellt; die Aufgaben sind auch im Unterabschnitt zur manuellen Konfiguration dokumentiert.

#### **Automatisierte JMS-Vorbereitung**

Verwenden Sie das WebLogic Scripting Tool, um das Jython-Skript zur Erstellung der erforderlichen JMS-Ressourcen für den Scoring Server auszuführen.

*Wichtig:* Bei Verwendung mehrerer Scoring Server beim selben IBM SPSS Collaboration and Deployment Services Repository-Server müssen die Namen der JMS-Server eindeutig sein. Verwenden Sie einen eindeutigen *nodeSuffix*-Wert, um das Skript eindeutige Namen für die JMS-Ressourcen erstellen zu lassen.

1. Wechseln Sie in das Skriptverzeichnis:

cd <SCORING\_HOME>/appServer/WebLogic/bin

2. Führen Sie das Skript *CrtScoringJMS.py* aus:

<WL\_HOME>/common/bin/wlst CrtScoringJMS.py [Parameter]

Das Skript verwendet mehrere Parameter, die angeben, wie die Verbindung mit dem WebLogic-Administrationsserver hergestellt werden soll, und mehrere zusätzliche Konfigurationsoptionen bereitstellen.

| <b>Parameter</b> | <b>Beschreibung</b>                                                                                                    |
|------------------|----------------------------------------------------------------------------------------------------|
| -adminURL        | Verbindungs-URL für<br>WebLogic-Administrationsserver, z. B.<br>admin.server.example.com:7001                             |
| -user            | Benutzername für die Herstellung der Verbindung<br>mit dem WebLogic-Administrationsserver, z. B.<br>weblogic              |
| -password        | Passwort für die Herstellung der Verbindung<br>mit dem WebLogic-Administrationsserver, z. B.<br>weblogic1                 |
| -targetServer    | Als Ziel verwendeter WebLogic-Server bzw.<br>Cluster-Name, z. B. scoringServer                                            |
| -scoringURL      | URL des zur Ausführung des Scoring<br>Servers verwendeten WebLogic-Servers, z. B.<br>t3://scoring.server.example.com:7001 |
| -cdsURL          | URL des zur Ausführung des Repositorys<br>verwendeten WebLogic-Servers, z. B.<br>t3://cds.server.example.com:7001         |
| -wlHome          | WebLogic-Installationsverzeichnis, z. B.<br>/Oracle/Middleware/wlserver_10.3                                              |
| -nodeSuffix      | An Ressourcen, die eindeutige Namen benötigen,<br>angehängtes Suffix, z. B. 1                                             |

Tabelle A-11 *Parameter für CrtScoringJMS.py*

Beispiel:

<WL\_HOME>/common/bin/wlst CrtScoringJMS.py -adminURL admin.server.example.com:7001 -user weblogic -password weblogic1 -targetServer scoringServer -scoringURL t3://scoring.server.example.com:7001 -cdsURL t3://cds.server.example.com:7001 -wlHome /Oracle/Middleware/wlserver\_10.3 -nodeSuffix 1

#### **Manuelle JMS-Vorbereitung**

- 1. Öffnen Sie die WebLogic-Administrationskonsole für die Domäne, in der der Scoring Server bereitgestellt werden soll.
- 2. Aktivieren Sie Klartextpasswörter. [Domain] > Advanced options > Security > General settings

*Anmerkung:* Bei einigen älteren Versionen von WebLogic ist diese Option nicht verfügbar (bzw. erforderlich).

3. Erstellen Sie einen JMS-Server in der WebLogic-Domäne.

Services > Messaging > JMS Servers > New

- Geben Sie einen eindeutigen Servernamen an, z. B. *ScoringJMSServer*.
- Geben Sie keinen Persistent Store an.
- Richten Sie den JMS-Server auf die Serverinstanz als Ziel aus, auf der der Scoring Server ausgeführt wird.

*Wichtig:* Bei Verwendung mehrerer Remote-Server müssen die Namen der JMS-Server eindeutig sein.

- 4. Stellen Sie die JMS-Ressourcen in der WebLogic-Domäne bereit. Deployments > Control
	- Die JMS-Scoring-Ressourcen befinden sich in der Datei *<SCORING\_HOME>/appServer/WebLogic/deployables/scoring-jms.xml*. Wählen Sie diese Datei zur Installation als Anwendung aus.
	- Je nach Komplexität der WebLogic-Domäne müssen Sie ggf. Ziele für die Bereitstellung auswählen. Wenn Sie dazu aufgefordert werden, richten Sie die Datei *scoring-jms.xml* auf den Server als Ziel aus, auf dem das Scoring ausgeführt wird, und verweisen Sie das Submodul auf den im vorangegangenen Schritt erstellten JMS-Server.
- 5. Vergewissern Sie sich, dass die Ressourcen bereitgestellt wurden.
	- Vergewissern Sie sich, dass drei JMS-Warteschlangen und ein JMS-Thema bereitgestellt wurden.
	- Vergewissern Sie sich, dass *scoring-jms* bereitgestellt wurde.
- 6. Erstellen Sie mithilfe der WebLogic-Administrationskonsole die Ziele für die JMS-Brücke (zur Verbindung des Repository-JMS-Servers mit dem Scoring Server-JMS-Server). Services > Messaging > Bridges > JMS Bridge Destinations > New
	- Ersetzen Sie <repository host>:<port> durch die Adresse und den Port des IBM SPSS Collaboration and Deployment Services Repository-Servers.
	- Ersetzen Sie <scoring host>:<scoring port> durch die Adresse und den Port des Hosts, auf dem der Scoring Server ausgeführt wird.

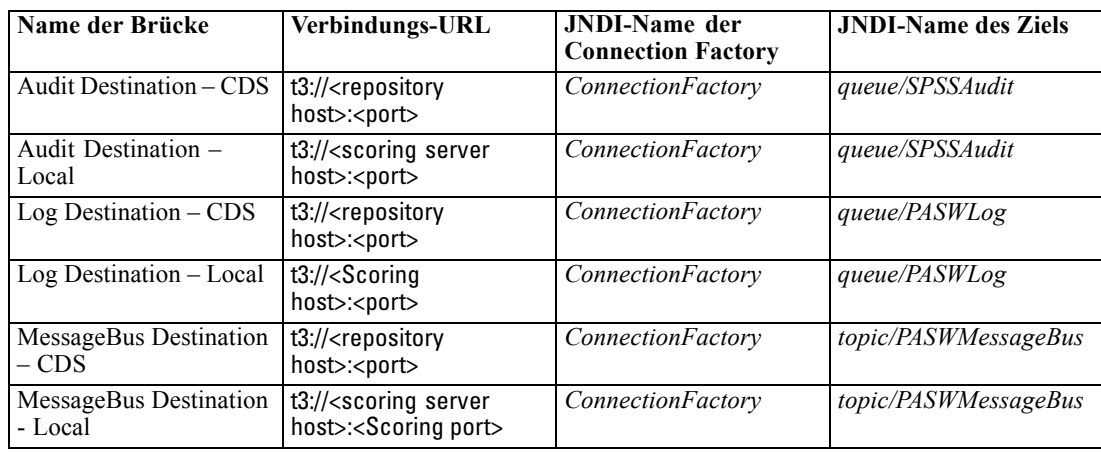

- 7. Ändern Sie die Zieleinstellungen der JMS-Brücke
	- Vergewissern Sie sich, dass "Destination Type" (Zieltyp) mit "Destination JNDI name" (JNDI-Name des Ziels) übereinstimmt. *queue/SPSSAudit* und *queue/PASWLog* sind also JMS-Warteschlangen, *topic/PASWMessageBus* ist ein JMS-Ziel.
	- Geben Sie die Benutzer-ID und das Passwort ein. Für Ziele vom Typ "Local" (Lokal) muss es sich hierbei um eine gültige Kombination aus Benutzername und Passwort für den Server handeln, auf dem der Scoring Server ausgeführt wird. Für die IBM SPSS Collaboration and Deployment Services Repository-Ziele ist dies eine Kombination aus

WebLogic-Benutzername und -Passwort für den Server, auf dem das Repository ausgeführt wird.

8. Erstellen Sie die JMS-Brücken.

*Anmerkung:*

- Bei Verwendung mehrerer Remote-Server müssen die Namen dieser Brücken eindeutig sein.
- WebLogic stellt automatisch die Datei *jms-notran-adp.rar* bereit, um die Brücken während dieses Schritts zu unterstützen. Wenn dies das erste Mal ist, dass die RAR bereitgestellt wird, kann ein Neustart des/der Server erforderlich sein, damit sie wirksam wird. In diesem Fall erhalten Sie ggf. zusätzliche Meldungen, bis der Neustart durchgeführt wurde.
- Achten Sie genau auf die Richtung der Brücken: "Audit" und "Log" (Protokoll) verlaufen von "Local" zu IBM SPSS Collaboration and Deployment Services Repository, während "Message" (Meldung) vom Repository zu "Local" verläuft.

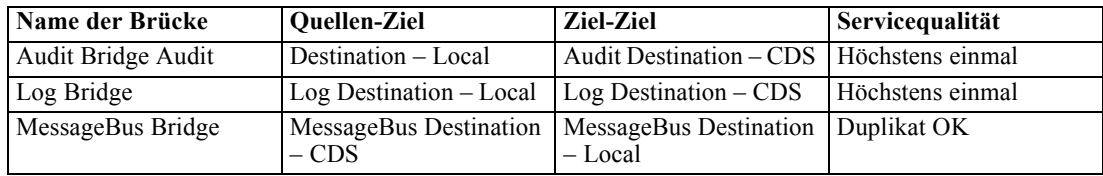

9. Passen Sie nach der Erstellung der Brücken die Transaktionsgrößen der Brücken wie unten aufgeführt an. Die Einstellung ist in der WebLogic-Administrationskonsole unter "Bridge Setting" (Brückeneinstellung) zu finden.

Configuration > Transactions > Batch Size

- Audit Bridge Batch-Größe 1
- MessageBus Bridge Batch-Größe 1
- 10. Bestätigen Sie, dass die Brücken Meldungen weiterleiten. Die Beschreibung der einzelnen Brücken sollten jeweils einen erfolgreichen Betrieb anzeigen, mit einer Meldung wie "Forwarding messages" (Meldungen werden weitergeleitet). Wenn der Status inaktiv ist oder keine Meldungen weitergeleitet werden, müssen Sie die WebLogic-Protokolle überprüfen und die Einstellungen nach Bedarf anpassen. Den Brückenstatus finden Sie in der WebLogic-Administrationskonsole unter:

Services > Messaging > Bridge > Monitoring

#### *Scoring Server-EAR bereitstellen*

Stellen Sie die Scoring-Anwendung auf dem Weblogic-Server bereit.

## **Automatische Bereitstellung**

Verwenden Sie das WebLogic Scripting Tool, um das Jython-Skript zur Bereitstellung der Scoring Server-EAR auszuführen.

1. Wechseln Sie in das Skriptverzeichnis:

cd <SCORING\_HOME>/appServer/WebLogic/bin

*Scoring Server – Bereitstellung und Konfiguration*

2. Führen Sie das Skript *CrtScoringJMS.py* aus:

<WL\_HOME>/common/bin/wlst DeployScoring.py [Parameter]

Das Skript verwendet mehrere Parameter, die angeben, wie die Verbindung mit dem WebLogic-Administrationsserver hergestellt werden soll, und mehrere zusätzliche Konfigurationsoptionen bereitstellen.

Tabelle A-12 *Parameter für CrtScoringJMS.py*

| Parameter     | <b>Beschreibung</b>                                                                                          |
|---------------|----------------------------------------------------------------------------------------------------|
| -adminURL     | Verbindungs-URL für<br>WebLogic-Administrationsserver, z. B.<br>admin.server.example.com:7001                |
| -user         | Benutzername für die Herstellung der Verbindung<br>mit dem WebLogic-Administrationsserver, z. B.<br>weblogic |
| -password     | Passwort für die Herstellung der Verbindung<br>mit dem WebLogic-Administrationsserver, z. B.<br>weblogic1    |
| -targetServer | Als Ziel verwendeter WebLogic-Server bzw.<br>Cluster-Name, z. B. scoringServer                               |

#### Beispiel:

<WL\_HOME>/common/bin/wlst DeployScoring.py -adminURL t3://admin.server.example.com:7001 -user weblogic -password weblogic1 -targetServer scoringServer

#### **Manuelle Bereitstellung**

Wählen Sie in der WebLogic-Administrationskonsole folgende Optionen aus: Deployments > Control > Install

# Die Scoring Server-EAR befindet sich in der Datei

*<SCORING\_HOME>/appServer/WebLogic/deployables/scoringserver50.ear*. Wählen Sie diese Datei zur Installation als Anwendung aus. Je nach Komplexität der WebLogic-Domäne müssen Sie ggf. Ziele für die Bereitstellung auswählen. Richten Sie die Anwendung auf Aufforderung auf den WebLogic-Server als Ziel aus, der für die Ausführung des Scoring Servers vorgesehen ist.

## *IBM SPSS Collaboration and Deployment Services-Anmeldeinformationsdefinition*

Die Anmeldeinformationen werden durch Konfiguration eines J2C-Sicherheits-Alias für den Scoring Server mithilfe des Moduls *security-jca.jar* angegeben.

100

 Erweitern Sie in der WebLogic-Administrationskonsole, im Abschnitt "Deployments" (Bereitstellungen), die Scoring Server-Anwendung (scoringserver50.ear). Wählen Sie folgende Optionen aus:

security-jca > Security > Credential Mappings

 Erstellen Sie eine Zuordnung der Anmeldeinformationen ("Credential Mapping") mit folgenden Eigenschaften:

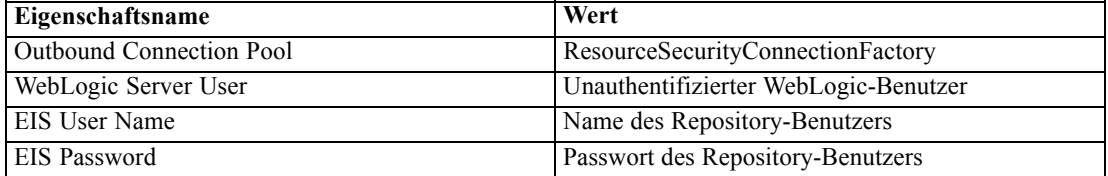

## *Scoring Server-Start*

Die Scoring Server-Verteilung beinhaltet das Skript *setScoringEnv.(bat/sh)*, das zur Konfiguration der JBoss-Laufzeitumgebung für die Scoring Server-Anwendung dient. Der Anwendungsserver kann auch mit anderen Methoden gestartet werden, die in *setScoringEnv.(bat/sh)* festzulegenden Umgebungsvariablen und Java-Eigenschaften müssen jedoch unabhängig von der verwendeten Startmethode festgelegt werden.

1. Legen Sie die Umgebungsvariable JAVA\_HOME so fest, dass sie auf die zur Ausführung des Scoring Servers verwendete Java-Version verweist. Beispiel:

Windows:

SET JAVA\_HOME=<WL\_HOME>/jdk160

UNIX:

JAVA\_HOME=<WL\_HOME>/jdk160; export JAVA\_HOMEJ

2. Legen Sie die Umgebungsvariable DOMAIN\_HOME für die Domäne fest, auf der der Scoring Server ausgeführt wird. Beispiel:

Windows:

SET DOMAIN\_HOME=<WL\_HOME>/user\_projects/domains/scoringDomain

UNIX:

DOMAIN\_HOME=<WL\_HOME>/user\_projects/domains/scoringDomain; export DOMAIN\_HOME

3. Rufen Sie *<SCORING\_HOME>/appServer/WebLogic/bin/setScoringEnv.(bat/sh)* auf, um die Umgebungsvariablen für den Scoring Server zu initialisieren. Beispiel:

Windows:

<SCORING\_HOME>/appServer/WebLogic/bin/setScoringEnv.bat
UNIX (Punkt und Leerzeichen am Anfang sind notwendig, um die durch das Skript setScoringEnv.sh erstellten Umgebungseinstellungen zu übernehmen):

. <SCORING\_HOME>/appServer/WebLogic/bin/setScoringEnv.sh

4. Die Java-Systemeigenschaft com.spss.scoring.configuration.file kann optional verwendet werden, um die Scoring Server-Anwendung anzuweisen, die Scoring-Konfigurationsdatei von einem explizit angegebenen Speicherort zu laden. [Für weitere Informationen siehe Thema Scoring](#page-87-0) [Server-Bereitstellung auf S. 80.](#page-87-0) Die Systemeigenschaft kann optional festgelegt werden, bevor das WebLogic-Skript *start* aufgerufen wird.

Windows:

SET JAVA\_OPTIONS=%JAVA\_OPTIONS% -Dcom.spss.scoring.configuration.file=C:/ScoringFiles/scoring-configuration.xml

UNIX:

JAVA\_OPTIONS="\${JAVA\_OPTIONS} -Dcom.spss.scoring.configuration.file=/usr/ScoringFiles/scoring-configuration.xml"; export JAVA\_OPTIONS

5. Starten Sie den Anwendungsserver mithilfe des bereitgestellten WebLogic-Befehls im Verzeichnis *<DOMAIN\_HOME>*. Leiten Sie alle von WebLogic benötigten zusätzlichen Parameter weiter.

Windows:

<DOMAIN\_HOME>/startWebLogic.cmd

UNIX:

<DOMAIN\_HOME>/startWebLogic.sh

*Anmerkung:* Die Schritte können automatisiert werden, indem sie alle in ein gemeinsames Skript aufgenommen werden. Beispiel:

Windows (*startScoringServer.bat*):

SET JAVA\_HOME=<WL\_HOME>/jdk160 SET DOMAIN\_HOME=<WL\_HOME>/user\_projects/domains/scoringDomain CALL <SCORING\_HOME>/appServer/WebLogic/bin/setScoringEnv.bat CALL <DOMAIN\_HOME>/startWebLogic.cmd

UNIX (*startScoringServer.sh*):

JAVA\_HOME=<WL\_HOME>/jdk160; export JAVA\_HOME DOMAIN\_HOME=<WL\_HOME>/user\_projects/domains/scoringDomain; export DOMAIN\_HOME . <SCORING\_HOME>/appServer/WebLogic/bin/setScoringEnv.sh <DOMAIN\_HOME>/startWebLogic.sh

# *Fehlerbehebung*

### *JBoss*

Der WebSphere-Thin-Client für JMS enthält Java-Klassen, die mit JBoss in Konflikt stehen. [Für](#page-97-0) [weitere Informationen siehe Thema JBoss auf S. 90.](#page-97-0) Wenn die in Konflikt stehenden Klassen nicht aus den Thin-Client-JARs entfernt werden, so führt dies zu Fehlern wie dem Folgenden:

#### DEPLOYMENTS IN ERROR:

Deployment "vfs:///C:/jboss-6.0.0.Final/server/default/deploy/http-invoker.sar" is in error due to the following reason(s): java.lang.ClassNotFoundException: Property javax.security.jacc.PolicyConfigurationFactory.provider not set Deployment "RemotingSslConnector" is in error due to the following reason(s):

\*\*ERROR\*\*, java.security.KeyStoreException: IBMKeyManager: Problem accessing key store java.security.PrivilegedActionException: java.io.IOException

### *WebLogic*

Bei Verwendung mehrerer Domänen (IBM® SPSS® Collaboration and Deployment Services Repository-Server in einer WebLogic-Domäne, Scoring Server in einer anderen WebLogic-Domäne) muss möglicherweise domänenübergreifende Sicherheit aktiviert werden. Durch die Domänensicherheit verursachte Ausnahmen werden in die WebLogic-Protokolle geschrieben und haben in etwa folgende Form:

#### <ScoringServer> <[ACTIVE] ExecuteThread: '0' for queue: 'weblogic.kernel.Default (self-tuning)'> <<WLS Kernel>> <> <> <1327347663888> <BEA-080003> <RuntimeException thrown by rmi server: dispatch java.lang.SecurityException: [Security:090398]Invalid Subject: principals=[weblogic, Administrators]. java.lang.SecurityException: [Security:090398]Invalid Subject: principals=[weblogic, Administrators] at weblogic.security.service.SecurityServiceManager.seal(Unknown Source) at weblogic.security.service.SecurityServiceManager.getSealedSubjectFromWire(Unknown Source) at weblogic.rjvm.MsgAbbrevInputStream.getSubject(MsgAbbrevInputStream.java:315) at weblogic.messaging.dispatcher.DispatcherServerRef.handleRequest(DispatcherServerRef.java:137) at weblogic.messaging.dispatcher.DispatcherServerRef.access\$000(DispatcherServerRef.java:34) at weblogic.messaging.dispatcher.DispatcherServerRef\$2.run(DispatcherServerRef.java:111) at weblogic.work.ExecuteThread.execute(ExecuteThread.java:201) at weblogic.work.ExecuteThread.run(ExecuteThread.java:173)

WebLogic scheint auf den innerhalb des Scoring Servers eingebetteten JAX-WS-Client zu reagieren und gibt Warnmeldungen aus, wie im unten stehenden Beispiel zu sehen. Auch wenn dies den Meldungen zufolge ein gravierendes Problem ist, funktioniert der Scoring Server normal und die Meldungen können problemlos ignoriert werden.

weblogic.wsee.jaxws.framework.policy.advertisementimpl.AdvertisementHelperImpl registerExtension WARNING: Registering oracle.j2ee.ws.wsdl.extensions.addressing.AddressingExtensionRegistry extension failed; java.lang.ClassNotFoundException: oracle.j2ee.ws.wsdl.extensions.addressing.AddressingExtensionRegistry Feb 8, 2012 2:54:17 PM weblogic.wsee.jaxws.spi.WLSServiceDelegate addWsdlDefinitionFeature SEVERE: Failed to create WsdlDefinitionFeature for wsdl location:

zip://WL\_Domain/servers/ScoringServer/tmp/\_WL\_user/scoringserver50/bwn62o/lib/data-client.jar!/WEB-INF/wsdl/scoring.wsdl, error: com.sun.xml.ws.wsdl.parser.InaccessibleWSDLException, message: 2 counts of InaccessibleWSDLException.

# <span id="page-110-0"></span>*Hinweise*

Diese Informationen wurden für weltweit angebotene Produkte und Dienstleistungen erarbeitet.

IBM bietet die in diesem Dokument behandelten Produkte, Dienstleistungen oder Merkmale möglicherweise nicht in anderen Ländern an. Informationen zu den in derzeit in Ihrem Land erhältlichen Produkten und Dienstleistungen erhalten Sie bei Ihrem zuständigen IBM-Mitarbeiter vor Ort. Mit etwaigen Verweisen auf Produkte, Programme oder Dienste von IBM soll nicht behauptet oder impliziert werden, dass nur das betreffende Produkt oder Programm bzw. der betreffende Dienst von IBM verwendet werden kann. Stattdessen können alle funktional gleichwertigen Produkte, Programme oder Dienste verwendet werden, die keine geistigen Eigentumsrechte von IBM verletzen. Es obliegt jedoch der Verantwortung des Benutzers, die Funktionsweise von Produkten, Programmen oder Diensten von Drittanbietern zu bewerten und zu überprüfen.

IBM verfügt möglicherweise über Patente oder hat Patentanträge gestellt, die sich auf in diesem Dokument beschriebene Inhalte beziehen. Durch die Bereitstellung dieses Dokuments werden Ihnen keinerlei Lizenzen an diesen Patenten gewährt. Lizenzanfragen können schriftlich an folgende Adresse gesendet werden:

*IBM Director of Licensing, IBM Corporation, North Castle Drive, Armonk, NY 10504-1785, U.S.A.*

Bei Lizenzanfragen in Bezug auf DBCS-Daten (Double-Byte Character Set) wenden Sie sich an die für geistiges Eigentum zuständige Abteilung von IBM in Ihrem Land. Schriftliche Anfragen können Sie auch an folgende Adresse senden:

*Intellectual Property Licensing, Legal and Intellectual Property Law, IBM Japan Ltd., 1623-14, Shimotsuruma, Yamato-shi, Kanagawa 242-8502 Japan.*

**Der folgende Absatz gilt nicht für Großbritannien oder andere Länder, in denen derartige Bestimmungen nicht mit dem dort geltenden Recht vereinbar sind.** INTERNATIONAL BUSINESS MACHINES ÜBERNIMMT FÜR DIE VORLIEGENDE DOKUMENTATION KEINERLEI GEWÄHRLEISTUNG IRGENDWELCHER ART, WEDER AUSDRÜCKLICH NOCH STILLSCHWEIGEND, EINSCHLIESSLICH (JEDOCH NICHT DARAUF BEGRENZT) DER STILLSCHWEIGENDEN GEWÄHRLEISTUNGEN IN BEZUG AUF DIE NICHTVERLETZUNG VON RECHTEN DRITTER, AUF HANDELSÜBLICHKEIT ODER DIE EIGNUNG FÜR EINEN BESTIMMTEN ZWECK. Einige Staaten lassen bei bestimmten Transaktionen keine Ausschlussklauseln ausdrücklicher oder stillschweigender Gewährleistungen zu, sodass diese Erklärung möglicherweise nicht auf Sie zutrifft.

Diese Informationen können technische Ungenauigkeiten oder typografische Fehler enthalten. An den hierin enthaltenen Informationen werden in regelmäßigen Abständen Änderungen vorgenommen, die in spätere Ausgaben der Publikation eingearbeitet werden. IBM kann jederzeit ohne Vorankündigung Verbesserungen und/oder Veränderungen an den in dieser Publikation beschriebenen Produkten und/oder Programmen vornehmen.

## *Anhang B*

Alle in diesen Ausführungen enthaltenen Verweise auf Websites, die nicht zu IBM gehören, dienen lediglich der Information. Die Nennung bedeutet nicht, dass IBM den Inhalt dieser Websites unterstützt. Das Material auf diesen Websites ist kein Bestandteil des Materials für dieses IBM-Produkt. Sie verwenden diese Websites auf eigene Gefahr.

IBM ist berechtigt, die von Ihnen bereitgestellten Informationen in jeglicher Form zu verwenden bzw. weiterzugeben, die dem Unternehmen geeignet erscheint, ohne dass ihm daraus Verbindlichkeiten Ihnen gegenüber entstehen.

Lizenznehmer dieses Programms, die Informationen dazu benötigen, wie (i) der Austausch von Informationen zwischen unabhängig erstellten Programmen und anderen Programmen und (ii) die gegenseitige Verwendung dieser ausgetauschten Informationen ermöglicht wird, wenden sich an:

*IBM Software Group, Attention: Licensing, 233 S. Wacker Dr., Chicago, IL 60606, USA*.

Diese Informationen sind je nach den entsprechenden Geschäftsbedingungen und in manchen Fällen gegen Zahlung einer Gebühr erhältlich.

Das in diesem Dokument beschriebene lizenzierte Programm und sämtliche dafür verfügbaren lizenzierten Materialien werden von IBM gemäß dem IBM-Kundenvertrag, den Internationalen Nutzungsbedingungen für Programmpakete der IBM oder einer anderen zwischen uns getroffenen Vereinbarung bereitgestellt.

Alle in diesem Dokument enthaltenen Leistungsdaten wurden in einer kontrollierten Umgebung ermittelt. Daher können die unter anderen Betriebsumgebungen erzielten Ergebnisse erheblich abweichen. Einige Messungen wurden möglicherweise an Systemen im Entwicklungsstadium vorgenommen und es besteht keine Garantie, dass spätere allgemein verfügbare Systeme dieselben Messwerte aufweisen. Außerdem wurden einige Messwerte möglicherweise mittels Extrapolation geschätzt. Die tatsächlichen Ergebnisse können abweichen. Die Benutzer dieses Dokuments sollten die entsprechenden Daten für ihre jeweilige Umgebung überprüfen.

Informationen zu Nicht-IBM-Produkten stammen von den Herstellern dieser Produkte, ihren veröffentlichten Verlautbarungen oder aus anderen öffentlich verfügbaren Quellen. IBM hat diese Produkte nicht getestet und kann daher die Richtigkeit der Angaben zu Leistung und Kompatibilität oder anderer Behauptungen in Bezug auf Nicht-IBM-Produkte nicht bestätigen. Fragen zu den Fähigkeiten von Nicht-IBM-Produkten sind an die Hersteller dieser Produkte zu richten.

Alle Aussagen in Bezug auf die zukünftige Ausrichtung oder die zukünftigen Vorhaben von IBM können ohne Vorankündigung geändert oder widerrufen werden und stellen lediglich Zielsetzungen dar.

Diese Informationen enthalten Beispiele für Daten und Berichte, die in alltäglichen Betriebsabläufen verwendet werden. Um sie möglichst umfassend darzulegen, enthalten die Beispiele Namen von Einzelpersonen, Unternehmen, Marken und Produkten. Alle diese Namen sind frei erfunden und jegliche Ähnlichkeit mit den von einem tatsächlichen Handelsunternehmen verwendeten Namen und Adressen ist rein zufällig.

Bei der Anzeige dieser digitalen Informationsversion sind die Fotografien und Farbillustrationen möglicherweise nicht sichtbar.

105

# <span id="page-112-0"></span>*Trademarks*

IBM, das IBM-Logo, ibm.com und SPSS sind Marken von IBM Corporation, die in vielen Ländern weltweit eingetragen sind. Eine aktuelle Liste der IBM-Marken finden Sie im Internet unter *<http://www.ibm.com/legal/copytrade.shtml>*.

Adobe, das Adobe-Logo, PostScript und das PostScript-Logo sind eingetragene Marken oder Marken von Adobe Systems Incorporated in den USA und/oder anderen Ländern.

Intel, das Intel-Logo, Intel Inside, Intel Inside logo, Intel Centrino, Intel Centrino logo, Celeron, Intel Xeon, Intel SpeedStep, Itanium und Pentium sind Marken oder eingetragene Marken von Intel Corporation oder seinen Tochtergesellschaften in den USA und anderen Ländern.

Linux ist eine eingetragene Marke von Linus Torvalds in den USA und/oder anderen Ländern.

Microsoft, Windows, Windows NT und das Windows-Logo sind Marken von Microsoft Corporation in den USA und/oder anderen Ländern.

UNIX ist eine eingetragene Marke von The Open Group in den USA und anderen Ländern.

Java und alle Java-basierten Marken und Logos sind Marken von Sun Microsystems, Inc. in den USA und/oder anderen Ländern.

Weitere Produkt- oder Servicenamen können Marken von IBM oder anderen Unternehmen sein.

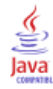

# *Index*

64-Bit-JRE, [16](#page-23-0)

Abhängigkeitsprüfung, [48](#page-55-0) Active Directory, [54,](#page-61-0) [57](#page-64-0) AES, [65](#page-72-0)–[66](#page-73-0) Anmeldeinformation für Serververarbeitung Abfragen eines Sicherheits-Providers, [62](#page-69-0) Ausführen von Jobs, [62](#page-69-0) Einzelanmeldung, [62](#page-69-0) Anmeldeinformationen, [44](#page-51-0)[–45](#page-52-0) Anmeldung, [64](#page-71-0) Anwendungen Unterstützte Versionen, [40](#page-47-0) Anwendungsserver Voraussetzungen, [16](#page-23-0) Anwendungsserver-Clusterbildung, [31–](#page-38-0)[34](#page-41-0) Ausfallsicherung, [31](#page-38-0), [34](#page-41-0) Ausführungsserver, [6](#page-13-0) Remote-Verarbeitung, [6](#page-13-0) SAS, [6](#page-13-0) Ausgabeverzeichnis, [25](#page-32-0) Authentifizierung, [54](#page-61-0) Automatische Bereitstellung, [25](#page-32-0)

Befehlszeile, [48](#page-55-0) Benachrichtigungsereignisse Protokollierung, [74](#page-81-0) Benachrichtigungsvorlagenmigration, [43](#page-50-0), [47](#page-54-0) Benutzerprivilegien, [14](#page-21-0) Benutzervoreinstellungen, [5](#page-12-0) Berechtigungen, [14](#page-21-0), [19](#page-26-0) Bereitstellung in einem WebLogic-Cluster per Skript, [33](#page-40-0) Berichterstellung über Ereignisse Protokollierung, [74](#page-81-0) Bewertung, [7](#page-14-0) BIRT Report Designer for IBM SPSS, [3,](#page-10-0) [7,](#page-14-0) [51](#page-58-0) Browser, [64](#page-71-0)

Citrix Presentation Server, [15](#page-22-0) Client-Aktualisierungen, [48](#page-55-0) Client-Installation über das Repository, [51](#page-58-0) *clipackagemanager.bat*, [48](#page-55-0) *clipackagemanager.sh* Installieren , [48](#page-55-0) cluster, [35](#page-42-0) Clustering, [31–](#page-38-0)[34](#page-41-0), [51](#page-58-0)

Datenbankberechtigungen, [19](#page-26-0) Datenbanken Voraussetzungen, [18](#page-25-0) Datenbankverbindungen, [38](#page-45-0) Datenbankwartung, [23](#page-30-0) DB2 Konfiguration, [20](#page-27-0) DB2 UDB, [18](#page-25-0)

Deinstallieren, [40](#page-47-0) Deployment, [2](#page-9-0) Automatisch, [25](#page-32-0) Manuell, [25,](#page-32-0) [29](#page-36-0) Einzelanmeldung, [54,](#page-61-0) [57](#page-64-0)[–58,](#page-65-0) [64](#page-71-0) Active Directory, [57](#page-64-0) Anmeldeinformation für Serververarbeitung, [62](#page-69-0) Anwendungsserver-Konfiguration, [59](#page-66-0) JBoss, [59](#page-66-0) MIT Kerberos, [56](#page-63-0) OpenLDAP, [56](#page-63-0) Registrierung, Aktualisierungsdateien, [61](#page-68-0) WebLogic, [61](#page-68-0) WebSphere, [59](#page-66-0) Windows Kerberos Server, [56](#page-63-0) encrypt.bat, [38](#page-45-0) encrypt.sh, [38](#page-45-0) Entfernt bereitgestellte Scoring Server, [6](#page-13-0) Export-Import-Ereignisse Protokollierung, [74](#page-81-0) FIPS 140-2 , [65](#page-72-0)–[66](#page-73-0) Freigegebener Speicherort, [33](#page-40-0) Funktionen obsolete, [10](#page-17-0) verworfen, [10](#page-17-0) Handbuch, [16](#page-23-0) Hintergrund Deinstallieren, [40](#page-47-0) IBM Installation Manager, [23,](#page-30-0) [40](#page-47-0) Installation, [23](#page-30-0) Konfiguration, [25,](#page-32-0) [28](#page-35-0) Paketinstallation, [48](#page-55-0) Hinzufügen von Knoten zum Cluster, [35](#page-42-0) IBM HTTP Server, [34](#page-41-0) IBM i, [7](#page-14-0) Datenbank, [43](#page-50-0) IBM Installation Manager, [23](#page-30-0), [40](#page-47-0) IBM ShowCase, [7](#page-14-0) IBM ShowCase Version, [40](#page-47-0) IBM SPSS Collaboration and Deployment Services Deployment Manager, [3–](#page-10-0)[4](#page-11-0), [51](#page-58-0) IBM SPSS Collaboration and Deployment Services Deployment Portal, [3,](#page-10-0) [5](#page-12-0) IBM SPSS Collaboration and Deployment Services Enterprise View, [3](#page-10-0), [5](#page-12-0) IBM SPSS Collaboration and Deployment Services Enterprise View Driver, [51](#page-58-0) IBM SPSS Collaboration and Deployment Services Package Manager, [48](#page-55-0) IBM SPSS Collaboration and Deployment Services Password Utility, [38](#page-45-0)

IBM SPSS Collaboration and Deployment Services Remote Process Server, [51](#page-58-0) IBM SPSS Collaboration and Deployment Services Repository, [3](#page-10-0) IBM SPSS Decision Management , [7](#page-14-0) IBM SPSS Modeler Version, [40](#page-47-0) IBM SPSS Statistics Version, [40](#page-47-0) Installation, [13](#page-20-0) Installationsskripts, [29](#page-36-0) Installieren, [23](#page-30-0) Pakete, [48](#page-55-0)

Java, [16](#page-23-0) JBoss, [16](#page-23-0), [62](#page-69-0) Einzelanmeldung, [59](#page-66-0) JCE, [32](#page-39-0)–[33](#page-40-0) JCE-Modul, [65–](#page-72-0)[67](#page-74-0) JMS, [46](#page-53-0) JMS-Ausfallsicherung, [33](#page-40-0) JMS-Meldungsspeicher, [21](#page-28-0) Jobereignisse Protokollierung, [73](#page-80-0)

Kerberos, [61](#page-68-0) Domäne, [54](#page-61-0) Key Distribution Center (Schlüsselverteilungszentrale), [54](#page-61-0) Service-Ticket, [54](#page-61-0) Kerberos Server, [58](#page-65-0) Kerberos-Ticket-Cache, [62](#page-69-0) Konfiguration Anwendungsserver, [25](#page-32-0) Automatische Bereitstellung, [25](#page-32-0) Hintergrund, [25,](#page-32-0) [28](#page-35-0) Manuelle Bereitstellung, [25](#page-32-0) Repository-Datenbank, [25](#page-32-0) Konfigurieren DB2, [20](#page-27-0) MS SQL Server, [22](#page-29-0) Oracle-Datenbanken, [22](#page-29-0)

Lastenausgleich Hardware-basiert, [31,](#page-38-0) [34](#page-41-0) Software-basiert, [31](#page-38-0), [34](#page-41-0) LDAP, [71](#page-78-0) Schützen, [71](#page-78-0) legal notices, [103](#page-110-0) Leistungseinbußen, [15](#page-22-0) log4j, [73](#page-80-0) Konfiguration, [73](#page-80-0)

Manuelle Bereitstellung, [25](#page-32-0) WebLogic, [29](#page-36-0) WebSphere, [29](#page-36-0) Microsoft Internet Explorer 6, [64](#page-71-0) Microsoft SQL Server, [18](#page-25-0) Konfiguration, [22](#page-29-0) Migration auf eine andere Datenbank, [44](#page-51-0) auf eine neuere Version des Repository, [42](#page-49-0) auf einen anderen Server, [42](#page-49-0) Benachrichtigungsvorlagen, [47](#page-54-0) Cache-Einstellungen, [47](#page-54-0) Datenbank, [43](#page-50-0) IBM i, [43](#page-50-0) mit bestehender Repository-Datenbank, [44](#page-51-0) mit einer Kopie der Repository-Datenbank, [43](#page-50-0) Passwörter, [45](#page-52-0) MIT Kerberos, [56](#page-63-0) Mittlere Ebene, Benutzeranmeldung, [62](#page-69-0) Mozilla Firefox, [64](#page-71-0)

Netezza, [39](#page-46-0)

OpenLDAP, [56](#page-63-0) Optionale Komponenten, [48](#page-55-0), [51](#page-58-0) Oracle 10g, [18](#page-25-0) Oracle WebLogic, [16](#page-23-0) Oracle-Datenbanken Konfiguration, [22](#page-29-0)

Pakete Installieren, [48](#page-55-0) password ändern, [38](#page-45-0) Verschlüsseln, [38](#page-45-0) Passwort-Dienstprogramm, [38](#page-45-0) Passwortmigration, [44–](#page-51-0)[45](#page-52-0) Protokoll-Tools, [73](#page-80-0) Protokolle, [73](#page-80-0) Python, [29,](#page-36-0) [32](#page-39-0)

Redundanz, [31](#page-38-0), [34](#page-41-0) Registrierung, Aktualisierungsdateien, [61](#page-68-0) Remote-Verarbeitung Ausführungsserver, [6](#page-13-0) Repository-Aktualisierungen, [48](#page-55-0) Repository-Ereignisse Protokollierung, [73](#page-80-0)

Safari, [64](#page-71-0) SAS Ausführungsserver, [6](#page-13-0) Schnelles Scoring, [7](#page-14-0) Schützen LDAP, [71](#page-78-0) Scoring Server, [6](#page-13-0) Secure Sockets Layer, [68](#page-75-0) Server-Aktualisierungen, [48](#page-55-0)

### 107

*Index*

#### 108

*Index*

Server-Clusterbildung, [31](#page-38-0)[–34](#page-41-0) SIB, [46](#page-53-0) Sicherheit SSL, [68](#page-75-0) Sicherheitsereignisse Protokollierung, [73](#page-80-0) Sitzungsaffinität, [34](#page-41-0) SPNEGO, [64](#page-71-0) SSL, [65,](#page-72-0) [68](#page-75-0) Kommunikation schützen, [68](#page-75-0) Übersicht, [68](#page-75-0) Zertifikate, [66](#page-73-0) Symmetrische Verschlüsselung, [65](#page-72-0)[–66](#page-73-0) System i, [7](#page-14-0) System Integration Bus, [21](#page-28-0) trademarks, [105](#page-112-0) UNC, [32](#page-39-0)–[33](#page-40-0) Unterstützte Anwendungen, [40](#page-47-0) URL-Präfix, [25,](#page-32-0) [34](#page-41-0), [71](#page-78-0) veraltete Funktionen, [10](#page-17-0) Verschlüsselung, [44–](#page-51-0)[45](#page-52-0), [65](#page-72-0)[–67](#page-74-0) SSL, [68](#page-75-0) Versionen IBM ShowCase, [40](#page-47-0) IBM SPSS Modeler, [40](#page-47-0) IBM SPSS Statistics, [40](#page-47-0) Versionsprüfung, [48](#page-55-0) verworfene Funktionen, [10](#page-17-0) Virtualisierung, [15](#page-22-0) VMWare, [15](#page-22-0) Voraussetzungen, [14](#page-21-0) Anwendungsserver, [16](#page-23-0) application, [40](#page-47-0) Datenbanken, [18](#page-25-0) Wartung der Repository-Datenbank, [23](#page-30-0) WebLogic, [31,](#page-38-0) [62](#page-69-0) Bereitstellung per Skript, [33](#page-40-0) cluster, [33](#page-40-0) Einzelanmeldung, [61](#page-68-0) JMS, [33](#page-40-0) Manuelle Bereitstellung, [33](#page-40-0) Migrationsfähiges Ziel, [33](#page-40-0) WebLogic Apache Plugin, [34](#page-41-0) WebSphere, [16,](#page-23-0) [31](#page-38-0), [34,](#page-41-0) [46](#page-53-0), [62](#page-69-0) Automatische Bereitstellung, [32](#page-39-0) cluster, [32](#page-39-0) Einzelanmeldung, [59](#page-66-0) Manuelle Bereitstellung, [32](#page-39-0) Windows-Freigabe, [32–](#page-39-0)[33](#page-40-0) Windows-Terminaldienste, [15](#page-22-0)

Zeichenkollation mit Unterscheidung von Groß-/Kleinschreibung, [22](#page-29-0) Zertifikate, [66](#page-73-0) Zusammenarbeit, [1](#page-8-0)